Общество с ограниченной ответственностью Научно исследовательская и производственно-внедренческая фирма «Тензор» (ООО НИПВФ «Тензор»)

ОКП 42 7423

# **Система дорожного контроля измерительная СДК.Ам**

**Руководство по эксплуатации**

**СДК.Ам-01.000.000 РЭ**

г. Ростов-на-Дону 2013

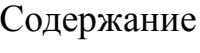

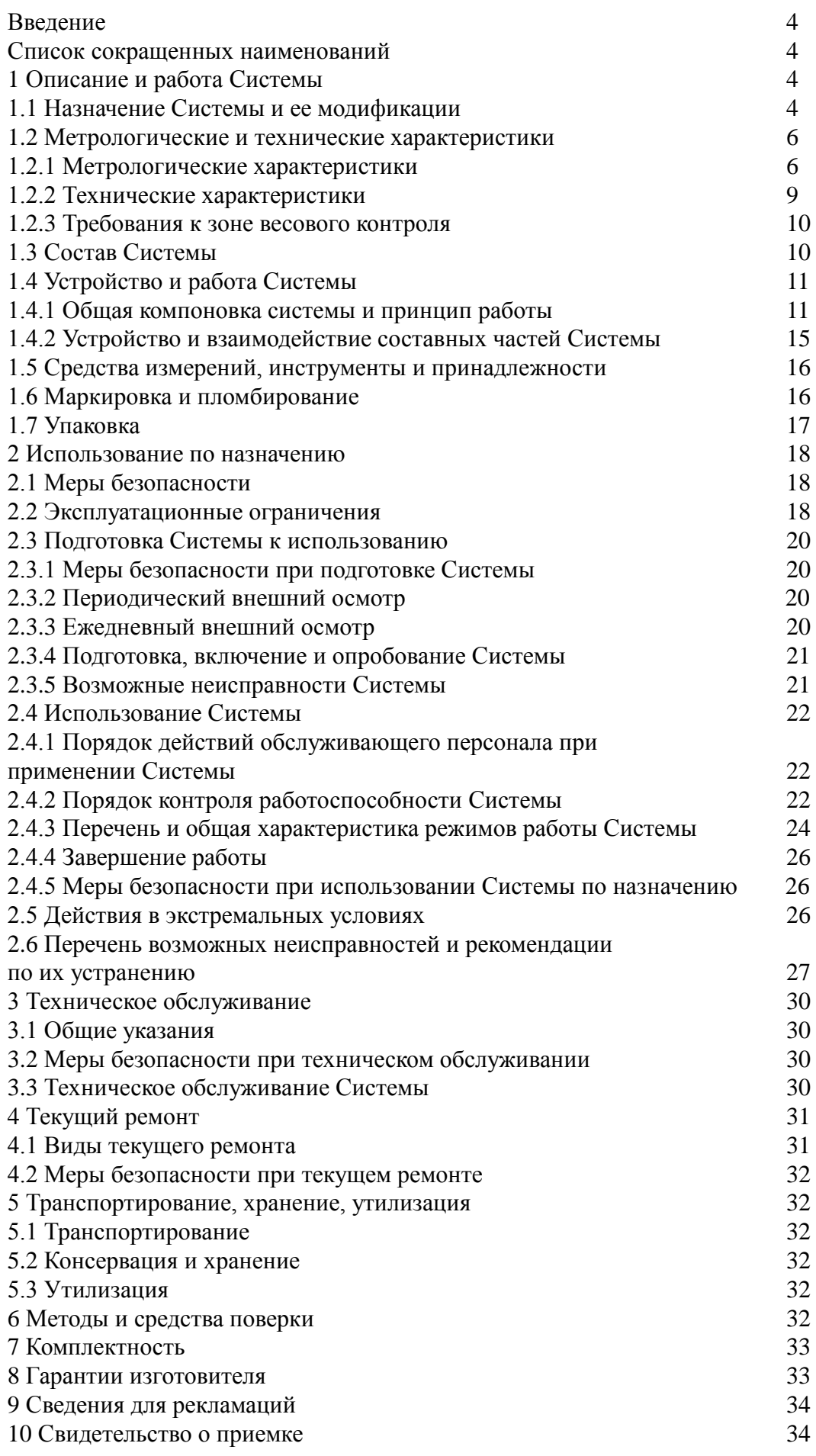

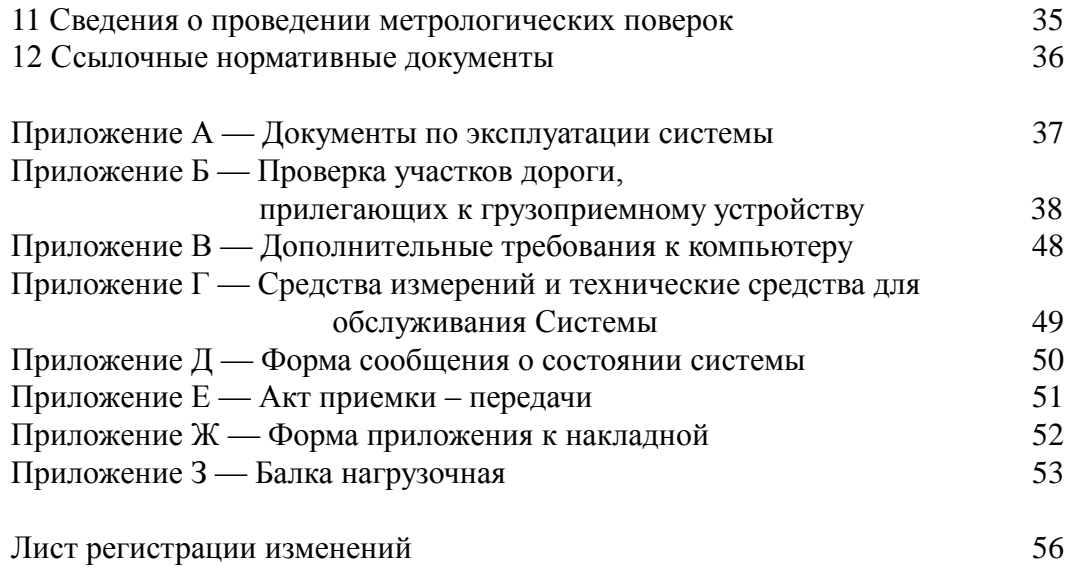

# **Введение**

Руководство по эксплуатации предназначено для ознакомления пользователя с принципами работы, устройством и правилами эксплуатации системы дорожного контроля измерительной СДК.Ам (далее - Система). Настоящий документ совмещен с паспортом Системы и содержит сведения, удостоверяющие гарантии изготовителя, значения основных характеристик экземпляра Системы, а также сведения о сертификации Системы.

Допускаются изменения конструкции, электронных компонентов и программного обеспечения Системы. Изменения могут быть направлены на повышение надежности и расширение сервисных функций, но не должны влиять на метрологические характеристики и безопасность использования Системы. Эксплуатационная документация корректируется по мере накопления существенных изменений.

#### **В настоящем документе применены следующие сокращения:**

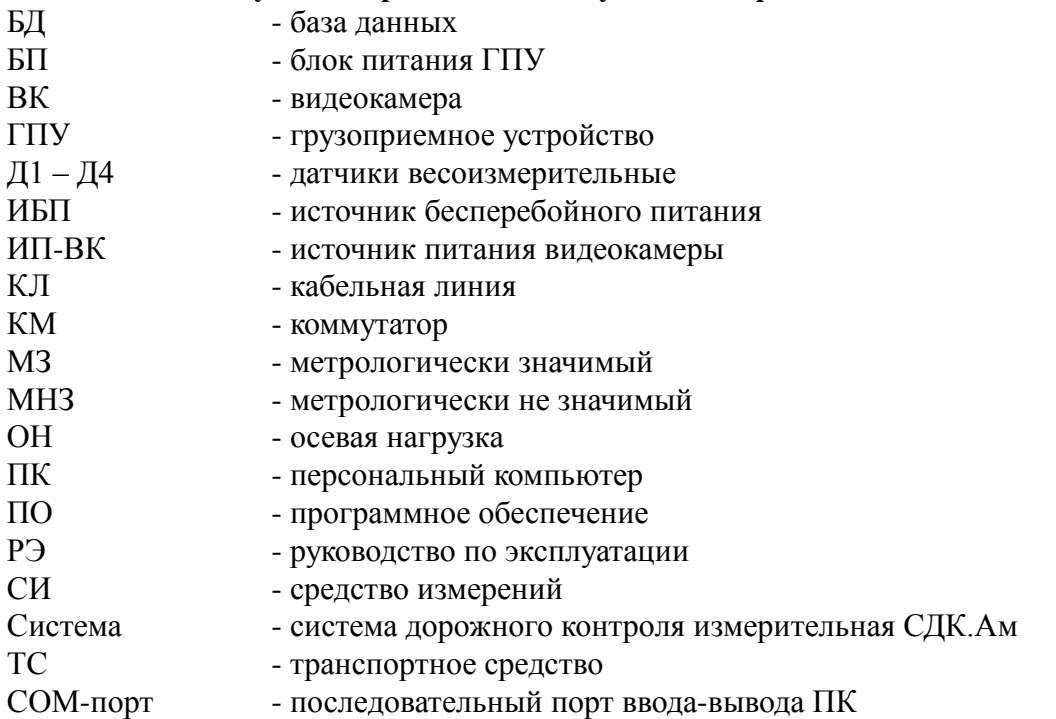

# **1 Описание и работа Системы**

## **1.1 Назначение Системы и ее модификации**

1.1.1 Система предназначена для:

- измерения осевых нагрузок и массы в движении или с остановкой порожних и груженых автодорожных колёсных транспортных средств, в том числе автопоездов, автоцистерн, заполненных жидкими грузами или сжиженными газами, в том числе для товарного взвешивания ТС там, где важна скорость обработки грузов или взвешиваются тяжеловесные и длинномерные ТС;

- статического взвешивания грузов, полностью размещаемых на грузоприемной платформе.

Кроме этого Система обеспечивает выполнение следующих функций:

- диагностики измерительных каналов;
- автоматической установки нуля и слежения за нулем;
- определения направления движения ТС через ГПУ;
- определения скорости каждой оси, расстояний между осями и типа ТС;
- определения погрешности результатов измерений осевых нагрузок и массы ТС;

- автоматического формирования базы данных результатов измерений движущихся в потоке ТС с фиксацией даты и времени проезда;

- оформления оперативных и отчетных документов.

По заказу системы могут быть оснащены сервисными устройствами:

- видеонаблюдения и автоматической записи изображения ТС в момент наезда его первой оси на ГПУ;

- автоматического управления движением ТС с помощью светофоров и громкой связи;

- идентификации ТС, проезжающих через ГПУ.

Система может применяться при осуществлении:

- мероприятий государственного контроля (надзора);

- торговли и товарообменных операций;

Применение Системы при осуществлении мероприятий государственного контроля на стационарных постах весового контроля для измерения весовых параметров ТС различается по месту установки и способу использования:

1 Грузоприемное устройство (ГПУ) Системы может быть установлено непосредственно на проезжей части дороги для предварительного контроля весовых параметров ТС, движущихся в потоке без ограничения скорости, с целью определения факта превышения установленных ограничений ОН и массы ТС. Данная модификация имеет обозначение «**СДК.Ам**- **X**-**2**».

2 ГПУ системы может быть установлено на площадке для контрольного взвешивания с остановкой каждой оси на ГПУ для окончательного определения весовых параметров ТС, а также для измерения массы ТС в прямом и обратном направлениях движения со скоростью в интервале от 1 до 6 км/ч. Данная модификация имеет обозначение «**СДК.Ам**- **X**-**1**». Возможность реверсивного использования Системы при заезде ТС на ГПУ как в прямом, так и в противоположном направлении, подтверждается при проведении поверки.

Функции Системы реализуются с помощью программно-аппаратного комплекса на основе IBM совместимого персонального компьютера (ПК) под управлением операционной системы семейства Windows c использованием программного обеспечения Системы (далее - ПО Системы).

Система может использоваться организациями, эксплуатирующими автомобильные дороги, мосты и путепроводы, для получения оперативных сведений о грузовых потоках, их структуре и эксплуатационных нагрузках на дорогу. Также, Система может использоваться на предприятиях, где необходим оперативный учет перемещения больших объемов грузов: карьеры, склады, элеваторы, порты, полигоны захоронения ТБО, предприятия по переработке ТБО и т.п.

1.1.2 Система выпускается в модификациях с обозначением «СДК.Ам-X-Y-Z», где:

«X» - определяет конструктивные особенности и принимает значения:

«1» – для ГПУ без защитного настила;

«2» – для ГПУ с металло-полимерным защитным настилом;

«Y» - определяет требования к зоне весового контроля и принимает значения:

«1» – ГПУ установлено на специальных площадках и предназначено для статического измерения осевых нагрузок и массы ТС с остановкой каждой оси, а также для автоматического измерения массы ТС в движении со скоростью в интервале от 1 до 6 км/ч;

«2» – ГПУ встроено непосредственно в дорогу и предназначено для автоматического измерения осевых нагрузок и массы ТС в движении со скоростью в интервале от 1 до 90 км/ч.

«Z» - определяет наличие тех или иных сервисных устройств (по отдельному заказу), и может принимать значения и их сочетания:

«В» – наличие устройства видеонаблюдения и автоматической записи изображения ТС в момент взвешивания,

«И» – наличие устройства идентификации взвешиваемых ТС,

«У» – наличие устройства автоматического управления движением ТС посредством светофоров и громкой связи.

В общем случае «Z» может принимать обозначение «ВИУ». Отсутствие того или иного индекса означает отсутствие в модификации системы тех или иных устройств.

# **1.2 Метрологические и технические характеристики**

1.2.1 Метрологические характеристики

1.2.1.1 Режим статического взвешивания различных грузов, полностью размещаемых на грузоприёмной платформе

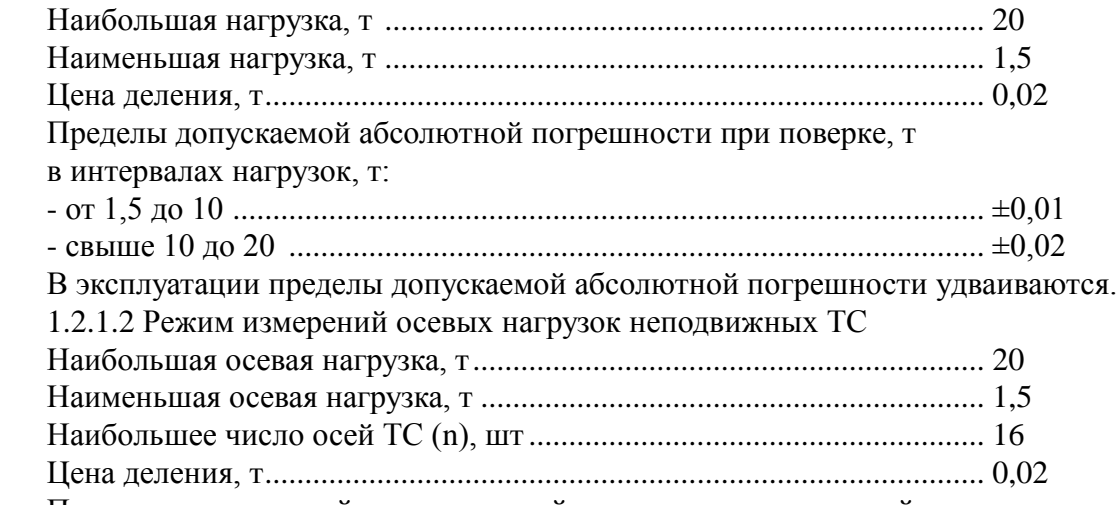

Пределы допускаемой относительной погрешности измерений осевых нагрузок неподвижных ТС представлены в таблице 1

Таблица 1

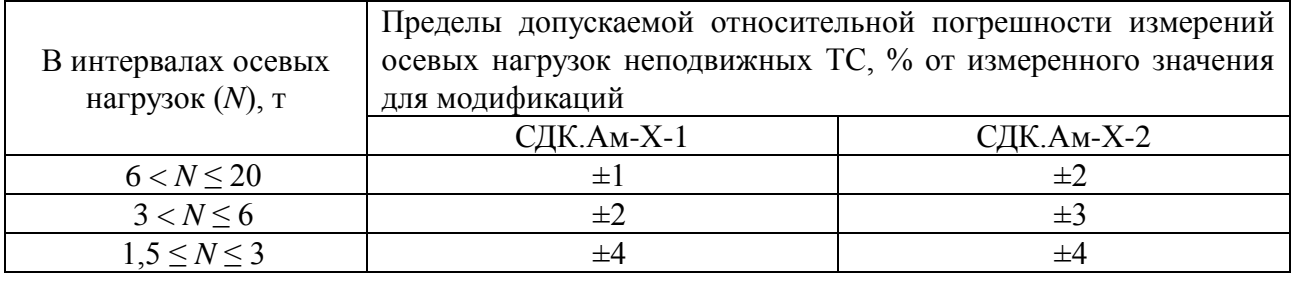

где: *N* – измеренное значение осевой нагрузки ТС

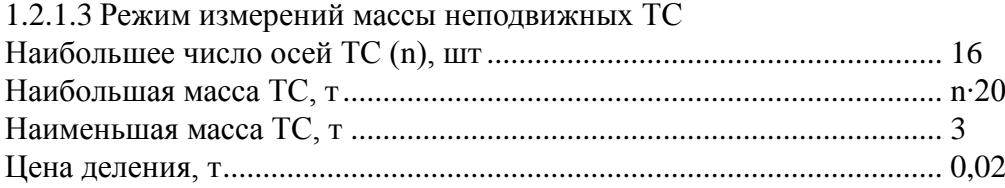

Пределы допускаемой относительной погрешности измерений массы неподвижных ТС в зависимости от расчетного значения относительной погрешности массы ТС представлены в таблице 2.

Таблица 2

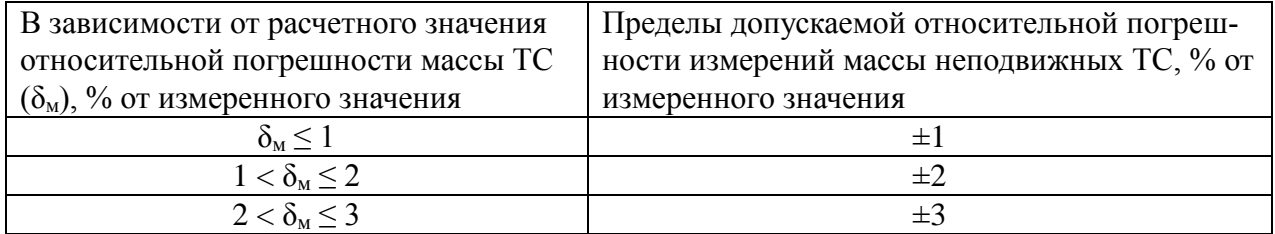

где:  $\delta_M$  – расчетное значение относительной погрешности массы TC, автоматически вычисляемое ПО, в зависимости от значений измеренных осевых нагрузок ТС.

1.2.1.4 Режим измерений осевых нагрузок ТС в движении

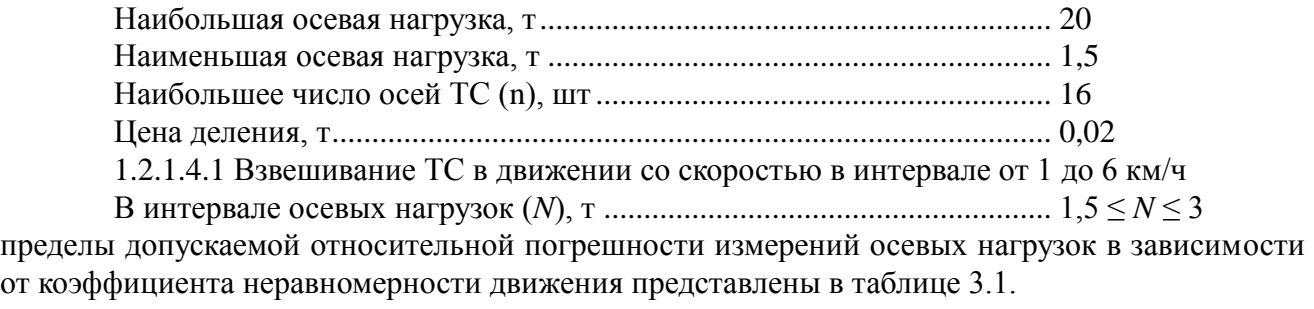

Таблица 3.1

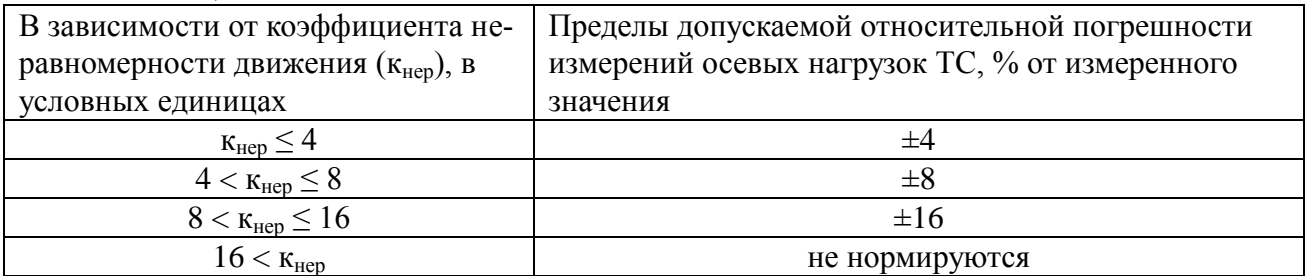

где: к<sub>нер</sub> – здесь и далее расчетное значение коэффициента неравномерности движения, автоматически вычисляемое ПО, в зависимости от неравномерности движения и собственных колебаний ТС.

В интервале осевых нагрузок (*N*), т......................................................... 3 < *N* ≤ 6 пределы допускаемой относительной погрешности измерений осевых нагрузок в зависимости от коэффициента неравномерности движения представлены в таблице 3.2.

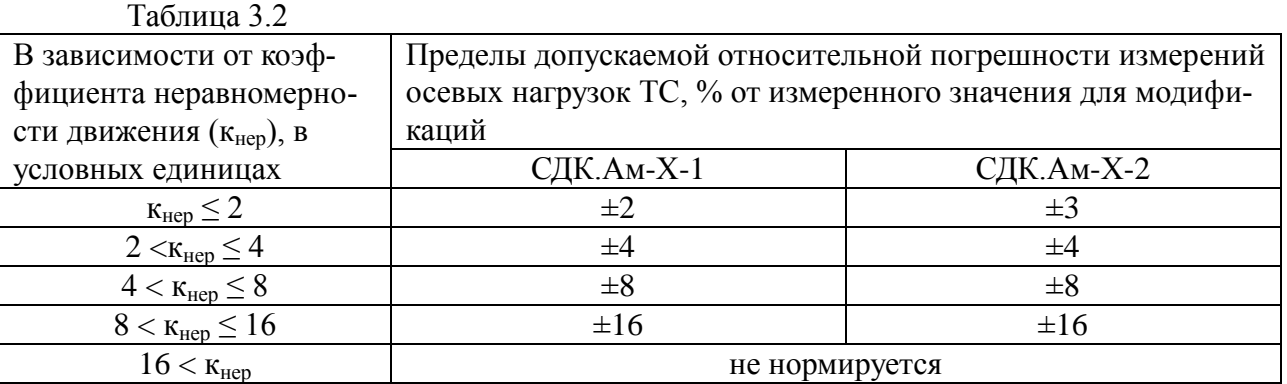

В интервале осевых нагрузок (*N*), т......................................................... 6 < *N* ≤ 20 пределы допускаемой относительной погрешности измерений осевых нагрузок в зависимости от коэффициента неравномерности движения представлены в таблице 3.3.

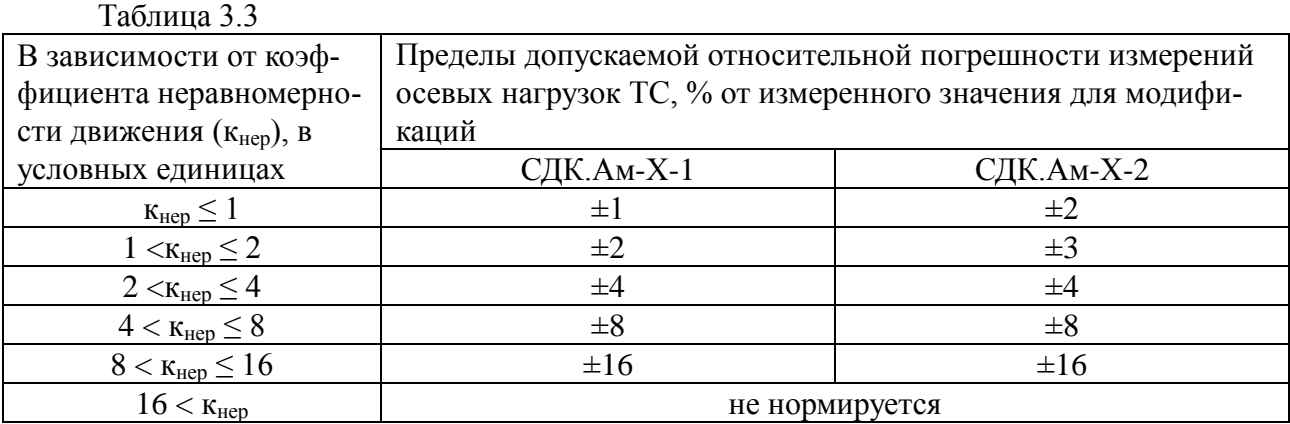

7

1.2.1.4.2 Взвешивание ТС в движении со скоростью в интервале свыше 6 до 20 км/ч Пределы допускаемой относительной погрешности измерений осевых нагрузок в интервале скоростей свыше 6 до 20 км/ч, в зависимости от коэффициента неравномерности движения представлены в таблице 3.4.

#### Таблина 3.4

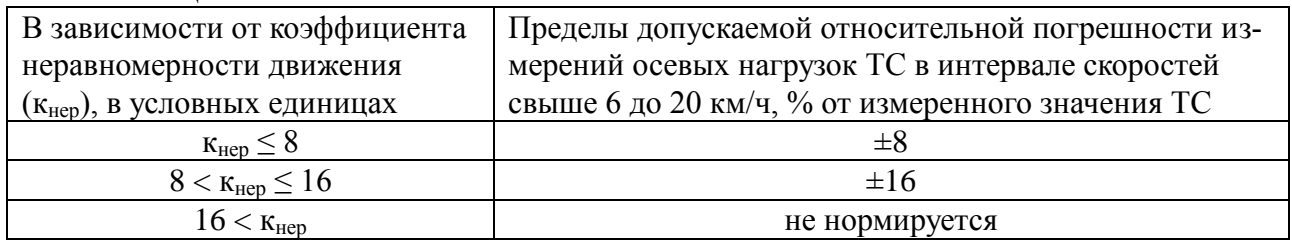

1.2.1.4.3 Взвешивание ТС в движении со скоростью в интервале свыше 20 до 90 км/ч Пределы допускаемой относительной погрешности измерений осевых нагрузок ТС в движении в интервале скоростей свыше 20 до 90 км/ч при коэффициенте неравномерности движения кнер ≤ 16 ............................................................. ±16% от измеренного значения.

При коэффициенте неравномерности движения  $K_{\text{Hep}} > 16$  пределы допускаемой относительной погрешности измерений осевых нагрузок ТС не нормируются.

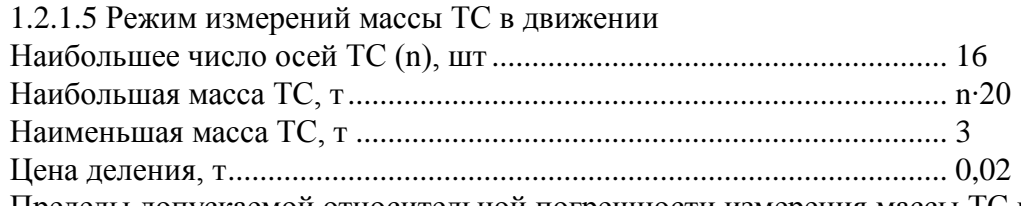

Пределы допускаемой относительной погрешности измерения массы ТС в движении в зависимости от расчетного значения относительной погрешности массы ТС представлены в таблине 4

Таблина 4

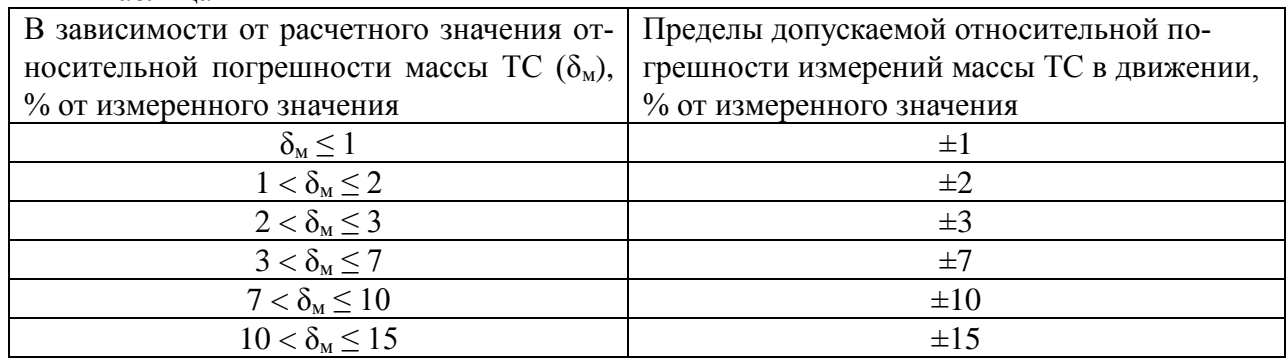

где:  $\delta_{\text{M}}$  – расчетное значение относительной погрешности массы TC, автоматически вычисляемое ПО, в зависимости от значений измеренных осевых нагрузок ТС с учётом их погрешностей.

1.2.1.6 Режим измерений расстояний между смежными осями ТС в движении со скоростью в интервале свыше 6 до 90 км/ч

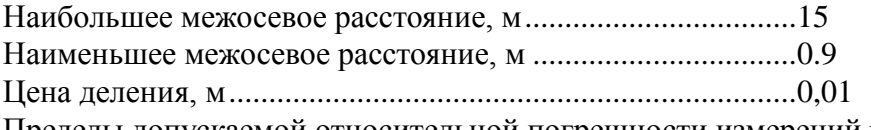

Пределы допускаемой относительной погрешности измерений расстояний между смежными осями одиночного ТС, % от действительного значения ±4%.

Для автопоездов и сочлененных ТС пределы допускаемой относительной погрешности измерений расстояний между последней осью тягача и первой осью прицепа (полуприцепа) возрастают на величину относительного люфта в сцепных устройствах.

Погрешность измерений расстояний между смежными осями ТС в движении со скоростью в интервале от 1 до 6 км/ч не нормируется.

#### **Примечания**:

- 1. В программном обеспечении и в технической документации Системы используются обозначения: A, B, C, D, E и F соответствующих пределов допускаемой относительной погрешности  $(\pm 1, \pm 1)$  $\pm 2, \pm 3, \pm 4, \pm 8, \pm 16$ ) измерений осевых нагрузок ТС, аналогично обозначениям классов точности соответствующим пределам допускаемых относительных погрешностей измерений осевых нагрузок в эксплуатации, принятым в Международной Рекомендации OILM R 134-1-2003 "Automatic instruments for weighing road vehicles in motion. Total vehicle weighing".
- 2. Коэффициент неравномерности движения (к<sub>нер</sub>) определяется программой автоматически в ходе анализа измерительных сигналов. Он характеризует качество проезда и представляет собой точностную характеристику измерений осевых нагрузок, получаемую на основе модели, в которой учитываются следующие факторы: скорость оси, изменения мгновенных значений осевой нагрузки во время движения через ГПУ, ускорение или торможение ТС, инструментальная погрешность ГПУ и расстояния между смежными осями ТС.
- 3. Если качество проезда не позволяет нормировать погрешность измерения осевой нагрузки, то для такой оси устанавливается статус «погрешность не определена». Если хотя бы для одной оси ТС погрешность измерения осевой нагрузки автоматически не была определена, то погрешность измерения массы такого ТС также не нормируется и ТС подлежит контрольному взвешиванию.
- 4. При измерениях осевых нагрузок ТС с остановкой каждой оси на грузоприемной платформе, Система автоматически программно контролирует положение оси относительно середины платформы. Взвешивание допускается только в том случае, когда нагрузка оси ТС передается центральной зоне платформы.

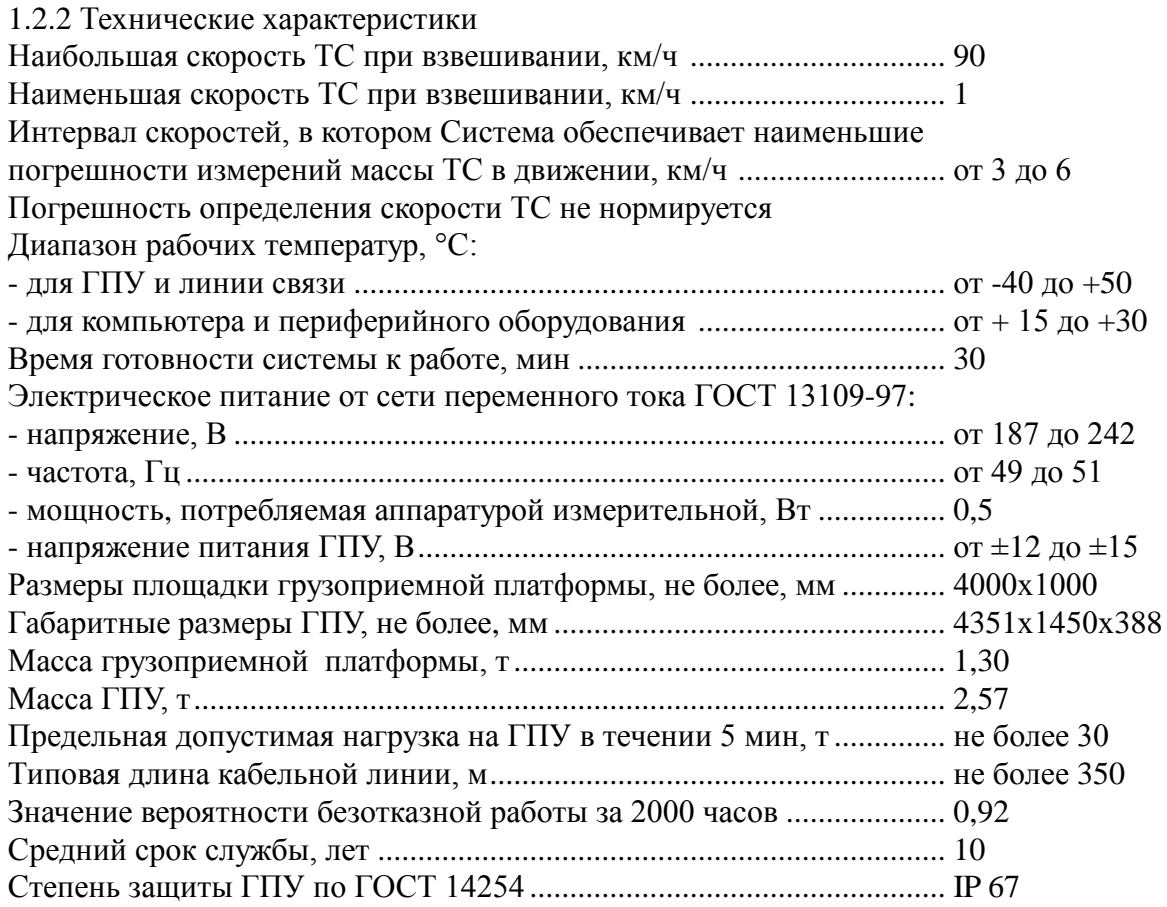

Примечание: Длина кабельной линии может быть увеличена до 1000 м при использовании средств усиления при передаче цифрового сигнала (усилитель цифрового сигнала поставляется по отдельному заказу).

Номинальные значения климатических факторов по ГОСТ 15150-69: климатическое исполнение системы — УХЛ, категория размещения для грузоприемного устройства — 1, для измерительно-вычислительного комплекса — 4.

1.2.3 Требования к зоне весового контроля

ГПУ должно быть расположено на прямолинейном участке дороги. Перед ГПУ подъездной участок дороги должен быть длиной не менее 30 метров, а после ГПУ не менее 15 метров (30 м – при реверсивном использовании).

Характеристики профиля зоны весового контроля (профиля поверхности дороги в месте размещения ГПУ системы) на протяжении 8 м до и после ГПУ должны соответствовать требованиям, представленным в таблице 5

Таблица 5

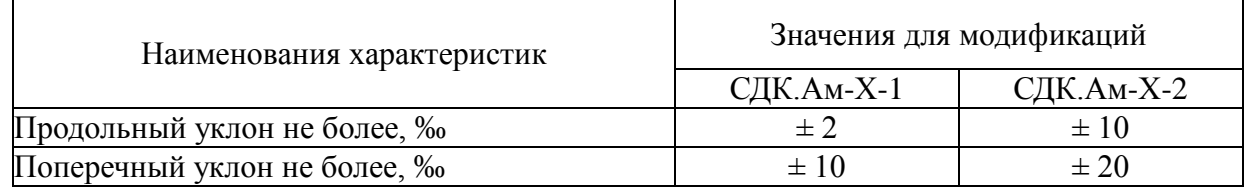

Требования к участкам дороги, прилегающим к ГПУ Системы:

- наименьший радиус в продольном профиле, м ............................................5000
- наименьший радиус в плане, м........................................................................3000
- неперпендикулярность зоны весового контроля к длинной стороне ГПУ, град, не более.............................................................................0,5
- наибольшее отклонение средней плоскости поверхности зоны весового контроля на протяжении 8 м до и после ГПУ от поверхности грузоприемной платформы, мм............................................±3
- наибольшие отклонения поверхности зоны весового контроля от средней плоскости на протяжении 8 м до и после ГПУ, мм не более ......... $\pm 3$
- наибольшие отклонения поверхности зоны весового контроля от её среднего профиля на протяжении 30 м до и 15 м (30 м – при реверсивном использовании) после ГПУ (вне 8 м расстояния), мм не более ................... $\pm 6$

Организация, эксплуатирующая Систему, должна проводить проверку соответствия зоны весового контроля, требованиям эксплуатационной документации на поверяемую Систему. Проверка подъездных к ГПУ участков дороги на соответствие требованиям эксплуатационной документации осуществляется в соответствии с методикой, изложенной в Приложении Б.

# **1.3 Состав Системы**

1.3.1 Базовая модификация системы состоит из следующих компонентов:

- ГПУ (СДК.Ам-01-010-000),
- Кабельная линия в комплекте (СДК.Ам-01-020-000),
- программно-аппаратный комплекс.
- 1.3.2 ГПУ включает в себя:
- раму,
- грузоприемную платформу,
- комплект из 4-х цифровых весоизмерительных датчиков с узлами ввода силы,
- соединительную коробку (коммутатор).

Кабельная линия в комплекте включает в себя:

- кабель питания ГПУ (тип ПВС 3х0,75),

- кабель сигнальный (тип РК-50),

- разъем блока питания ГПУ,

- адаптер COM – порта.

Программно-аппаратный комплекс:

- блок питания ГПУ;
- программное обеспечение;
- IBM-совместимый персональный компьютер (ПК) в комплекте:
	- системный блок,
	- монитор,
	- источник бесперебойного питания,
	- принтер,
	- звуковые колонки,
	- клавиатура и мышь.

1.3.3 Пример комплектации ПК приведен в Приложении Б.

1.3.4 Устройство видеонаблюдения (для модификации СДК.Ам-X-Y-В).

Устройство видеонаблюдения состоит из видеокамеры с объективом (ВК), источника питания видеокамеры (ИП-ВК), компьютерной платы видеоввода, размещенной в системном блоке компьютера и кабельной линии питания и передачи видеосигнала в комплекте с разъемами.

Видеокамера помещается в герметичный кожух с обогревом, который имеет кронштейн для крепления на опоре. Опоры для видеокамер устанавливают на расстоянии около 20 м от ГПУ. Коаксиальный кабель РК-50 и кабель питания ПВС 3х0,75, прокладываемые под землей или по воздуху соединяют разъемами видеокамеру с компьютером и ИП-ВК.

Подробная информация содержится в документе «Система дорожного контроля измерительная СДК.Ам. Устройство визуального наблюдения и компьютерной регистрации автотранспорта. Руководство по эксплуатации. СДК.Ам-01.000.000 И6».

1.3.5 Устройство автоматического управления движением ТС (для модификаций СДК.Ам-X-Y-У) состоит из светофора (управляемого шлагбаума), кабеля светофора ПВС 3х0,75 и устройства автоматического управления светофором, а также устройства громкой связи, включающего усилитель, громкоговоритель и микрофон.

Подробная информация содержится в документе «Система дорожного контроля измерительная СДК.Ам. Устройство автоматизированного управления грузовым потоком автомобилей. Руководство по эксплуатации. СДК.Ам-01.000.000 И7».

1.3.6 Устройство идентификации ТС (для модификаций СДК.Ам-X-Y-И) состоит из устройств считывания идентификационного кода электронного ключа, устройства сопряжения считывателей с ПК и кабельных линий (витая пара).

Подробная информация содержится в документе «Система дорожного контроля измерительная СДК.Ам. Устройство автоматизированной идентификации ТС. Руководство по эксплуатации. СДК.Ам-01.000.000 И8».

**П р и м е ч а н и е -** Состав оборудования и программного обеспечения регулируется договором поставки.

# **1.4 Устройство и работа Системы**

1.4.1 Общая компоновка системы и принцип работы

Общая компоновка системы и структурно-функциональная схема представлены на рисунках 1, 2.

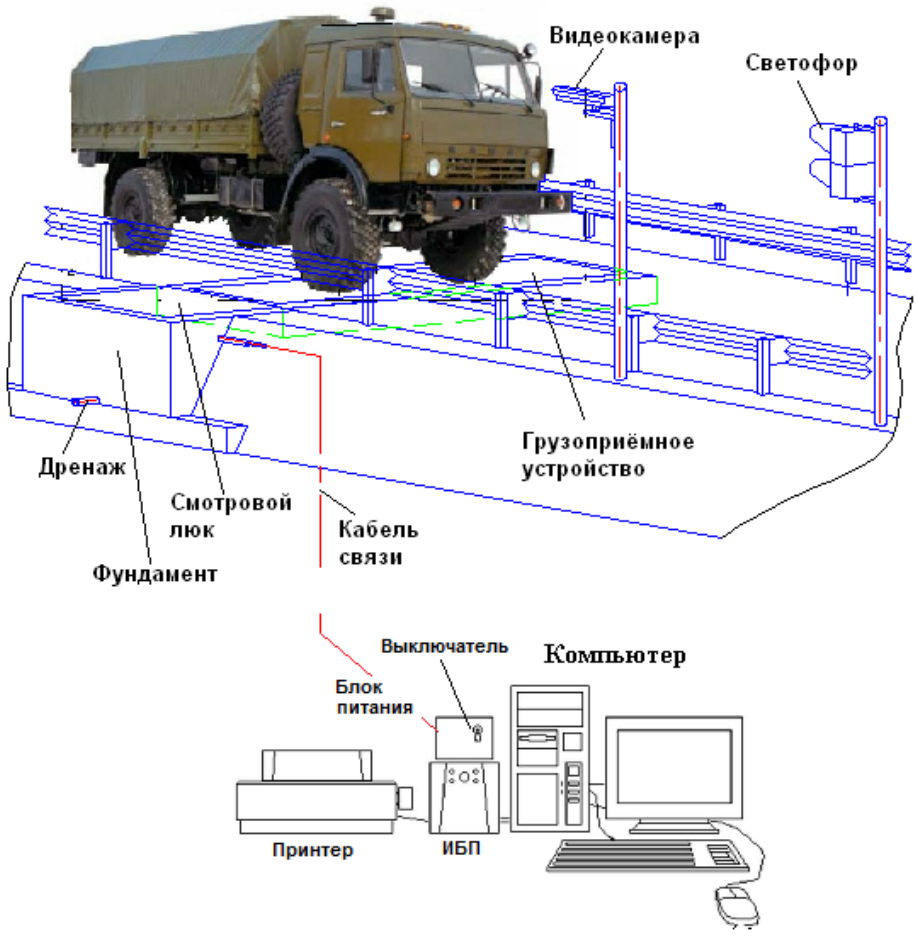

Рисунок 1 - Общая компоновка системыГрузоприемное устройство в дорожном полотне

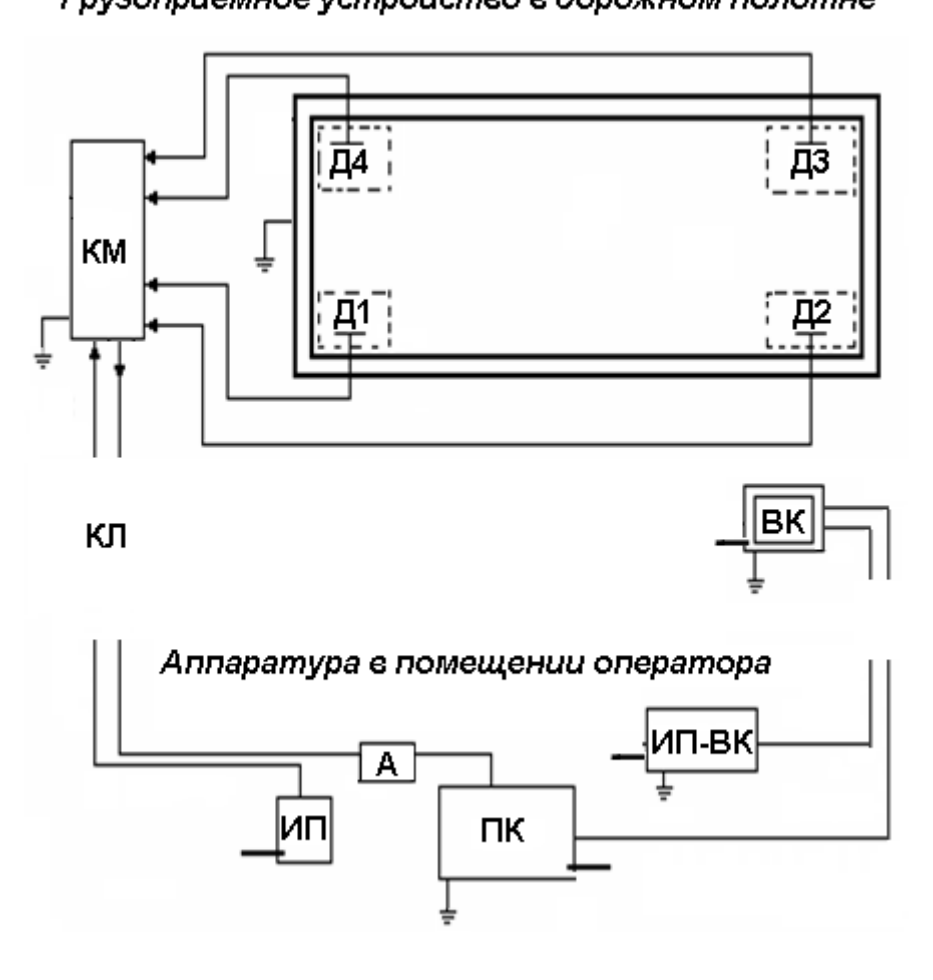

12

ГПУ – грузоприемное устройство, БП – блок питания ГПУ, Д1-Д4 – датчики, ВК – видеокамера, КМ – коммутатор, ИП-ВК – источник питания для ВК, А – адаптер, ПК – персональный компьютер, КЛ – кабельная линия,

**—** –питание переменное напряжение 220 В

Рисунок 2 - Структурно-функциональная схема Системы

ГПУ стационарно встроено в дорожную одежду (рисунок 1, 3). Конструктивно все составные части ГПУ представляют собой сборочную единицу - весоизмерительный модуль (рисунок 4).

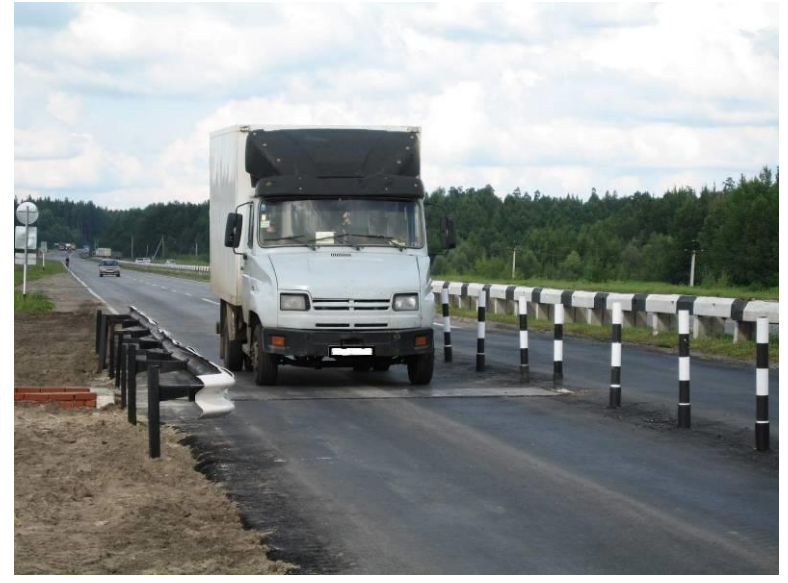

Рисунок 3 - Общий вид ГПУ в дорожном полотне

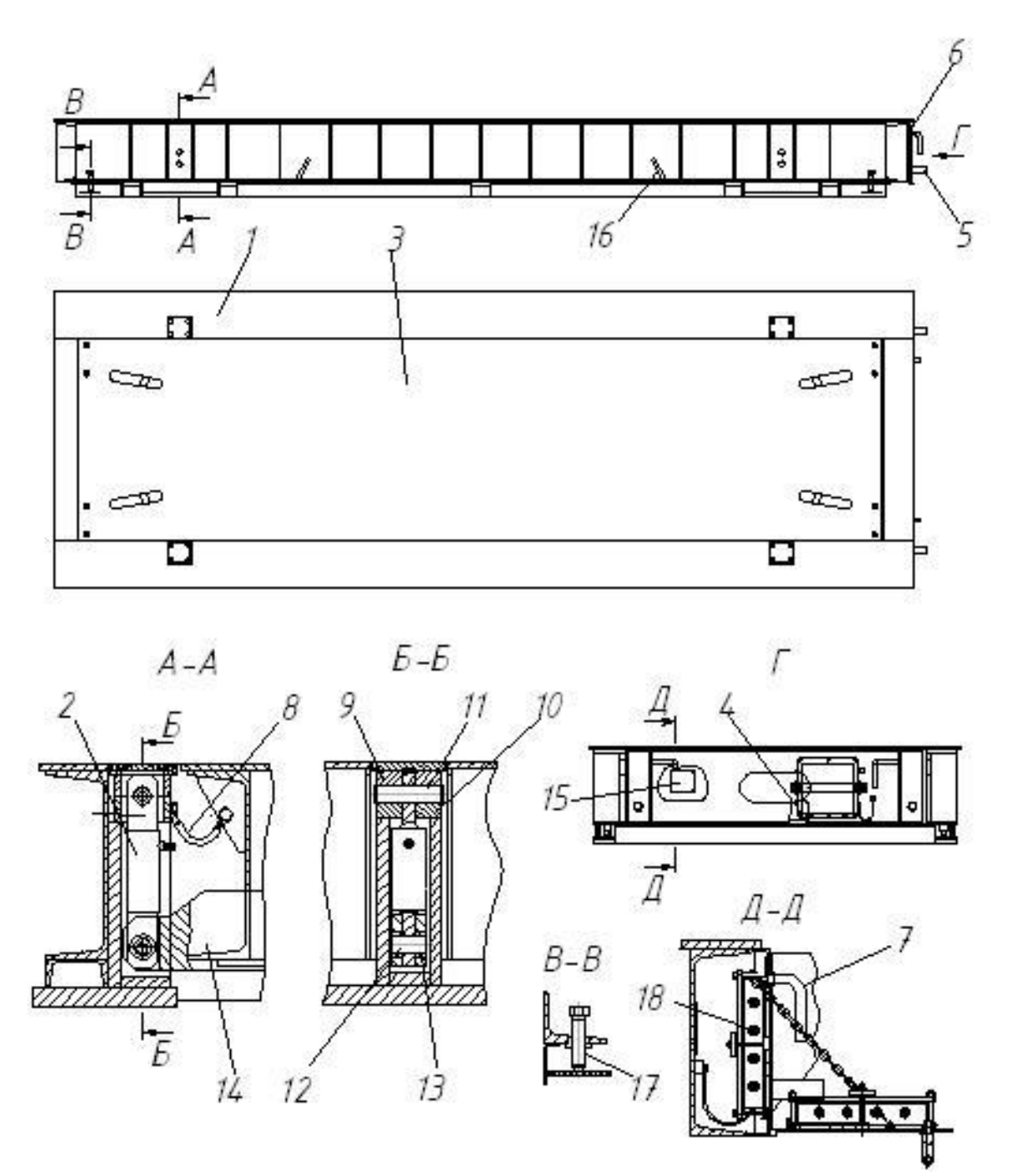

1 – рама, 2 – датчик, 3 – грузоприемная платформа, 4 – коммутатор, 5 – патрубок для ввода линий связи, 6 – крышка приборного отсека, 7 – замок приборного отсека, 8 – шунт, 9 – корпус верхний, 10 – корпус нижний, 11 – палец верхний, 12 – палец нижний, 13 – втулка, 14 – траверса, 15 – табличка маркировочная, 16 – петля строповочная, 17 – винт, 18 — ниппель.

#### Рисунок 4 - Грузоприемное устройство

Рама ГПУ опирается на фундаментное основание. Грузоприемная платформа весоизмерительного модуля подвешена внутри рамы на четырех весоизмерительных датчиках, работающих на растяжение, и может быть накрыта защитным металло-полимерным настилом, края которого закреплены на неподвижной раме.

ПК и блок питания ГПУ размещены в отапливаемом помещении (рисунок 5).

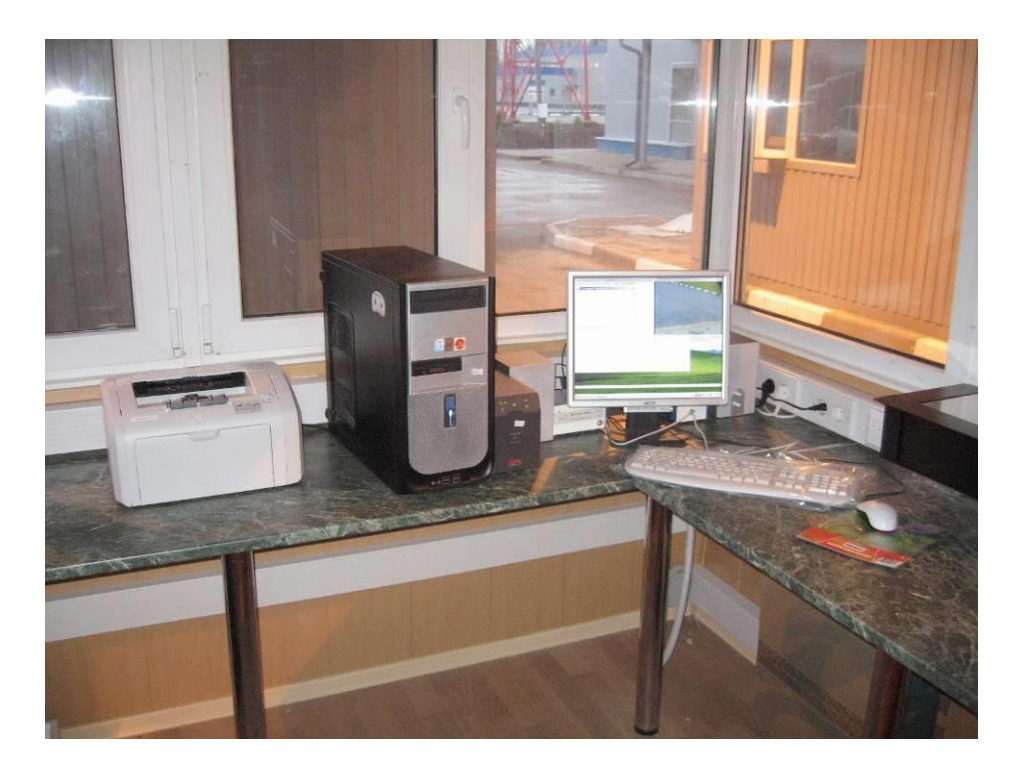

Рисунок 5 - Рабочее место оператора весового контроля

Принцип действия системы основан на преобразовании деформации упругого элемента датчика (возникающей под действием нагрузки на грузоприемную платформу) в цифровой электрический сигнал, пропорциональный измеряемой массе. Далее измерительная информация поступает через соединительную коробку по кабельной линии в ПК, обрабатывается и отображается на мониторе.

1.4.2 Устройство и взаимодействие составных частей Системы

Основой измерительной части Системы являются весоизмерительные тензометрические цифровые датчики. Электронная плата преобразователя датчика обеспечивает питание измерительного моста, усиление сигнала и аналого-цифровое преобразование его в цифровой код.

Весоизмерительные датчики также содержат температурные датчики, позволяющие контролировать условия работы Системы.

Коммутатор (далее - КМ), расположенный в соединительной коробке приборного отсека ГПУ, обеспечивает подачу электрического питания на датчики и передачу по линии связи результатов измерений в виде цифровых данных на COM-порт ПК для дальнейшей обработки.

Питание аппаратуры измерительной ГПУ осуществляется от блока питания ГПУ двухполярным постоянным напряжением ±(12…15)В. Стабилизация напряжения выполняется внутри коммутатора и в цифровых датчиках.

Чувствительные элементы датчиков, платы преобразователей, соединительные провода и КМ изолированы от окружающей среды металлическими оболочками и гибкими полимерными трубками, образующими единую герметичную систему, в которой создается избыточное давление воздуха (в пределах 100…250 ммHg) и обеспечивается влагопоглощение силикагелем, помещенным в соединительную коробку. Создание избыточного давления и контроль его уровня осуществляются с помощью ниппеля, встроенного в корпус соединительной коробки.

В качестве кабеля питания ГПУ используется трехжильный провод ПВС 3х0,75. Передача цифрового сигнала от ГПУ осуществляется по кабелю РК-50.

Вместе с измеряемыми нагрузками в ПК также передается информация о текущей температуре датчиков и напряжениях питания датчиков для контроля условий эксплуатации и исправности измерительной аппаратуры.

Аппаратура измерительная гальванически развязана с электрической сетью (220 В) и ПК. В непосредственной близости от ГПУ устраивают контур заземления. Корпус блока питания (БП) и ПК соединяются с контуром заземления помещения оператора. Точки подключения к заземлению маркируются. Заземление Системы должно быть выполнено методом уравнивания потенциалов.

Защиту ПК и периферийного оборудования от бросков напряжения питания электрической сети обеспечивает источник бесперебойного питания (ИБП). При больших отклонениях сетевого напряжения от номинального ИБП стабилизирует выходное напряжение, отфильтровывает импульсные скачки напряжения в электросети и питает оборудование в случае отключения питания сети путем подачи электропитания от внутренних батарей. К ИБП подключаются системный блок, монитор и источник питания ГПУ, а также источник питания видеоподсистемы. Время поддержания работы ИВК от внутренних батарей около 5 мин, что вполне достаточно для перехода на питание от генератора или штатного включения оборудования.

Управление работой Системы реализует программное обеспечение (далее – ПО).

ПО функционально делится на метрологически значимую часть (МЗ) и сервисную часть, не влияющую на метрологические характеристики Системы. МЗ часть ПО осуществляет обработку измерительной информации, сохранение и защиту результатов измерений и юстировки в базе данных.

Защита ПО Системы от несанкционированного доступа, от непреднамеренных и преднамеренных изменений обеспечивается с помощью электронного USB ключа.

Клавиатура, мышь, монитор, принтер позволяют оператору управлять системой и получать результаты обработки информации в распечатанном виде или на экране дисплея в наглядной и удобной для пользователя форме.

Дополнительные функции Системы реализуются с помощью вспомогательных сервисных устройств.

Устройство видеоконтроля обеспечивает трансляцию видеоизображения ГПУ на экране дисплея, фиксацию и сохранение видеоизображения ТС в момент наезда первой оси на ГПУ.

Устройство автоматизированного управления движением обеспечивает передачу управляющих сигналов от персонального компьютера к устройствам управления движением – светофорам (шлагбаумам), а также передачу громких звуковых оповещений от управляющей программы или от оператора через микрофон.

Управление движением может быть организовано в двух вариантах:

- светофор перед весами обеспечивает необходимый интервал между ТС (не допускается движение следующего ТС до полного проезда и определения всех характеристик предыдущего ТС);

- светофор после весов обеспечивает управление движением ТС после взвешивания.

#### **1.5 Средства измерений, инструменты и принадлежности**

В качестве эталонных средств измерений должны применяться гири, соответствующие классу точности  $M_{1-2}$  по ГОСТ OIML R 111-1-2009 в следующем наборе: 2 кг (10 шт.), 20 кг (10 шт.), 2000 кг (15 шт.). Допускается применение гирь класса М<sub>1</sub> по ГОСТ 7328-2001.

Для проведения испытаний на месте эксплуатации могут применяться устройства безгирной поверки с погрешностью измерения создаваемой нагрузки на ГПУ системы не более 1/3 предела допускаемой погрешности системы в режиме статического взвешивания грузов в эксплуатации.

Список рабочих средств измерений и инструментов приведен в Приложении В.

#### **1.6 Маркировка и пломбирование**

1.6.1 Информация, наносимая на маркировочную табличку, закрепленную в приборном отсеке на раме ГПУ:

- наименование и товарный знак предприятия-изготовителя,

- наименование страны,
- знак утверждения типа,
- тип Системы,
- наименование ГПУ,
- заводской номер ГПУ,
- год выпуска,
- диапазон измерений нагрузок,
- предельно допустимая нагрузка,
- напряжение питания,
- диапазон рабочих температур.

1.6.2 Основная маркировка и дополнительная информация о системе выводится на экран компьютера при запуске рабочей программы Системы:

- наименование и товарный знак предприятия-изготовителя,
- наименование страны,
- знак утверждения типа,
- тип и модификация Системы,
- заводской номер Системы,
- год выпуска,
- диапазон измерений нагрузок,
- цена деления при измерениях осевых нагрузок и массы ТС,
- диапазон скоростей при взвешивании ТС в движении,
- рекомендованный диапазон скоростей при взвешивании ТС в движении,
- обозначения и пределы относительной погрешности измерений осевых нагрузок ТС,
- пределы относительной погрешности измерений массы ТС,
- диапазон рабочих температур.

1.6.3 Пломбирование Системы осуществляется при поверке нанесением оттиска поверителя на пломбу, устанавливаемую на крышку корпуса соединительной коробки (коммутатора) ГПУ. После проведения поверки Системы и пломбирования корпуса коммутатора замена датчиков весоизмерительных без нарушения пломбы невозможна. Защита от несанкционированного доступа к Системе осуществляется также программными средствами с использованием электронного ключа.

Знак утверждения типа наносится графическим способом на табличку, закрепленную в приборном отсеке на раме ГПУ и штемпелем на титульный лист руководства по эксплуатации.

Знак поверки в виде наклейки должен наноситься в раздел сведений о поверке в руководстве по эксплуатации, совмещенном с паспортом системы.

## **1.7 Упаковка**

ГПУ Системы является стойким к атмосферным воздействиям и для транспортировки не упаковывается.

Кабель связи должен быть свернут в бухту диаметром около одного метра. Концы кабеля должны быть обернуты влагонепроницаемой бумагой. Концы кабеля в бухте должны быть обвязаны мягкой проволокой.

Все остальные компоненты Системы упакованы в тару завода-изготовителя.

# **2 Использование по назначению**

## **2.1 Меры безопасности**

Настоящие меры безопасности содержат правила предосторожности, которые должны быть соблюдены при монтаже и пуско-наладке, поверке, техническом обслуживании, текущем ремонте и использовании Системы по назначению.

Основные меры безопасности при установке и монтаже системы изложены в инструкциях СДК.Ам-000-000И4, СДК.Ам-000-000ИМ.

Персонал, допущенный к работе на Системе, должен выполнять соответствующие требования следующих документов:

- правила технической эксплуатации электроустановок потребителей. Межотраслевые правила по охране труда (правила безопасности) при эксплуатации электроустановок,

- правила пожарной безопасности в РФ ППБ 01-03,

- правила техники безопасности и охраны труда, ГОСТ 12.2.003-91,

- правила дорожного движения ПДД,

- других инструкций, действующих в эксплуатирующей организации.

Обучение персонала этим правилам обеспечивает эксплуатирующая организация.

При работе также должны выполняться требования эксплуатационной документации.

Руководитель группы эксплуатации системы и операторы допускаются к работе только после соответствующего обучения и аттестации для работы с системой по программе предприятия-изготовителя. Руководитель группы эксплуатации должен иметь квалификационную группу по технике безопасности эксплуатации электроустановок не менее II. Оператор должен иметь квалификационную группу по технике безопасности эксплуатации электроустановок не менее I.

Помещение, в котором размещен программно-аппаратный комплекс Системы, должно соответствовать требованиям 2.2.2.

К работе нельзя приступать, если в результате внешнего осмотра (см. п. 2.3.2, 2.3.3) обнаружены неисправности. В аварийных ситуациях общего характера (оголение электрических проводов и т.д.) необходимо выключить электрооборудование и далее следовать общим инструкциям техники безопасности. Недопустимо отсоединение разъемов работающего компьютера и измерительной системы. Не следует забывать, что токоведущие цепи компьютера являются источником опасности.

При устранении неисправностей не должна изменяться электрическая схема, сформированная при монтаже.

## ВНИМАНИЕ! ЗАПРЕЩАЕТСЯ РАБОТАТЬ ВО ВРЕМЯ ГРОЗЫ!

Система в целом не содержит пожароопасных и вредных компонентов, а также материалов и веществ, влияющих на окружающую среду. Конструкция Системы обеспечивает безопасность персонала в течение жизненного цикла Системы при условии соблюдения требования настоящего РЭ.

Эксплуатирующая организация должна регистрировать обнаруженные неисправности, связанные с безопасностью эксплуатации, и меры принятые по их устранению.

В случае проблем с электроснабжением оператор не должен длительно оставлять работающее оборудование без присмотра. ИБП поддерживает функционирование компьютера на время достаточное для нормального завершения работы программы. Несанкционированное прерывание работы программы может повлечь разрушение данных.

## **2.2 Эксплуатационные ограничения**

2.2.1 По условиям безопасности и для правильной эксплуатации Системы недопустимы:

- эксплуатация Системы при механических повреждениях ГПУ (разрушении сварных швов, деформации и разрывах основного металла, износе узлов ввода силы);

- отсутствие дорожных знаков, регулирующих движение ТС через ГПУ;

- отсутствие ограждений и разметки зоны весового контроля,

- отсутствие заземления и устройства уравнивания потенциалов ГПУ и помещения оператора (соответствующие знаки заземления на ГПУ и в помещении оператора должны быть четко обозначены),

- отсутствие освещения зоны весового контроля в темное время суток,

- наличие колейности, щебня, земли, наплывов битума и других дефектов на участках дороги, прилегающих к ГПУ.

Несоблюдение параметров технических характеристик, могут привести к выходу компонентов Системы из строя или их ненадлежащей работе. Диапазон рабочих температур должен быть в пределах, указанных в п. 1.2.2. Параметры электрической сети должны быть в пределах, указанных в п. 1.2.2 и соответствовать ГОСТ 13109 «Нормы качества электрической энергии в системах электроснабжения общего назначения».

Грузоприемное устройство системы, компьютер и периферийное оборудование (если это предусмотрено изготовителем периферийного оборудования) должны быть заземлены (ГОСТ Р 54127-4, ГОСТ Р МЭК 61140, ГОСТ 12.1.030). Электрическое сопротивление заземляющего устройства должно быть не более 4 Ом. Значение сопротивления между заземляющей клеммой и сборочной единицей, подлежащей заземлению, не должно превышать 0,1 Ом.

Наличие дорожных барьерных ограждений в районе ГПУ является обязательным не только по соображениям безопасности, но и для обеспечения правильного движения ТС при взвешивании. Смещение автомобиля на край ГПУ (где нет передачи нагрузки на датчики) приводит к неправильным измерениям. К увеличению погрешностей измерений приводит ускорение или торможение ТС при проезде через ГПУ. Перед стационарными пунктами весового контроля необходимо устанавливать информационные щиты и знаки ограничения скорости и соблюдения дистанции между ТС (см. «Инструкцию по установке СДК.Ам-01-000-000 И4»). Дистанция между ТС при проезде через ГПУ должна быть не меньше 15 метров.

2.2.2 Помещение оператора, в котором размещен персональный компьютер, должно быть оснащено кондиционером и защищено от пыли. Учитывая специфику размещения помещения оператора (в непосредственной близости от проезжей части дороги в условиях повышенного содержания пыли в воздухе) рекомендуется делать ежедневную влажную уборку помещения. Часть помещения, где установлено оборудование и находится оператор, рекомендуется отделить от части, предназначенной для клиентов стеклянными перегородками. Оптимальные условия для компьютера: температура от +18 до +25 °С, влажность не более 80%. Работа при температуре ниже  $+15$  и выше  $+30$  °C может привести к преждевременному выходу из строя компьютера. КУРЕНИЕ В ПОМЕЩЕНИИ НЕДОПУСТИМО.

Включение мощного электрооборудования (кондиционеров, обогревателей), при работающем на этой же линии электропитания ПК, может приводить к сбоям работы ПК и вспомогательных устройств. Учитывая специфический характер размещения Системы (на окраинах городов и поселков, где нет требуемого качества энергоснабжения) рекомендуется использовать стабилизатор напряжения Line-R 600 (в комплект поставки не входит).

Подключение системы к электросети 220 В должно быть выполнено через устройство защитного отключения УЗО.

При монтаже заземления не допускается совмещение нулевой фазы силового питания с проводником заземления. Заземление системы выполняется в соответствии с требованиями п. 2.2.1 настоящего РЭ.

Во время эксплуатации должен быть обеспечен доступ ко всем составным частям Системы, требующим проверки работоспособности или периодического обслуживания.

2.2.3 К эксплуатации Системы допускается только обученный и аттестованный персонал. Он должен знать общее устройство принципы работы Системы, нормальные режимы работы и условия обеспечения надлежащей точности измерений.

Руководитель группы эксплуатации обучается и аттестуется в организации, проводящей сервисное обслуживание системы. После этого он обеспечивает обучение операторов работе с Системой по программе предприятия-изготовителя и реализует текущий контроль над их работой.

### **2.3 Подготовка Системы к использованию**

Систему монтируют и отлаживают наладчики поставщика. После проведения монтажных и пуско-наладочных работ должны быть проведены приемо-сдаточные испытания и метрологическая поверка Системы.

2.3.1 Меры безопасности при подготовке Системы

Меры безопасности при подготовке Системы изложены в разделе 2.1

2.3.2 Периодический внешний осмотр

Проверку ровности поверхности дороги проводят периодически с помощью универсальной дорожной рейки в процессе эксплуатации не реже, чем один раз в три месяца (а при интенсивной эксплуатации чаще). После ремонта дорожного покрытия и перед проведением поверки Системы измеряются уклоны, профиль и ровность поверхности дороги с применением нивелира. Результаты проверки должны быть оформлены в виде протоколов по форме, указанной в приложении Б.

В случае отклонения ровности дорожного покрытия от установленных требований, незамедлительно осуществляют его ремонт. Результаты текущего контроля ровности дорожного покрытия необходимо отражать в дежурном журнале.

Проверяют состояние ГПУ:

- соответствие внешнего вида ГПУ, фундамента требованиям эксплуатационной документации на Систему;

- отсутствие грязи и других предметов в зазоре между грузоприёмной платформой и рамой ГПУ;

- отсутствие стуков в элементах крепления грузоприёмной платформы при проезде ТС по ГПУ (отсутствие качания на диагональных датчиках);

- надежность крепления верхних пальцев датчиков (ослабление болтов, крепящих монтажные узлы пальцев);

- состояние дренажной системы;

- состояние барьерных ограждений и разметки дороги;

- состояние освещения ГПУ;

- состояние изоляции кабеля связи.

Проверяют герметичность аппаратуры измерительной с помощью манометра, подключаемого к ниппелю соединительной коробки (см. рисунок 3 позиция 18). Значение давления при измерениях должно быть в пределах 100…200 ммHg;

Проверяют качество заземления. Электрическое сопротивление заземления должно быть не более 4 Ом. Электрическое сопротивление, определяемое между заземляющим контактом вилки и токопроводящими наружными частями корпуса прибора, должно быть не более 0,1 Ом. Параметры заземления определяют измерителем сопротивления заземления М 416.

При обнаружении признаков ненормальной работы компонентов Системы проводят техническое обслуживание соответствующих устройств.

2.3.3 Ежедневный внешний осмотр

Непосредственно перед началом работы Системы проводят внешний осмотр и проверку готовности компонентов Системы к использованию.

Отсутствие загрязнений и контроль ровности дорожного покрытия, прилегающего к ГПУ, проводят визуально, а при необходимости с использованием рулетки и универсальной дорожной рейки. Обустройство и качество дорожного покрытия должно полностью соответствовать требованиям п. 1.2.3, 2.2.1 настоящего руководства и инструкции СДК.Ам-01-000-000 И4.

При визуальном осмотре в помещении проверяют:

- отсутствие видимых загрязнений, повреждений и следов коррозии всех компонентов Системы;

- целостность видимых частей кабелей питания и связи и разъемных соединений;

- отсутствие повреждения изоляции (недопустимо изменения цвета изоляции).

Особо необходимо проверить отсутствие повреждений заземления ГПУ и помещения оператора.

Обращают внимание на уровень шума при работе ПК и других устройств.

При обнаружении признаков ненормальной работы компонентов Системы проводят техническое обслуживание соответствующих устройств.

2.3.4 Подготовка, включение и опробование Системы

Текущую подготовку Системы к использованию с учетом эксплуатационных ограничений проводит руководитель группы эксплуатации системы. Он же обеспечивает текущий контроль работоспособности и настройки системы в целом. Для обеспечения нормального режима работы устройств компьютера (принтера, монитора, источников питания, стабилизатора, видеокамеры и пр.) и электронных измерительных и управляющих устройств системы необходимо также следовать инструкциям по эксплуатации, прилагаемым к этим устройствам.

Перед включением компьютера необходимо убедиться, что тумблер включения блока питания ГПУ находится в выключенном состоянии.

Включение Системы производят в следующем порядке:

- включают источник бесперебойного питания и после сигнала готовности ИБП к работе включают ПК,

- после полной загрузки операционной системы включают блок питания ГПУ.

ПО Системы загрузится автоматически (программа для удобства работы оператора прописана в автозагрузке). При запуске выполняется проверка целостности и подлинности МЗ части ПО. При нарушении целостности ПО на монитор компьютера выводится сообщение о характере нарушений и работа Системы блокируется.

При необходимости могут быть инициированы процедуры идентификации типа и экземпляра Системы.

После включения и во время работы необходимо следить за информационными сообщениями ПО и за сигнальными индикаторами на БП и на периферийных устройствах ПК**.** Подробные указания по управлению и настройке после подготовки системы к работе, изложены в документах «Программное обеспечение СДК.Ам. Описание применения. СДК.Ам-000-000 И2» и «Руководство оператора СДК.Ам-000-000 И3».

Система готова к работе после прогрева оборудования в течение 30 мин.

Опробование Системы проводят после выбора режима измерений в соответствии с подразделом 2.4 Использование Системы.

2.3.5 Возможные неисправности Системы

Возможные типичные неисправности Системы в процессе ее подготовки к работе и основные рекомендации по действиям при их возникновении:

- при запуске программы нет связи с ГПУ – выключить блок питания ГПУ и перезагрузить компьютер, после чего включить блок питания ГПУ и запустить ПО Системы;

- не включается или не выходит на рабочий режим ИБП – проверить исправность аккумуляторной батареи (см. ниже).

Перед пуском и в процессе работы необходимо следить за показаниями индикаторов на передней панели ИБП. Индикаторы снабжены поясняющими пиктограммами. В нормальном режиме работы цвет основного индикатора зеленый (немигающий). Характер свечения индикаторов и возможные звуковые сигналы (в данном случае использовать руководство эксплуатации ИБП фирмы-производителя) свидетельствуют об одном из следующих режимов работы:

- ИБП работает в нормальном режиме;

- напряжение в электрической сети отлично от номинального, но находится в пределах 178...288 В, при этом ИБП производит корректировку напряжения (увеличение или понижение). Необходимо обратить внимание на напряжение в электросети;

- ИБП работает в аварийном режиме, питание осуществляется от внутренних батарей (причина — напряжение за пределами 178-288 В);

- ИБП перегружен (потребляемая мощность превышает нормированную);

- ИБП требует зарядки внутренних батарей. Если после зарядки соответствующий индикатор вновь загорится необходимо заменить батареи.

ВНИМАНИЕ! ИБП разряжается в выключенном состоянии, если он не соединен кабелем с розеткой действующей электрической сети. В случае, если вилка ИБП отключена от сети или подключается после стабилизатора, а стабилизатор отключен, то при длительном отключении возможен разряд батареи.

Если по какой-либо причине система продолжительное время не работает, надо раз в три месяца подключать ИБП к электрической сети для подзарядки. После полного разряда батарей они не пригодны к эксплуатации.

## **2.4 Использование Системы**

2.4.1 Порядок действия обслуживающего персонала при применении Системы

Вход пользователя в программу осуществляется после ввода пароля. Подробные указания по использованию системы во время работы, изложены в документах «Программное обеспечение СДК.Ам. Описание применения. СДК.Ам-000-000 И2» и «Руководство оператора СДК.Ам-000-000 И3».

2.4.2 Порядок контроля работоспособности Системы

2.4.2.1 Контроль работоспособности Системы осуществляется в режиме диагностики измерительных каналов. **Диагностика** обеспечивает непрерывный вывод на экран дисплея текущих значений нагрузки весоизмерительных датчиков и усредненных значений температуры, а также напряжений питания датчиков и «аппаратного нуля» (см. рисунок 6).

|            | <b>С. Диагностика</b> |         |        |        |          |       |          |       |           |                           |                            |               |             |                                                      |                  | $ \Box$ $\times$ |                  |                  |                                             |
|------------|-----------------------|---------|--------|--------|----------|-------|----------|-------|-----------|---------------------------|----------------------------|---------------|-------------|------------------------------------------------------|------------------|------------------|------------------|------------------|---------------------------------------------|
|            |                       | Кванты  |        |        |          |       |          |       |           | Сила в [Т.] с учётом нуля |                            |               |             |                                                      |                  |                  |                  |                  |                                             |
| Nº/Ноль    | $-158$                | $-417$  | 50     | $-556$ | 6019     | 21715 | $-21265$ | $-69$ | $-0.1128$ | $-0.312$                  | 0,0377                     | $-0.4045$     | <b>Общ.</b> | Время                                                | CKO <sub>1</sub> | CKO <sub>2</sub> | CKO <sub>3</sub> | CKO <sub>4</sub> | $\blacktriangleright$ Пуск<br><b>Q</b> Cron |
| 19         | 1443                  | 881     | 2774   | 2794   | 6019     | 21710 | $-21267$ | $-73$ | 1.1767    | 0.9648                    | 1.9965                     | 2,4532        |             | 6.5913 19:11:47                                      | 4.48             | 4,41             | 5,52             | $5,65$ $-$       |                                             |
| 20         | 1443                  | 881     | 2774   | 2794   | 6020     | 21710 | $-21266$ | $-73$ | 1.1766    | 0.9647                    | 1,9964                     |               |             | 2.4531 6.5909 19:11:48                               | 4.08             | 4,09             | 4,36             | 5,10             | • Ноль                                      |
| 21         | 1443                  | 881     | 2775   | 2795   | 6021     | 21710 | $-21265$ | -73   | 1.1767    | 0.9648                    | 1.9974                     | 2.4540        |             | 6.5929 19:11:49                                      | 4,24             | 4,04             | 4,81             | 4,85             | "0" В Файл                                  |
| 22         | 1443                  | 881     | 2774   | 2796   | 6021     | 21710 | $-21266$ | -73   | 1.1767    | 0.9648                    | 1.9966                     | 2.4547        |             | 6,5927 19:11:49                                      | 3,83             | 3,97             | 4,41             | 4,42             |                                             |
| 23         | 1442                  | 882     | 2774   | 2796   | 6022     | 21710 | $-21267$ | $-73$ | 1.1759    |                           | $0.9655$   1.9965   2.4547 |               |             | 6.5926 19:11:50                                      | 3,83             | 3,89             | 4,11             | 4,26             |                                             |
| 24         | 1442                  | 881     | 2774   | 2796   | 6022     | 21710 | $-21268$ | $-73$ | 1,1759    | 0,9647                    |                            | 1,9965 2,4547 |             | 6,5919 19:11:51                                      | 3,99             | 3,89             | 4,33             | 4,45             |                                             |
| 25         | 1442                  | 881     | 2774   | 2796   | 6021     | 21710 | $-21268$ | $-73$ | 1.1760    | 0.9648                    | 1.9965                     | 2,4547        |             | 6,5920 19:11:52                                      | 3,90             | 3,83             | 3,87             | 4,21             |                                             |
| 26         | 1443                  | 881     | 2774   | 2797   | 6022     | 21710 | $-21269$ | $-73$ | 1.1767    | 0.9648                    | 1,9965                     | 2.4554        |             | 6,5934 19:11:53                                      | 3,88             | 3,76             | 4,09             | 4,41             |                                             |
| 27         | 1442                  | 882     | 2776   | 2795   | 6022     | 21710 | $-21268$ | $-73$ | 1.1760    |                           |                            |               |             | $0.9655$ 1.9980 2.4540 6.5935 19:11:54               | 3.85             | 3,94             | 4,20             | 4,12             |                                             |
| 28         | 1444                  | 883     | 2776   | 2799   | 6022     | 21710 | $-21268$ | -73   | 1.1774    | 0.9662                    | 1.9980                     | 2,4569        |             | 6,5986 19:11:54                                      | 4,56             | 4,95             | 8,23             | 10,69            |                                             |
| 29         | 1454                  | 887     | 2680   | 2697   | 6023     | 21710 | $-21268$ | $-73$ | 1.1847    | 0.9692                    | 1.9275                     |               |             | 2.3820 6.4634 19:11:55                               | 78,22            | 58,20            | 115.48           | 122,66           |                                             |
| 30         | 2417                  | 1656    | 1822   | 1678   | 6023     | 21710 | $-21268$ | $-73$ | 1.8946    | 1.5388                    | 1.2985                     |               |             | 1,6350 6,3669 19:11:56                               | 489.67           | 402,05           | 423.55           | $512,67-$        |                                             |
| 31         | 1092                  | 504     | 218    | $-283$ | 6023     | 21711 | $-21268$ | $-73$ | 0.9179    | 0.6854                    |                            |               |             | 0.1222 0.1970 1.9224 19:11:57 1585.00 1231.71 285.86 |                  |                  |                  | $380,58$ $\sim$  |                                             |
| <b>CKO</b> | 1585,00               | 1231.71 | 285.86 | 380.58 | 3.48     | 3.62  | 3.82     | 3.60  |           |                           |                            |               |             |                                                      |                  |                  |                  |                  | Сила общ.                                   |
| <b>MAX</b> | 2625                  | 2198    | 764    | 955    | <b>R</b> | 11    | 10       | 10    |           |                           |                            |               |             |                                                      |                  |                  |                  |                  | 1,9224                                      |
| <b>MIN</b> | $-1272$               | $-927$  | $-190$ | $-270$ | $-11$    | -8    | $-10$    | -9    |           |                           |                            |               |             |                                                      |                  |                  |                  |                  |                                             |
|            |                       |         |        |        |          |       |          |       |           |                           |                            |               |             |                                                      |                  |                  |                  |                  |                                             |

Рисунок 6 - Вид окна **Диагностика**

Функции кнопок этого окна:

х (отмена) – выход из режима диагностики,

Пуск – отображение сигналов измерительных каналов,

Стоп – останов съема сигналов измерительных каналов,

Ноль (фиксация) – расчет характеристик шумов сигналов измерительных каналов,

«0 в файл» – запись зафиксированных характеристик в журнал истории с отображением в строке отсчетных значений.

Важной функцией диагностики является запоминание отсчетного уровня — «нуля» по нажатию кнопки «0 в файл». При этом отсчетный уровень отображается на экране строкой красного цвета.

В режиме **Диагностика** отображаются текущие значения нагрузки на грузоприёмную платформу, приходящейся на каждый датчик в квантах (левая часть окна), и в тоннах (правая часть окна).

В первой строке цифрами красного цвета отображаются значения отсчетного («нулевого») уровня, являющиеся последними данными, записанными в протоколе истории диагностики. После нажатия кнопки **Пуск** значения, усредненные по выборке из 1000 текущих измерений, принятых с ГПУ, непрерывно выводятся на экран.

Отображаемые на экране текущие измерения **в момент отсутствия транспорта на ГПУ** фиксируют нажатием кнопок **Стоп** и **Ноль** для анализа:

- средних значений сигналов (показания в строках окна программы);

- СКО (среднеквадратическое отклонение сигнала от среднего уровня);

- MAX, MIN (наибольшее и наименьшее отклонения от среднего уровня).

Числа на экране характеризуют:

- в колонке 1 текущий номер пакета усредненных измерений (по 1000 измерений)

- в колонках 2…5 — данные нагрузки датчиков в квантах для каналов 1…4 (нумерация датчиков соответствует рисунку 2);

- в колонке 6 — усредненные данные датчиков температуры, в квантах;

- в колонках 7…8 — усредненные напряжения питания весоизмерительных датчиков;

- в колонке 9 — усредненный аппаратный нуль;

- в колонках 10…13 — показания весоизмерительных датчиков в тоннах относительно электрических нулей датчиков, (электрические нули датчиков определяются при проведении регламентных работ с ГПУ в отсутствии нагрузки на датчики, когда грузоприемная платформа вынута из рамы);

- в колонке 14 — суммарная нагрузка на все датчики в тоннах;

- в колонке 15 — время выполненных измерений;

- в колонках 16-19 — СКО сигналов от датчиков силы в квантах.

Показания при отсутствии нагрузки на датчики называются «электрическими нулями» датчиков (они могут быть достаточно произвольными). Получить эти значения можно, когда грузоприемная платформа поднята при выполнении регламентных работ.

После установки платформы на место показания датчиков изменятся (возрастут) на значения, соответствующие массе грузоприёмной платформы. Показания в колонках 10…13 должны быть близкими друг к другу. Их суммарное значение соответствует весу грузоприемной платформы. Равенство этих показаний (с расхождениями, не превышающими порядка 150 кг, т.е. приблизительно 10% от массы платформы) означает, что все четыре датчика одинаково нагружены (платформа установлена корректно).

Текущие средние значения сигналов в отсутствии нагрузки на грузоприемную платформу меняются от строки к строке незначительно в пределах нескольких квантов. При нормальной работе системы СКО в колонках 16…19 не должны превышать 20 квантов. Нормальные значения в строках MAX и MIN в колонках нагрузок датчиков не должны превышать 50 единиц.

При проезде ТС значения сигналов меняются в значительных пределах (это является одним из признаков работоспособности системы), но упомянутые характеристики шума (СКО, MAX и MIN) в этом случае теряют свой смысл.

2.4.2.2 Контроль над состоянием измерительной части системы с помощью процедуры **Диагностика** необходимо выполнять каждый раз при включении системы.

Наблюдаемые величины: в верхней красной строке и СКО **раз в неделю** записываются руководителем группы эксплуатации в журнал или распечатываются на принтере (из протокола истории). Из рассмотрения исключаются показания при проезде автомобилей по ГПУ (когда значения сигналов меняются в значительных пределах). Эти данные необходимы для анализа причин возможных неисправностей системы. Руководитель группы эксплуатации проводит сравнение с предыдущими записями и убеждается, что имеющиеся отклонения находятся в норме. В случае обнаружения отклонений Системы от допускаемых пределов об этом необходимо сообщить на предприятие-изготовитель.

2.4.2.3 Если текущие значения отличаются от отсчетных значений «нуля» в красной строке и разница превышает «порог слежения за нулем», то необходима корректировка «нуля». Для этого в процедуре **Диагностика** в момент отсутствия движения ТС через ГПУ! фиксируются показания последовательным нажатием кнопок **Стоп, Ноль.** Значения из последней строки **Диагностики** появятся в красной строке и в протоколе истории.

Если корректировка «нуля» выполняется чаще, чем раз в неделю или наблюдаются

большие смещения – «дрейф нуля», то об этом надо поставить в известность предприятиеизготовитель (возможно нарушена герметичность измерительной аппаратуры ГПУ) (см. Приложение Д, раздел. 9).

2.4.3 Перечень и общая характеристика режимов работы Системы

2.4.3.1 В Системе реализуются два основных режима работы:

#### - **«Измерения в движении»**,

- **«Измерения с остановкой»** каждой оси ТС на ГПУ.

Статическое взвешивание грузов с полным размещением на грузоприемной платформе проводят в режиме «**Измерения с остановкой»** (применяется при поверке Системы).

Функции, выполняемые, в режиме **«Измерения в движении»**:

- автоматическая установка нуля и слежение за нулем;

- выделение ТС, измерение ОН на дорожное покрытие и массы движущегося ТС, определение скорости каждой оси ТС, межосевых расстояний;

- определение погрешности результатов измерений ОН и массы в зависимости от скорости движения, качества проезда и состояния поверхности дорожной одежды прилегающих к грузоприёмному устройству участков дороги;

- определение направления движения ТС через грузоприемное устройство.

Функции, выполняемые в режиме«**Измерения с остановкой»**:

- выбор типа ТС (с заданием числа осей и расстояний между осями);

- полуавтоматическая, автоматическая установка нуля и слежение за нулем;

- полуавтоматическое или автоматическое измерение ОН (при стабилизации показаний значение осевой нагрузки ТС выводится на экран компьютера);

- измерение массы ТС;

Для каждого режима выполняется также:

- формирование базы данных результатов измерений с указанием даты и времени, вывод их на экран, автоматическая передача их в базу данных;

- автоматическая передача в МНЗ часть ПО управляющих сигналов.

Сервисные функции не связанные с обработкой измерительной информации относятся к метрологически незначимой части ПО. Сюда входят:

- определение типа ТС;

- формирование и ведение базы данных о весовых характеристиках и различных атрибутах ТС, грузов, перевозчиков, маршрутах движения;

- оформление и печать оперативных и отчетных документов;

- общий контроль над функционированием Системы.

ПО может быть дополнено сервисной функцией автоматической проверки соответствия измеренных значений ОН и массы ТС требованиям действующих нормативных документов (ограничивающих массу ТС и осевые нагрузки на дорожное покрытие).

Система может быть дополнена следующими сервисными функциями (при наличии соответствующих устройств):

- видеонаблюдения и записи изображения взвешиваемых ТС (в момент наезда его первой оси на ГПУ);

- идентификации взвешиваемых ТС;

- управления движением ТС с помощью светофоров и громкой связи.

2.4.3.2 Общая характеристика режимов работы Системы

Действия оператора при работе Системы ограничиваются запрограммированным в диалоговом интерфейсе минимальным набором функций. ПО обеспечивает удобный диалог для оператора и ограничивает взаимодействие оператора с метрологически значимой частью ПО, исключая влияние на результаты измерений. При работе оператора с сервисной частью осуществляется наполнение БД сопроводительной информацией (не являющейся метрологически значимой).

МЗ часть ПО размещается в папке «**СДК-Измерения**» и реализуется программой *Klient\_car.*

МНЗ часть ПО размещается в папке «**СДК-Оформление»** и реализуется сервисной программой *Server\_car.* Связь между программами устанавливается автоматически. Программа *Server\_car* принимает результаты измерений с проверкой контрольной суммы зашифрованных пакетов передаваемых данных от программы *Klient\_car*, сохраняет их в своей базе данных, а также управляет вспомогательным оборудованием на основе автоматических сигналов и команд оператора.

В программе *Server\_car* оператор вводит необходимую дополнительную сопроводительную информацию и распечатывает текущие и итоговые документы. Все данные сохраняются в базе данных (в архивах).

При прерывании измерений выводится сообщение об отключении ГПУ. В рабочем режиме все результаты измерений выводятся на экран монитора в таблицу «текущего архива». Кроме результатов измерений в данной таблице отображаются дополнительные сведения, полученные в результате идентификации ТС (если имеются соответствующие средства и в БД есть сведения, связанные с идентификатором ТС), а также сведения, вносимые оператором при регистрации ТС. Дополнительно на экране отображается схематическое изображение вида ТС с указанием даты, времени, измеренных ОН и допустимых норм, расстояний между осями и скорости.

При взвешивании в движении ПО автоматически определяет весовые параметры ТС, погрешность измерений, скорость и расстояния между осями, тип ТС и заносит эти данные в БД (архив). Система ведет протокол, отмечая время включения и отключения соответствующих режимов работы Системы.

#### 2.4.3.3 Процедура **Измерения в движении**

Процедура **Измерения в движении** по умолчанию запускается автоматически при запуске в ПО.

При проезде ТС через ГПУ автоматически измеряются его ОН, масса, определяются межосевые расстояния, скорость каждой оси и средняя скорость.

На экране компьютера отображаются обозначения пределов допускаемой погрешности измерений ОН каждой оси (А, B, C, D, E, F) и обозначения пределов допускаемой погрешности измерений массы ТС (1, 2, 3, 7, 10, 15), автоматически определяемые программой. Обозначениям пределов погрешности измерений осевых нагрузок на дорожное покрытие или массы соответствуют пределы допускаемых относительных погрешностей измерений (см. п. 1.2.1).

Основной причиной погрешности измерений является неудовлетворительное состояние зоны весового контроля, что приводит к повышению динамических составляющих нагрузок на ГПУ, связанных с «раскачкой» ТС при взвешивании в движении.

Малая погрешность измерений отдельных неисправных ТС при взвешивании в движении, может быть принципиально недостижима. В этих случаях рекомендуется повторное взвешивание в режиме «**Измерения с остановкой**».

## 2.4.3.4 Процедура **Измерения с остановкой**

Процедура **Измерения с остановкой** (взвешивание**)** обеспечивает измерение ОН и массы неподвижного ТС, а также статическое взвешивание груза с полным размещением на грузоприемной платформе (применяется при поверке Системы). Для перехода к режиму **Измерения с остановкой** следует открыть окно программы *Klient\_car*, нажать кнопку **Стоп** (программа прекратит измерения в движении) и нажать кнопку **Измерения с остановкой**.

Перед началом выполнения измерений необходимо ввести число осей ТС и межосевые расстояния (межосевые расстояния ТС определяют при непосредственном измерении рулеткой или используют справочные данные)

Измерение значений массы и ОН ТС производят последовательно наезжая каждой осью на ГПУ и устанавливая ось ТС (или груз) по центру грузоприемной платформы.

При выполнении измерений, тормоза ТС должны быть отпущены, трансмиссия выключена. Для предотвращения перемещения ТС во время измерений допускается использовать противооткатные приспособления.

При измерениях ОН ТС с остановкой оси на грузоприемной платформе, Система

автоматически программно учитывает положение оси относительно центра платформы. Фиксация результатов взвешивания при расположении оси вне центральной зоны не допускается. Водитель получает необходимую информацию для правильного расположения оси на ГПУ с помощью светофоров и/или команд оператора по «громкой связи».

Предусмотрено три режима измерений: автоматический, полуавтоматический и ручной. Основной режим полуавтоматический, который позволяет начать измерения каждой оси ТС только после команды оператора. Взвешивание оси осуществляется автоматически после стабилизации показаний (в покое). Возможна предварительная фиксация "нуля" путём нажатия на соответствующую кнопку. ТС наезжает поочерёдно осью на ГПУ и останавливается. После каждого наезда и остановки ТС система ожидает, когда возникшие (после остановки ТС) колебания снизятся до приемлемого уровня, обеспечивающего необходимую точность статического взвешивания, и затем фиксирует результат измерения.

Ручной режим используется при статическом взвешивании грузов (при поверке). В ручном режиме инициализируется кнопка "Фиксация оси" при нажатии на которую, фиксируется соответствующее значение нагрузки.

Автоматический режим позволяет взвесить ТС практически без участия оператора при выполнении водителем автоматических команд - сигналов светофора для установки каждой оси на ГПУ.

Результаты измерений принимаются по команде оператора, передаются в программу **Server car** и заносятся в архив. В качестве скорости в соответствующую запись ТС заносится нулевая скорость (признак статического взвешивания), а в качестве межосевых расстояний значения заданные оператором вручную.

Способ переключения Системы с одного режима работы на другой изложен в «Руководстве оператора».

2.4.4 Завершение работы

2.4.4.1 Порядок приведения Системы в исходное положение и порядок ее выключения определен диалоговым интерфейсом и содержит операции, обратные относительно порядка включения.

Нормальный режим завершения работы (выход из программы) осуществляется нажатием «**Х**» в правом верхнем углу окна программы.

После выхода из программы необходимо выключить компьютер, блок питания ГПУ, источник бесперебойного питания и периферийное оборудование.

2.4.4.2 Аварийное завершение работы.

При отключении напряжения в сети электрического питания, источник бесперебойного питания начинает периодически издавать предупредительные звуковые и световые сигналы. В этом случае следует перейти на резервный источник питания или в течение 3-5 минут завершить работу программы и выключить компьютер.

2.4.5 Меры безопасности при использовании Системы по назначению

Меры безопасности при использовании изделия по назначению изложены в разделе 2.1.

#### **2.5 Действия в экстремальных условиях**

2.5.1 Действия при пожаре в помещении, экстренная эвакуация обслуживающего персонала, действия при поражении электрическим током, действия при дорожно-транспортных происшествиях определяются общими правилами, перечисленными в подразделе 2.1.

Отказы в работе Системы не могут привести к возникновению опасных аварийных ситуаций.

#### **Действия оператора в сбойных ситуациях должны включать в себя:**

2.5.2 Если ИБП издает непрерывный звук и индикаторы (как правило, красного цвета) на передней панели горят, то надо немедленно выключить источник и не использовать его (см. инструкцию к источнику бесперебойного питания).

2.5.3 При каких-либо не фатальных сбоях можно выйти из программы и провести перезагрузку операционной системы через диалог по кнопке Пуск. При отрицательном

результате выключите компьютер и включите его приблизительно через две-три минуты.

В ситуациях, обусловленных частыми сбоями в электрической сети, желательно выключить компьютер до возобновления стабильного энергоснабжения.

2.5.4 При «зависаниях» программы (отсутствии реакции на нажатие клавиш в течение более 3…5 минут) следует использовать процедуру «снятия задачи» — одновременное нажатие  $\langle$ Ctrl>,  $\langle$ Alt>,  $\langle$ Del> и далее действовать по инструкциям Windows. Если результат не достигнут, перезагрузить компьютер кнопкой RESET на системном блоке. После перезапуска компьютер может проводить контрольное тестирование с помощью стандартного набора утилит Windows. При этом возможно автоматическое исправление повреждений ПО от некорректного завершения работы.

Если сбои повторяются, необходимо произвести ремонт или обслуживание компьютера с целью устранения неисправностей, которые могут быть вызваны нарушением работы программного обеспечения (например, под воздействием «вирусов») и/или выходом из строя каких - либо компонентов компьютера (например, сбой работы оперативной памяти, жесткого диска, процессора из-за перегрева вследствие выхода из строя вентилятора охлаждения).

#### **2.6 Перечень возможных неисправностей и рекомендации по их устранению**

2.6.1 В процессе использования изделия по назначению возможны неисправности, приводящие к сбоям или потере работоспособности Системы. Неисправности делятся на механические, электрические и программные.

Механические неисправности:

- ухудшение качества дорожного покрытия,

- загрязнения или подмерзание грузоприемного устройства,

- износ узлов ввода силы с образованием недопустимых зазоров (чаще в диагональной паре датчиков грузоприемной платформы),

- поломка деталей узлов ввода силы или весоизмерительных датчиков.

Электрические неисправности:

- ухудшение качества заземления ГПУ и/или помещения оператора,

- повреждение кабелей и разъемов;

- повреждение блока питания ГПУ,

- повреждение электроники датчика, коммутатора, адаптера,

- повреждение компонентов компьютера.

Неисправности программного обеспечения:

- повреждение ПО Системы вследствие выхода из строя носителя информации или злоумышленного удаления данных.

Ухудшение качества дороги и износ узлов ввода силы, появление люфтов обычно приводит к увеличению отображаемой погрешности результатов измерений, что является признаком неисправностей.

При подозрении на неисправность руководитель группы эксплуатации проводит предварительную диагностику неисправностей в соответствии с нижеследующими рекомендациями, пользуясь консультациями специалистов предприятия изготовителя.

2.6.2 Перечень неисправностей системы, после устранения которых, право введения системы в работу предоставляется поверителю после поверки:

- ремонт дорожного покрытия;

- ремонт ГПУ с заменой весоизмерительных датчиков.

Перечень неисправностей системы, после устранения которых, право введения системы в работу предоставляется изготовителю:

- повреждение ПО;

- повреждение компонентов ПК;

- повреждение кабелей и разъемов;

- повреждение коммутатора, адаптера или блока питания.

2.6.3 Рекомендации по действиям при возникновении неисправностей

2.6.3.1 Неисправность или сбои в одном устройстве могут привести к неработоспособности или сбоям работы, связанных с ним устройств или Системы в целом. Поэтому, перед тем как сообщать о предполагаемых неисправностях специалистам предприятия изготовителя, пользователю необходимо проверить:

- характеристики электропитания и заземления, состояние электрических цепей и электронной аппаратуры, правильность и состояние всех разъёмных соединений,

- состояние ГПУ и дорожного покрытия,

- герметичность измерительной аппаратуры ГПУ,

- ПК (техническое состояние и системное программное обеспечение),

- состояние ПО и диагностику измерительных каналов.

2.6.3.2 Контроль электрических цепей

Контроль состояния электрической цепей должен выполнять квалифицированный электрик.

Контроль включает:

- внешний осмотр состояния аппаратуры, кабелей и разъемных соединений с целью проверки их целостности;

- проверку уровня напряжения в электрической сети;

- проверку качества заземления (см. п. 2.2.1). Схема заземления не должна меняться после проведения монтажа Системы.

При отсутствии реакции или аварийном сигнале ИБП при включении компьютера надо проверить наличие электрического питания 220 В. Если при включении ИБП цвет индикатора красный и раздается звуковой сигнал, то в таком режиме ИБП не должен работать более 2-3 минут. Необходимо проверить правильность включений (вилки должны плотно входить в розетки); снизить пиковую нагрузку при включении ИБП (выключить монитор, включить ИБП и системный блок, затем включить монитор). Если неисправность осталась, ИБП подлежит ремонту.

При подозрении на неисправность ИБП (при нормальном напряжении в сети) можно включить системный блок напрямую к сети (для подключения измерительного источника питания в качестве «переходника» можно использовать кабель принтера). Нормальная работа Системы в этом случае свидетельствует о неисправности ИБП. При работе ИБП необходимо следить за его индикаторами (см. п. 2.3.5). В нормальном режиме работы цвет индикатора зеленый.

Контроль выходного напряжения с блока питания ГПУ выполняется с помощью мультиметра.

ВНИМАНИЕ! Разборка соединений допускается только при полном отключении от электрической сети. Недопустимо ограничиваться выключателями на системном блоке и дисплее, необходимо вытащить все вилки из розеток. Сборка осуществляется в обратном порядке. Последними вставляются вилки в электрические розетки.

2.6.3.3 Необходимо проверить правильность работы часов компьютера. В случае нарушения работы часов компьютера, необходимо различать сбой времени, когда компьютер выключался, и несоответствие реальному времени в течение непрерывной работы без отключения. Время корректируется средствами Windows.

Необходимо проверить работу всех вентиляторов и отсутствие пыли в корпусе ПК.

2.6.3.4 Если ПО запускается нормально, но нет фиксации проезжающего транспорта необходимо провести диагностику измерительных каналов и анализ отклонения средних значений и шумов от характерных для рассматриваемой системы (по журнальным записям). Необходимо убедиться, что в момент проезда ТС индивидуальные сигналы весоизмерительных датчиков в **Диагностике** изменяются (п.2.4.2).

В отсутствие нагрузки на ГПУ появление существенной разницы в сигналах датчиков, установленных в одной диагонали ГПУ (датчики 1, 3) и в другой диагонали (датчики 2, 4), свидетельствует об износе или поломке узлов ввода силы в датчики, или деформации ГПУ, которая может быть вызвана просадками фундамента или трещинами в металлоконструкциях

ГПУ.

При необходимости выполнить установку «нуля» (п. 2.4.2). В режиме **Диагностика** проследить за возвратом в исходное (нулевое) состояние измерительных сигналов датчиков после проезда большегрузного ТС.

2.6.3.5 Целесообразно для периодического контроля взвешивать одно и то же ТС с известной массой на всех Системах, эксплуатируемых организацией. При взвешивании с остановкой каждой оси на ГПУ выполняется три измерения, а в движении — десять на разных скоростях. Результаты измерений передаются на предприятие изготовитель для анализа.

Искажение результатов измерений возможно при заиливании, замерзании или повреждении ГПУ.

2.6.3.6 Оператор должен фиксировать в журнале все сбои и неисправности в работе Системы. При сбоях включения ПК следует зафиксировать в журнале сообщения ПК, выводимые на экран и/или описание последовательности звуковых сигналов издаваемых системным динамиком сразу после включения.

2.6.3.7 В журнале необходимо записывать сведения:

- о проводимых работах по ремонту электросети (переоборудование силовых шкафов, переброска питания компьютера на другую фазу, появление нового оборудования);

- проверке параметров сети питания (напряжение питания, частота, распределение напряжения по фазам);

- о ремонтно-строительных работах в зоне прокладки кабеля и ГПУ;

- о прохождении обильных дождей с грозами, снегопадов, аномальных перепадах температур в том числе днем и ночью;

- о состоянии дренажной системы;

- о проезде по ГПУ сверхтяжелого транспорта;

- о перестановке аппаратуры в помещении;

- о необычных сигналах при включении ИБП и компьютера;

- о необычных сообщениях на экране ПК, в том числе тех, которые со временем перестали появляться;

- о повышенном шуме от вентиляторов ПК;

- об установке и/или запуске новых программ или устройств на ПК.

2.6.3.8 Информация о нарушении работоспособности системы должна передаваться на предприятие-изготовитель электронной почтой или факсом по форме, приведенной в приложении Г. Реквизиты для связи даны в разделе «Сведения для рекламаций».

В случае повреждения каких-либо компонентов системы их замена осуществляется по решению специалистов предприятия-изготовителя.

Восстановление рабочего состояния системы осуществляется только представителями предприятия, которому изготовитель делегировал такие полномочия. Регулировка и наладка Системы пользователем не предусмотрена.

Гарантийные обязательства не распространяются на ремонт оборудования, вышедшего из строя по причине нарушений правил эксплуатации.

# **3 Техническое обслуживание**

Для длительной и безопасной работы Системы необходимо периодически проверять её работоспособность и проводить техническое обслуживание. Пользователь обязан обеспечить контроль текущего состояния оборудования и поддерживать те условия работы, которые были сформированы при сдаче Системы в эксплуатацию.

# **3.1 Общие указания**

3.1.1 Техническое обслуживание, виды, объемы, периодичность

Техническое обслуживание Системы предполагает проведение работ пользователем и специалистами предприятия-изготовителя.

Периодичность технического обслуживания: ежедневное, ежеквартальное, ежегодное.

Объемы и периодичность выполняемых работ указаны ниже.

3.1.2 Особенности организации ТО

Работы по техническому обслуживанию и ремонту осуществляются специалистами предприятия-изготовителя при содействии пользователя. Пользователь обязан предоставить необходимую ремонтно-дорожную технику, строительные материалы и пр. Пользователь несет ответственность за обеспечение техники безопасности при проведении дорожных работ.

3.1.3 Требования к квалификации обслуживающего персонала

К техническому обслуживанию Системы допускается персонал, который прошел обучение по программе предприятия-изготовителя и знает правила безопасности перечисленные в п. 2.1

# **3.2 Меры безопасности при техническом обслуживании**

Меры безопасности при техническом обслуживании Системы изложены в подразделе 2.1.

При техническом обслуживании необходимо особо следить за обесточиванием электрооборудования при работе с составными частями Системы. При этом на выключателях необходимо повесить предупреждающий знак «НЕ ВКЛЮЧАТЬ! ИДЕТ РЕМОНТ» и предупредить об этом присутствующих. Включать составные части допускается только при условии исключения возможности поражения персонала электрическим током.

Подъем грузоприемной платформы должны обеспечивать специалисты, имеющие соответствующую квалификацию. Должны быть приняты меры, исключающие травмирование персонала при подъеме грузоприемной платформы. Необходимо вывесить предупреждающие знаки «ПРОХОД ЗАКРЫТ», «ОСТОРОЖНО! ИДЕТ РЕМОНТ».

# **3.3 Техническое обслуживание Системы**

3.3.1 Предусматривается проведение следующих видов технического обслуживания:

- ежедневное техническое обслуживание (ТО-1),

- ежеквартальное техническое обслуживание (ТО-2),

- ежегодное техническое обслуживание (ТО-3).

3.3.2 ТО-1 проводится пользователем и включает ежедневный внешний осмотр (см. п.2.3.3). Кроме этого, пользователь должен выполнить очистку дорожного покрытия зоны весового контроля и выполнить влажную уборку помещения оператора, удалить пыль с ПК и периферийного оборудования.

3.3.2 ТО-2 проводится пользователем и включает в себя работы по ТО-1, периодический внешний осмотр (см. п.2.3.2) и нижеследующие работы.

Пользователь должен выполнить очистку приямка фундаментного основания ГПУ и дренажной системы для обеспечения эффективной работы дренажа.

Пользователь должен очистить защитные стекла кожухов видеокамер.

Необходимо обеспечить выдувание пыли с помощью пылесоса из внутренней части

системного блока. При повышенной запыленности полную очистку выполняют в сервисных компьютерных центрах.

3.3.3 ТО-3 проводится специалистами предприятия-изготовителя не реже одного раза в год и включает в себя работы по ТО-2. Возможно ТО-3 Системы специалистами пользователя при условии, что последние прошли обучение по программе изготовителя и имеют с соответствующей аттестацией.

Состав работ при ТО-3:

- разборка ГПУ,

- очистка фундаментного основания и полостей рамы ГПУ от накопившейся грязи,

- замена изношенных деталей узлов ввода силы,

- замена смазки в колодцах расположения датчиков,

- сборка ГПУ с регулировкой распределения нагрузки на датчики (установка прокладок рисунок 3 позиция 10 под нижний корпус опоры датчика),

- восстановление лакокрасочных покрытий на деталях Системы.

3.3.4 При техническом обслуживании должны применяться технические средства и средства измерений, приведенные в Приложении В.

# **4 Текущий ремонт**

## **4.1 Виды текущего ремонта**

Все виды ремонта необходимо проводить при согласовании с предприятиемизготовителем.

4.1.1 Замена блока питания ГПУ проводится подготовленным специалистом, которому делегированы такие полномочия. Выход из строя блока питания ГПУ может сопровождаться другими неисправностями или может являться их следствием. Перед заменой блока питания необходимо провести диагностику возможных неисправностей других компонентов Системы и устранить выявленные неисправности.

4.1.2 Ремонт, связанный с неисправностями компонентов компьютера Системы, проводится специалистом по компьютерной технике.

Ремонт периферийных устройств или их замена на эквивалентные осуществляется без перенастройки прикладного ПО. Ремонт или замена системного блока (замена комплектующих на другой тип) могут потребовать переустановки операционной системы и переноса информации. Эти работы необходимо проводить, сохраняя работоспособность прикладного ПО и консультируясь со специалистами предприятия-изготовителя.

4.1.3 Основным видом текущего ремонта является ремонт (или замена) дорожного покрытия в зоне весового контроля. При большой интенсивности движения ремонт дорожного покрытия проводят ежегодно перед проведением очередной поверки Системы. Ремонт дорожного покрытия производится пользователем в соответствии с требованиями к зоне весового контроля, установленными для данной модификации Системы. После проведения ремонта дорожного покрытия зоны весового контроля проведение поверки Системы является обязательным.

4.1.4 Ремонт кабеля, замена поврежденного участка или всего кабеля проводят при механическом повреждении кабеля в случае обрыва или окисления токоведущих проводников вследствие нарушения изоляции. Операция проводится представителем изготовителя или подготовленным специалистом, которому делегированы такие полномочия.

4.1.5 Ремонт ГПУ, замена датчика и другие виды ремонта, требующие подъема платформы ГПУ, проводятся только специалистами предприятия-изготовителя. При замене датчика требуются изменения настроек ПО и идентификатора экземпляра Системы с обязательным выполнением поверки Системы.

### **4.2 Меры безопасности при текущем ремонте**

Меры безопасности при текущем ремонте Системы изложены в разделе 2.1.

При текущем ремонте необходимо вывесить предупреждающие знаки «ПРОХОД ЗАКРЫТ», «ОСТОРОЖНО! РЕМОНТ».

При ремонте необходимо особо следить за обесточиванием электрооборудования при работе с составными частями Системы. При этом на выключателях необходимо повесить предупреждающий знак «НЕ ВКЛЮЧАТЬ! ИДЕТ РЕМОНТ» и предупредить об этом присутствующих.

По окончании ремонта исполнитель работ должен проверить работоспособность Системы и сделать запись в журнале о характере ремонта и замененных деталях.

# **5 Транспортирование, хранение, утилизация**

## **5.1 Транспортирование**

Транспортирование ГПУ осуществляется грузовым или железнодорожным транспортом. ГПУ не требует упаковки и перевозится открытым способом. Компьютер и периферийные устройства перевозятся в заводской упаковке, завернутые в полиэтиленовую пленку и уложенные в деревянный ящик.

## **5.2 Консервация и хранение**

Перед консервацией необходимо убедиться в полном отключении электрооборудования.

Система, выведенная из эксплуатации и находящаяся на хранении, должна отвечать следующим требованиям:

- шахты с датчиками в ГПУ должны быть заполнены смазкой ЦИАТИМ-201 (ГОСТ 6267-74);

- компоненты компьютера должны быть рассоединены и храниться в упаковке, соответствующей заводской;

- источник бесперебойного питания должен подзаряжаться раз в три месяца.

ГПУ Системы (до монтажа или после демонтажа) устанавливается на горизонтальной плоскости на деревянных брусках и может храниться на открытом воздухе. При этом должно быть исключено накопление грязи. Все остальные компоненты системы должны храниться в помещениях с нормальными климатическими условиями.

## **5.3 Утилизация**

Система в целом не содержит пожароопасных и экологически вредных компонентов, а также материалов и веществ, влияющих на окружающую среду. Утилизация системы и ее составных компонентов после вывода их из эксплуатации проводится в соответствии с Федеральным законом № 89-ФЗ от 24.06.1998 «Об отходах производства и потребления». Работы по утилизации должны проводиться организациями, имеющими лицензию на деятельность по сбору, использованию, обезвреживанию, транспортированию и размещению отходов.

## **6 Методы и средства поверки**

6.1 Поверку системы проводят в соответствии с рекомендацией ГСИ МИ 3410-2013 «Системы дорожного контроля измерительные СДК.Ам. Методика поверки», утвержденной ГЦИ ФГПУП «ВНИИМС» **F**. Там же приведены основные поверочные средства и оборудование.

6.2 Юстировку Системы проводят при подготовке к поверке при наличии специального электронного ключа и пароля. Все изменения юстировочных коэффициентов сохраняются в журнале изменений с указанием даты, времени и лица, проводившего юстировку Системы.

Проверку идентификаторов типа и экземпляра Системы для подтверждения ее метрологических характеристик осуществляют в соответствии с «СДК.Ам. Программное обеспечение. Описание применения. СДК.Ам-01-000-000 И2».

Необходимые инструкции руководителю группы эксплуатации, пароли доступа к работе на СДК.Ам и другая информация ограниченного пользования передают закрытым письмом руководителю организации, эксплуатирующей Систему и оформляют актом (см. Приложение Е ).

6.3 Межповерочный интервал –12 месяцев. Внеочередные поверки в соответствии с пунктом 2.6.2, подразделом 4.1.

## **7 Комплектность**

В комплект поставки системы входят:

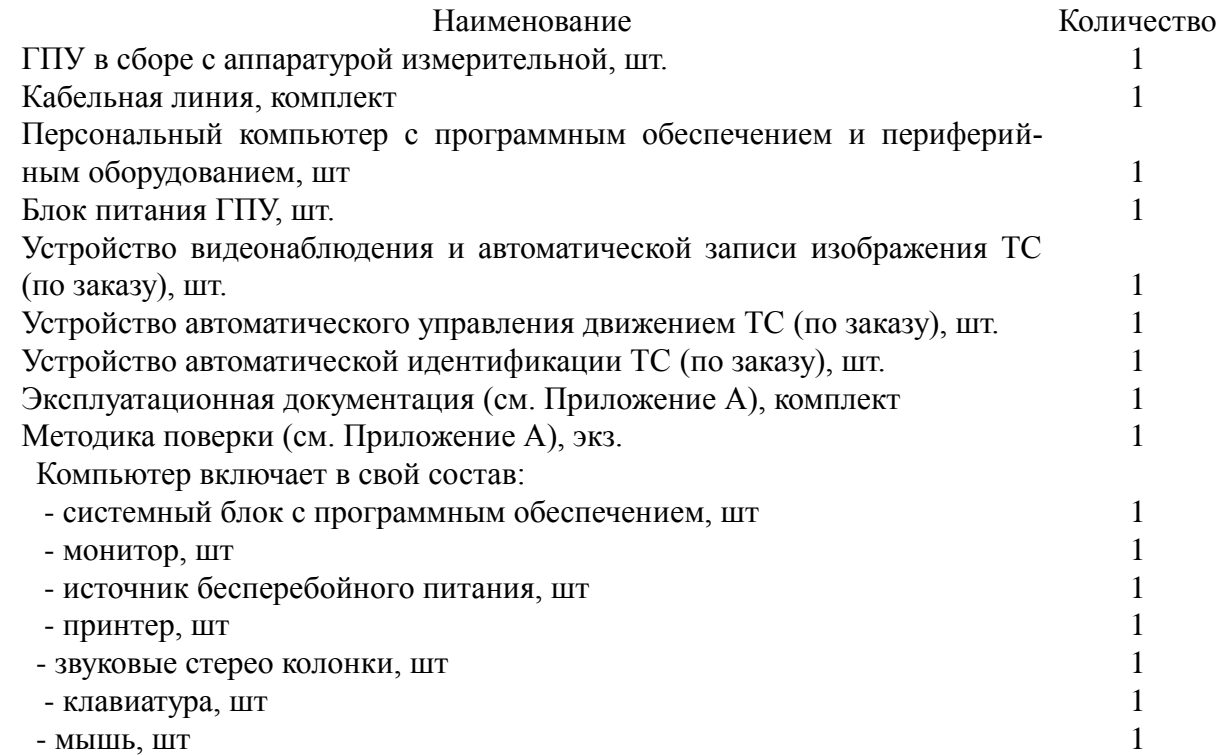

**П р и м е ч а н и е** - Комплектность оборудования и программного обеспечения регулируется договором поставки (например, комплектование подсистемой видеонаблюдения). Конкретный перечень составляющих частей, входящих в комплект поставки, приводится в приложении к накладной (форма документа — в Приложении Е) при поставке по договору.

## **8 Гарантии изготовителя**

8.1 Изготовитель гарантирует соответствие системы дорожного контроля СДК.Ам требованиям технических условий при соблюдении условий транспортирования, монтажа и эксплуатации. Внесение изменений в конструкцию Системы пользователем не допускается.

8.2 Изготовитель гарантирует конфиденциальность средств доступа к метрологическим параметрам системы и способу их модификации.

8.3 Устранение неисправностей и ремонт должны производиться только организацией, имеющей разрешение изготовителя на сервисное обслуживание. При осуществлении гарантийного ремонта все демонтированные части изделия, замененные новыми, являются собственностью Изготовителя.

8.4 Гарантийный срок эксплуатации системы — 36 месяцев со дня ввода изделия в эксплуатацию, но не более 42 месяцев со дня отгрузки оборудования.

8.5 На отдельные комплектующие изделия (электротехнические или изнашиваемые): весоизмерительные датчики, детали узлов ввода силы (пальцы и втулки креплений датчиков); электронные компоненты и согласующие устройства; компьютерная техника; оборудование для видеонаблюдения, светофоры; кабельные линии электропитания и связи - устанавливается гарантийный срок 12 месяцев со дня ввода данных изделий в эксплуатацию.

8.6 Ремонт и техническое обслуживание после истечения гарантийного срока осуществляется по договору с изготовителем или организацией в соответствии с п. 3.1.2.

# **9 Сведения для рекламаций**

В случае потери системой работоспособности или ухудшения нормируемых техническими условиями параметров и при соблюдении требований раздела «Гарантии изготовителя» потребитель должен обратиться по адресу:

344058, г. Ростов-на-Дону, ул. 2-я Краснодарская 129,

ООО «НИПВФ «Тензор»

Телефон/факс: +7 (863) 218 5583, 218 5579, 218 5580

E-mail: tenzor@ms.math.rsu.ru

Общая информация на сайте: http://tenzor.math.rsu.ru

**Полное наименование изготовителя:** Общество с ограниченной ответственностью Научно-исследовательская и производственно-внедренческая фирма «Тензор».

# **10 Свидетельство о приемке**

Система дорожного контроля измерительная СДК.Ам, заводской номер \_\_\_\_\_\_\_\_\_\_\_ , модификация СДК.Ам -

(заполняется с учетом результатов приемо-сдаточных испытаний на месте эксплуатации)

изготовлена и принята в соответствии с обязательными требованиями государственных стандартов и технических условий ТУ 4274-005-49804336-2013 и признана годной для эксплуатации.

Система дорожного контроля измерительная СДК.Ам внесена в Госреестр средств измерений, регистрационный № 15389-13.

Идентификационные данные метрологически значимой части ПО соответствуют таблице 6.

Таблица 6

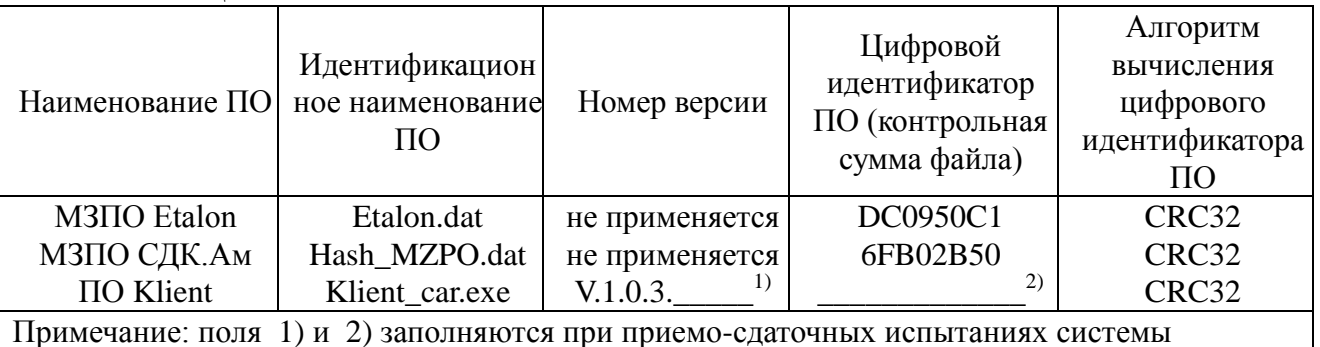

Идентификационные данные экземпляра Системы:

\_\_\_\_\_\_\_\_\_\_\_\_\_\_\_/\_\_\_\_\_\_\_\_\_\_\_\_\_\_\_/\_\_\_\_\_\_\_\_\_\_\_\_\_\_\_/\_\_\_\_\_\_\_\_\_\_\_\_\_\_\_ Процедура получения (контроля) идентификаторов экземпляра системы описана в разделе 6 «Описания применения. СДК.Ам-01-000-000 И2».

Начальник ОТК

личная подпись расшифровка подписи

Место клейма

\_\_\_\_\_\_\_\_\_\_\_\_

год, месяц, число

Руководитель предприятия

личная подпись расшифровка подписи

МП

\_\_\_\_\_\_\_\_\_\_\_\_ год, месяц, число

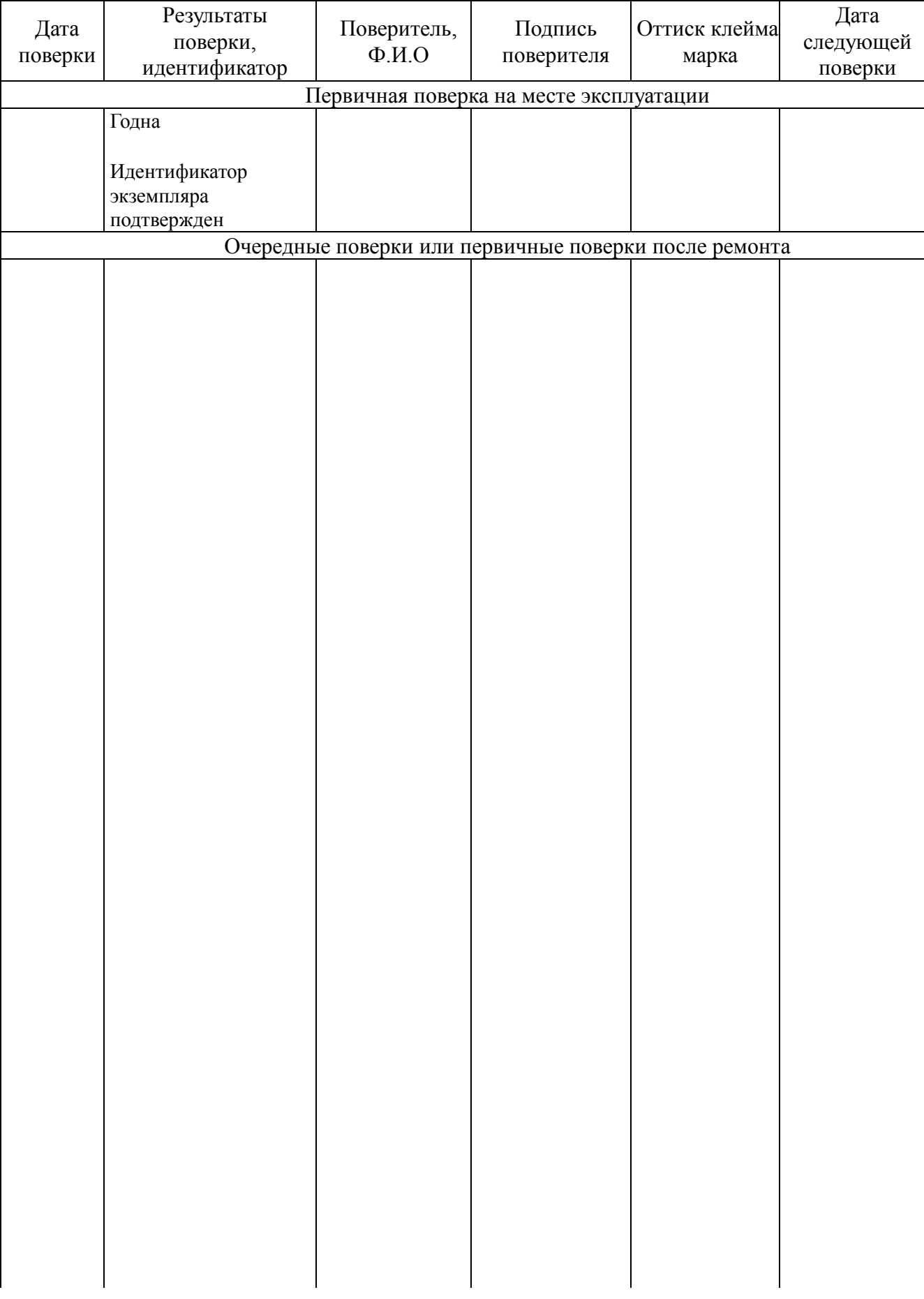

# **11 Сведения о проведении метрологических поверок**

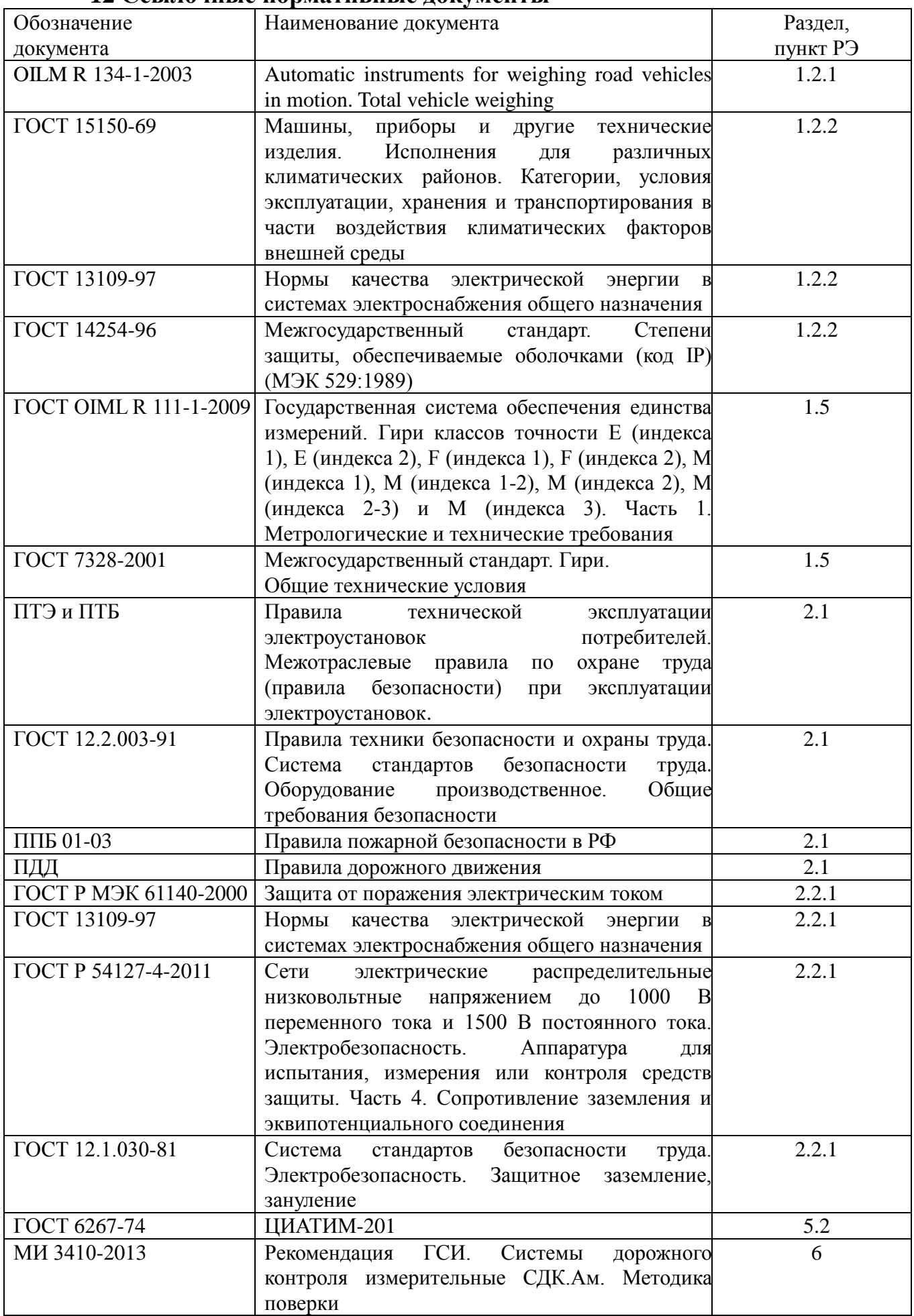

# **12 Ссылочные нормативные документы**

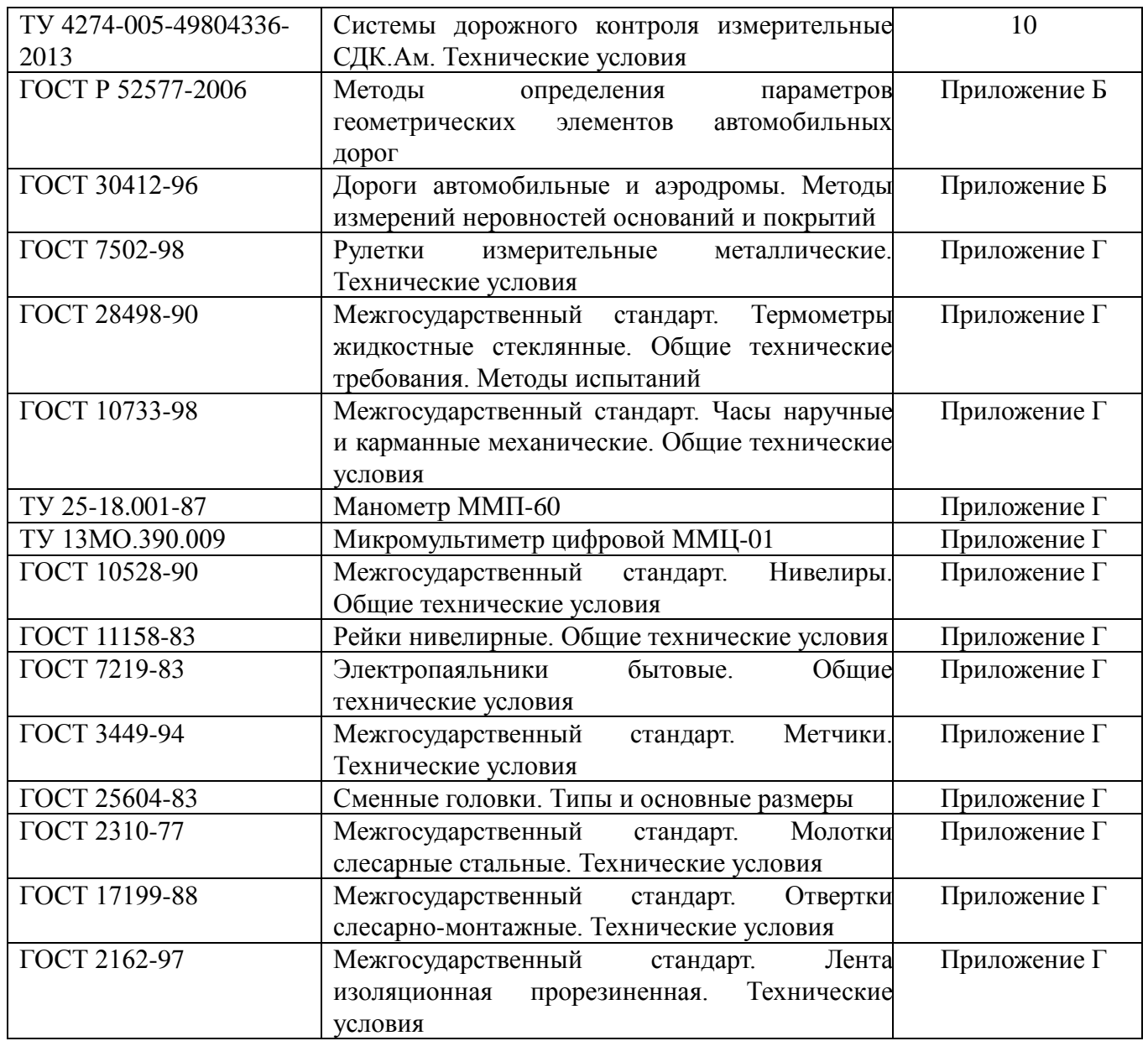

# **Приложение А**

(обязательное)

# ЭКСПЛУАТАЦИОННАЯ ДОКУМЕНТАЦИЯ

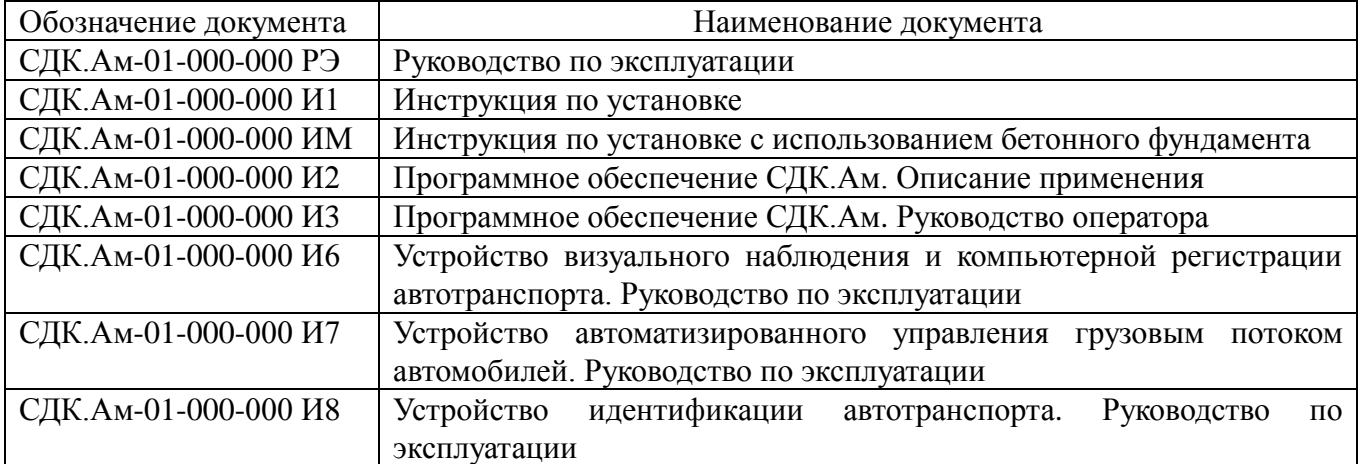

# **Приложение Б**

(обязательное)

#### **Проверка участков дороги, прилегающих к грузоприемному устройству**

#### **Требования к дороге. Общие сведения**

Участки дороги, прилегающие к ГПУ и само ГПУ, образуют зону весового контроля. Зона весового контроля должна иметь следующие контролируемые характеристики.

Подъездные участки дороги должны иметь ширину не менее 4 метров. Полоса движения зоны весового контроля должна быть не более 3,75 м и ограничена разметкой на поверхности дороги и/или ограждениями.

Зона весового контроля должна быть прямолинейной на расстоянии 15 м до и после ГПУ.

Профиль зоны весового контроля в месте размещения грузоприемного устройства Системы должен соответствовать требованиям, представленным в таблице П1

Таблица П1

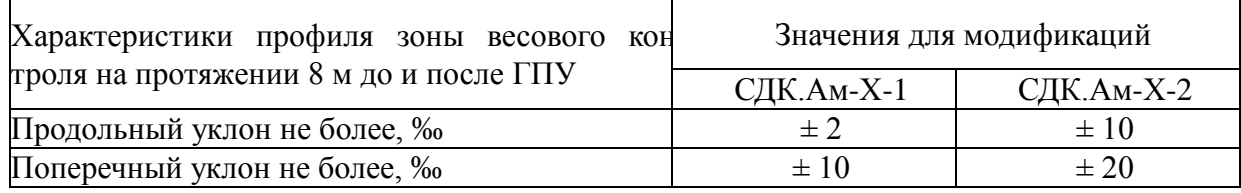

Требования к зоне весового контроля:

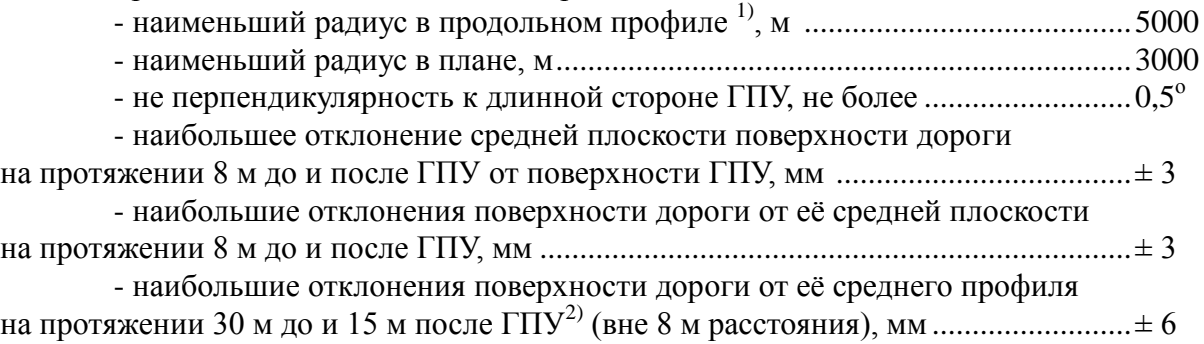

Примечания:

1 Если в эксплуатации скорость движения ТС через ГПУ ограничена до 6 км/ч, то проверку кривизны дорожного покрытия в вертикальной плоскости не производят. Отклонения поверхности дороги от её среднего профиля проверяют на протяжении 15 м до и после ГПУ.

2 Если в эксплуатации предусмотрено взвешивание ТС при движении с двух сторон (при реверсивном использовании), то проверяют участки дорожного покрытия на расстоянии 30 м до и после ГПУ.

## **Методы проверки**

#### **Подготовка к проверке**

Проверка подъездных к ГПУ участков дороги осуществляется в соответствии с ГОСТ Р 52577-2006 «Методы определения параметров геометрических элементов автомобильных дорог» и ГОСТ 30412-96 «Дороги автомобильные и аэродромы. Методы измерений неровностей оснований и покрытий».

Перед проведением измерений следует провести разметку подъездных к ГПУ участков дороги. Шаг сетки, наносимой на дорожное покрытие 0,5 м. Средняя линия сетки проходит через центр грузоприемной платформы. Крайние линии разметки расположены на расстоянии 3 м друг от друга и на расстоянии 0,33 … 0,5 м от краев полосы движения. Нумерация продольных линий начинается от приборного отсека ГПУ, поперечных от осевой линии ГПУ (см. рисунок 1).

#### **Контроль неперпендикулярности участков дороги к ГПУ**

Измерения производят с помощью металлической рулетки в процессе нанесения разметки на контролируемом участке дорожного покрытия. Сначала ставят метки, соответствующие середине полосы движения на расстоянии 10 м до и после ГПУ. Прямую линию, проведенную через эти метки, принимают за ось полосы движения. Затем, с каждой стороны от оси полосы движения, параллельно наносят линии на расстояниях 0,5, 1 и 1,5 м. На ГПУ наносят его осевую линию, которая должна быть перпендикулярна оси полосы движения. Контроль неперпендикулярности проводят с помощью металлической рулетки или рейки. Совместив один конец рейки (рулетки) с точкой пересечения оси ГПУ с крайней левой линией, параллельной оси полосы движения, проводят дугу радиусом 3 м. Дуга должна пересечь ось полосы движения. В точке пересечения дуги с осью полосы движения делают отметку. Повторяют операцию, совместив конец рейки (рулетки) с точкой пересечения оси ГПУ с крайней правой линией и проводят дугу радиусом 3 м, Дуга должна пересечь ось полосы движения в той же точке. Если точки пересечения каждой дуги с осью полосы движения не совпадают, то ось полосы движения неперпендикулярная к оси ГПУ. Точки пересечения дуг с осью полосы движения не должны отстоять друг от друга на расстоянии более 25 мм.

# **Контроль ровности в продольном направлении и поперечного уклона зоны весового контроля**

Измерения производят с помощью универсальной дорожной рейки длиной 3 метра и клинового промерника на участках 30 метров до ГПУ и 15 м после (или по 30 м до и после ГПУ, если допускается взвешивание ТС в движении по ГПУ в двух направлениях).

При измерениях ровности дорожного покрытия рейку прикладывают вдоль направления движения со сдвижкой на 1 метр по линиям, соответствующим колее движения ТС, отстоящим на 1 метр и 1,5 метра слева и справа от оси полосы движения. Нумерация линий начинается от приборного отсека ГПУ. Ровность контролируют измерением просветов.

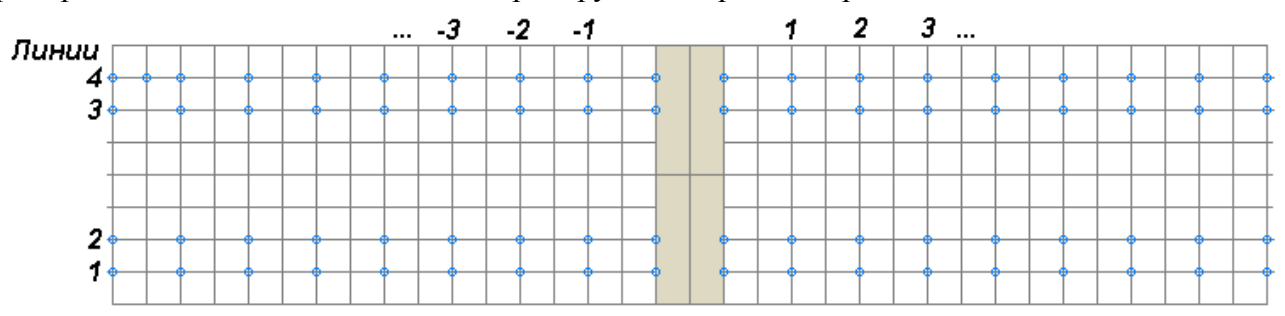

Рисунок П1 - Схема нанесения разметки при проверке ровности дорожного покрытия в продольном направлении

**Измерение просветов** под трехметровой рейкой производят с помощью клина (промерника) в пяти контрольных точках, расположенных на расстоянии 0,5 м от концов рейки и друг от друга. Измерения начинают от ГПУ. Результаты измерений заносят в таблицу П1а, П1б (см. формы протоколов ниже).

При измерениях **поперечного уклона** и **контроля ровности в поперечном направлении** рейку прикладывают перпендикулярно направлению движения с шагом 1,5 метра (см. рисунок П2). Первый замер осуществляется на платформе, а затем параллельно переносят рейку на 1,5 метра по линии движения и повторяют измерения уклона и ровности. Результаты заносят в таблицы П2а, П2б.

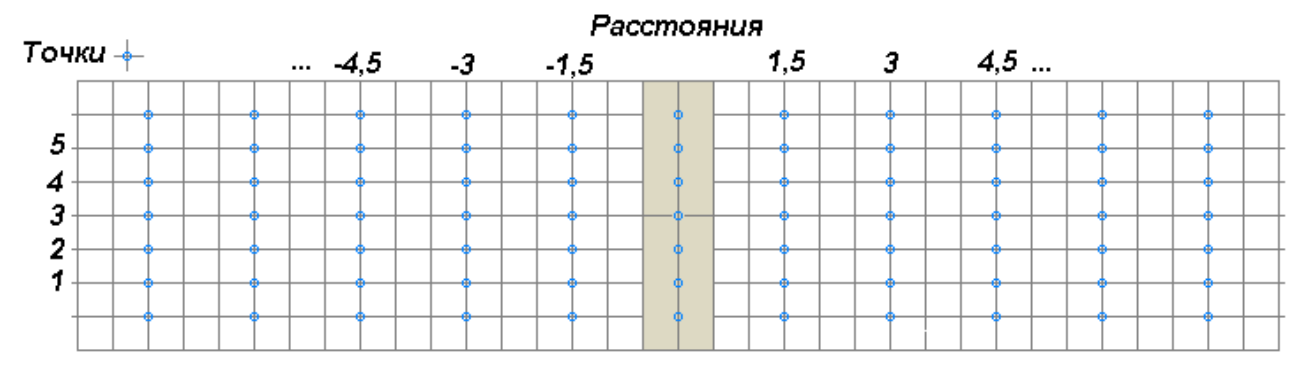

Рисунок П2 - Схема нанесения разметки при проверке ровности дорожного покрытия в поперечном направлении

#### **Определение продольного уклона зоны весового контроля**

Определение продольного уклона и вертикальной кривизны зоны весового контроля осуществляют с использованием нивелира и геодезической рейки с миллиметровой шкалой после выполнения ремонта дорожного покрытия и перед поверкой. Вертикальные отметки измеряются на линиях, отстоящих на 1 м и 1,5 м слева и справа от оси полосы движения с шагом 0,5 м на расстояниях до 10 м от ГПУ и на расстояниях 20 и 40 м до и после ГПУ (см. рисунок П1). Нумерация линий начинается от приборного отсека ГПУ.

Определение продольного уклона производят на участке 5 м до и после ГПУ. Результаты измерений вертикальных отметок округляют до 5 мм и заносят в таблицу П3. Вычисляют уклон для вертикальных отметок, отстоящих друг от друга на расстоянии  $L = 5$  м вдоль каждой линии k, начиная с шага  $i = -10$  до  $i = 0$ .

 $d^{(k)}_i = (H^{(k)}_{i+10} + H^{(k)}_{i})/L$ , ‰

где:  $H^{(k)}_{\quad \, \mathrm{i}, \, \mathrm{H}}^{(k)}$ і $_{i+10}$ - значения вертикальных отметок смежных точек на k-ой линии, мм;  $L = 5$  м – расстояние между отметками  $H_i$  и  $H_{i+10}$ .

Средние значения по четырем линиям вычисляют для каждого i-го шага измерений  $D_i = (d^{(1)}_i + d^{(2)}_i + d^{(3)}_i + d^{(4)}_i)/4.$ 

Далее находят среднее арифметическое D вычисленных значений  $D_i$ ,

 $D = (\sum_{i=10}^{10} D_i)/11$ .

D - принимают за значение продольного уклона зоны весового контроля

Результаты измерений вертикальных отметок на расстоянии свыше 5 м до 10 м и на расстояниях 20 и 40 м до и после ГПУ заносят в таблицу П4.

На основе полученных вертикальных отметок вычисляются алгебраические разности вертикальных отметок (амплитуд) по формуле:

 $A^{(k)}$ <sub>i</sub> =( $H^{(k)}$ <sub>i</sub>+ $H^{(k)}$ <sub>i+2</sub>)/2 -  $H^{(k)}$ <sub>i+1</sub>,

где  $\mathrm{H}^{\mathrm{(k)}}$ і,  $\ \mathrm{H}^{\mathrm{(k)}}$ і+1,  $\ \mathrm{H}^{\mathrm{(k)}}$ і+2 - значения вертикальных отметок смежных точек, мм.

Вычисляют отклонения от вертикальной отметки оси ГПУ

 $B^{(k)}$ <sub>i</sub>=H<sup>(k)</sup><sub>i</sub> - H<sup>(k)</sup><sub>0</sub>

Пределы допускаемых отклонений от вертикальной отметки оси ГПУ на участках от ГПУ до 8 м в обе стороны от ГПУ не более, мм............................................................D∙L (k) <sup>i</sup> ±5,5,

где: D - продольный уклон зоны весового контроля, ‰

 $L^{(k)}$ <sub>і</sub> - расстояние от ГПУ до контролируемой точки с учетом знака, м.

Пределы допускаемых отклонений от вертикальной отметки оси ГПУ на расстоянии свыше 8 м до и после ГПУ не более, мм.........................................................................D∙L (k) <sup>i</sup> ±7,5,

**Определение вертикальной кривизны профиля зоны весового контроля** производят для отметок на расстоянии 10, 20 и 40 м от ГПУ с каждой стороны.

Радиус вертикальной кривизны профиля по модулю не должен быть меньше 5000 м. Допускается изменение кривизны профиля в месте установки ГПУ. Например, перед ГПУ профиль выпуклый, а после ГПУ профиль вогнутый. Рекомендуется дорожное покрытие выполнять с выпуклым профилем радиусом не менее 5000 м для отвода талых и дождевых потоков воды от ГПУ.

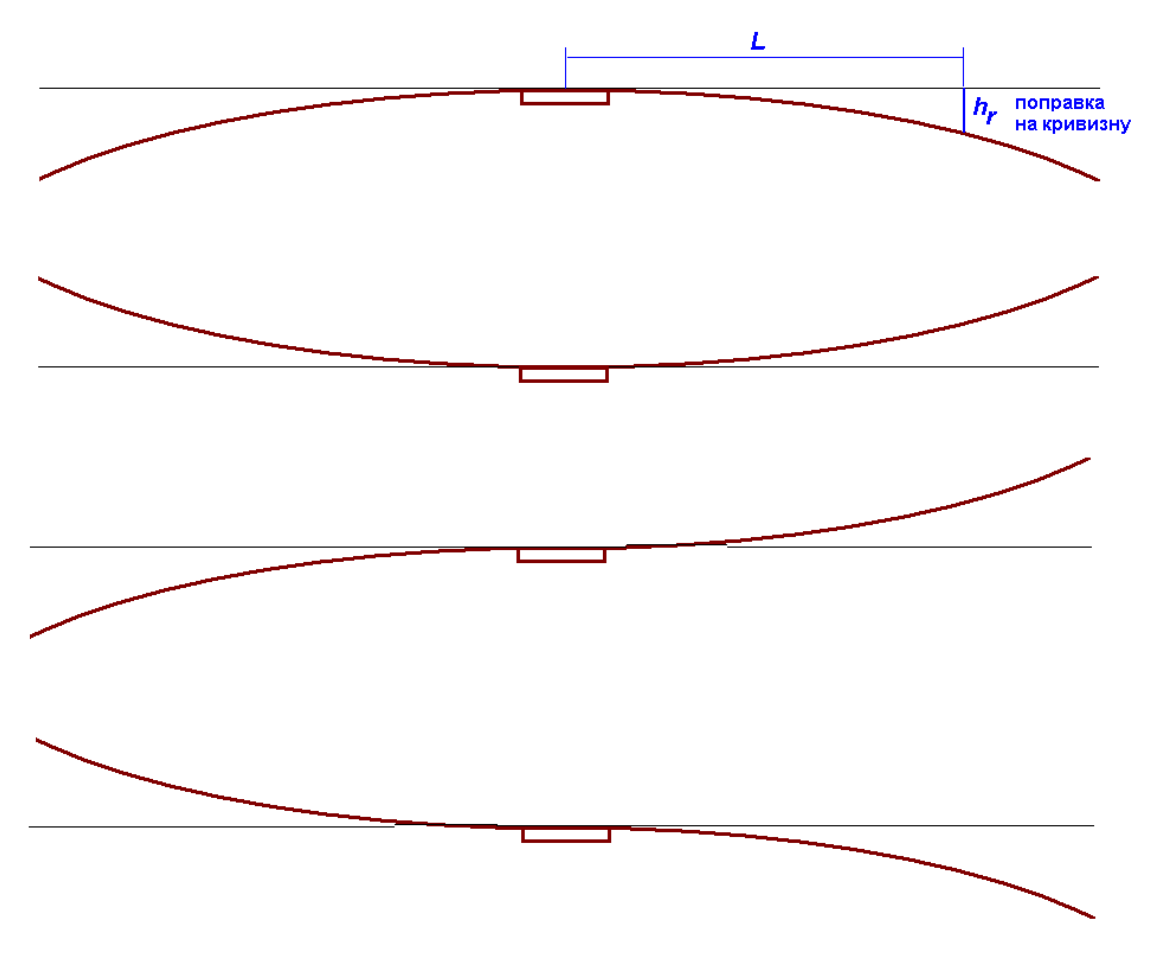

Рисунок 3 - Возможные формы продольного профиля дороги

Для значений вертикальных отметок, начиная с 10 м при вычислении B\*=DL±A вносятся поправки. Величину поправки на отклонение дорожного покрытия от плоскости в зависимости от радиуса вертикальной кривизны профиля дороги можно рассчитать по формуле

 $h_r = R·(1 - \text{Cos}(L/R)).$ 

При расчете поправки для выпуклых кривых величина поправки имеет знак минус, а для вогнутых кривых знак плюс (см. рисунок 3).

Пример: Предельные отклонения от вертикальной отметки оси весоизмерительного модуля В ${}^{(k)}$ <sub>i</sub>=H ${}^{(k)}$ <sub>i</sub> - H ${}^{(k)}$ <sub>0</sub> для радиуса R = - 5000 м имеют поправки (h<sub>r</sub>), мм: на расстоянии L = 10 м ........................................h<sup>r</sup> = - 10 на расстоянии L = 20 м ........................................h<sup>r</sup> = - 40 на расстоянии L = 30 м ........................................h<sup>r</sup> = - 90 Соответствующие пределы допускаемых отклонений от вертикальной отметки оси ГПУ на расстоянии L = 10 м.........................................- 10+D∙L ±7,5 мм, на расстоянии L = 20 м.........................................- 40+D∙L ±7,5 мм, на расстоянии L = 30 м.........................................- 90+D∙L ±7,5 мм.

Оценка соответствия характеристик участка дорожного покрытия, прилегающего к ГПУ, требованиям указанным выше осуществляется на основе анализа результатов определений. Если, 90 % определений не превышают допускаемых пределов, а 10% определений не превышают эти значения более чем в 1,5 раза, то характеристики дорожного покрытия считаются пригодными для работы СДК-Ам, в противном случае требуется ремонт дорожного покрытия

#### **Формы протоколов**

Отчет о проверке соответствия подъездных к ГПУ участков дороги, требованиям эксплуатационной документации СДК.Ам

Модификация **СДК-Ам** \_\_\_\_\_\_\_\_\_\_\_\_\_\_\_\_\_\_\_заводской номер \_\_\_\_\_\_\_\_\_\_\_\_ принадлежит место установки ГПУ используется для: товарного взвешивания, контроля, предварительного контроля; (подчеркнуть нужное) направление движения: одностороннее, двухстороннее. (подчеркнуть нужное) ограничение скорости движения ТС при взвешивании, км/ч: 6, 90 (подчеркнуть нужное) **Проверка**: периодическая, перед поверкой, после ремонта дорожного покрытия (подчеркнуть нужное) Дата проведения проверки \_\_\_\_ \_\_\_\_ \_\_\_\_\_\_\_\_г. **Средства измерений**: Рулетка измерительная металлическая 20 м; Оптический нивелир, технический по ГОСТ 10528-90; Тип:  $3$ ав.  $N_2$  ; Дорожная универсальная рейка с базой измерения  $(3000 \pm 2)$  мм: предел измерения уклона не более 100 мм/м, погрешность измерения уклона не более ±0,5 мм/м, предел измерения зазора не более 10 мм, погрешность измерения зазора не более ±0,5 мм,

Тип:\_\_\_\_\_\_\_\_\_\_\_\_\_\_\_\_ Зав. №\_\_\_\_\_\_\_\_\_\_

## **Результаты проверки**:

Анализ таблиц П1а, П1б показывает, что \_\_\_\_ % определений в пределах, указанных в РЭ пункт 2.2.12 , а \_\_\_\_\_\_ % определений не превышают эти значения более чем в 1,5 раза.

Анализ таблиц П2а, П2б показывает, что \_\_\_\_0 % определений в пределах, указанных в РЭ пункт 2.2.12, а % определений не превышают эти значения более чем в 1,5 раза.

Поперечный уклон не превышает: 10 (20) ‰,

Анализ таблицы П3 показывает, что продольный уклон не превышает: 2 (10) ‰, амплитуда отклонений на участке 5м до и после ГПУ не превышает  $\pm 3$  мм.

Анализ таблицы П4 показывает, что отклонения профиля дорожного покрытия от плоскости, вызванные кривизной в вертикальной плоскости, на участке свыше 5 до 40 м до ГПУ и свыше 5 до 15 (40) м после ГПУ не превышают соответствующие допускаемые пределы.

Проверку проводил:

Должность\_\_\_\_\_\_\_\_\_\_\_\_\_

подпись Ф.И.О.

Наименование организации, проводившей проверку

\_\_\_\_\_\_\_\_\_\_\_\_\_\_\_\_\_\_\_\_\_\_\_\_\_\_\_\_\_\_\_\_\_

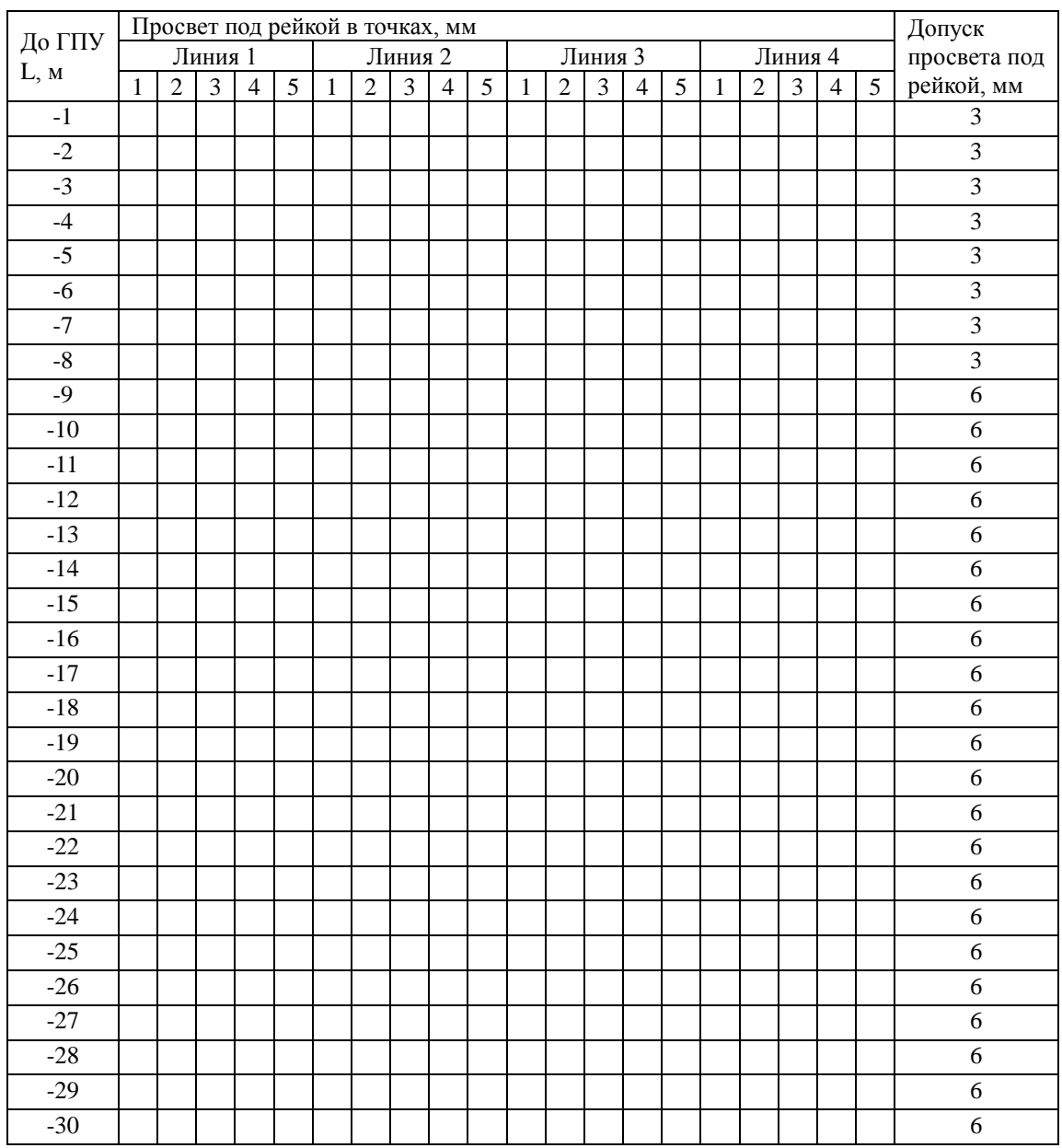

# Таблица П1а - Контроль ровности вдоль направления движения ТС до ГПУ

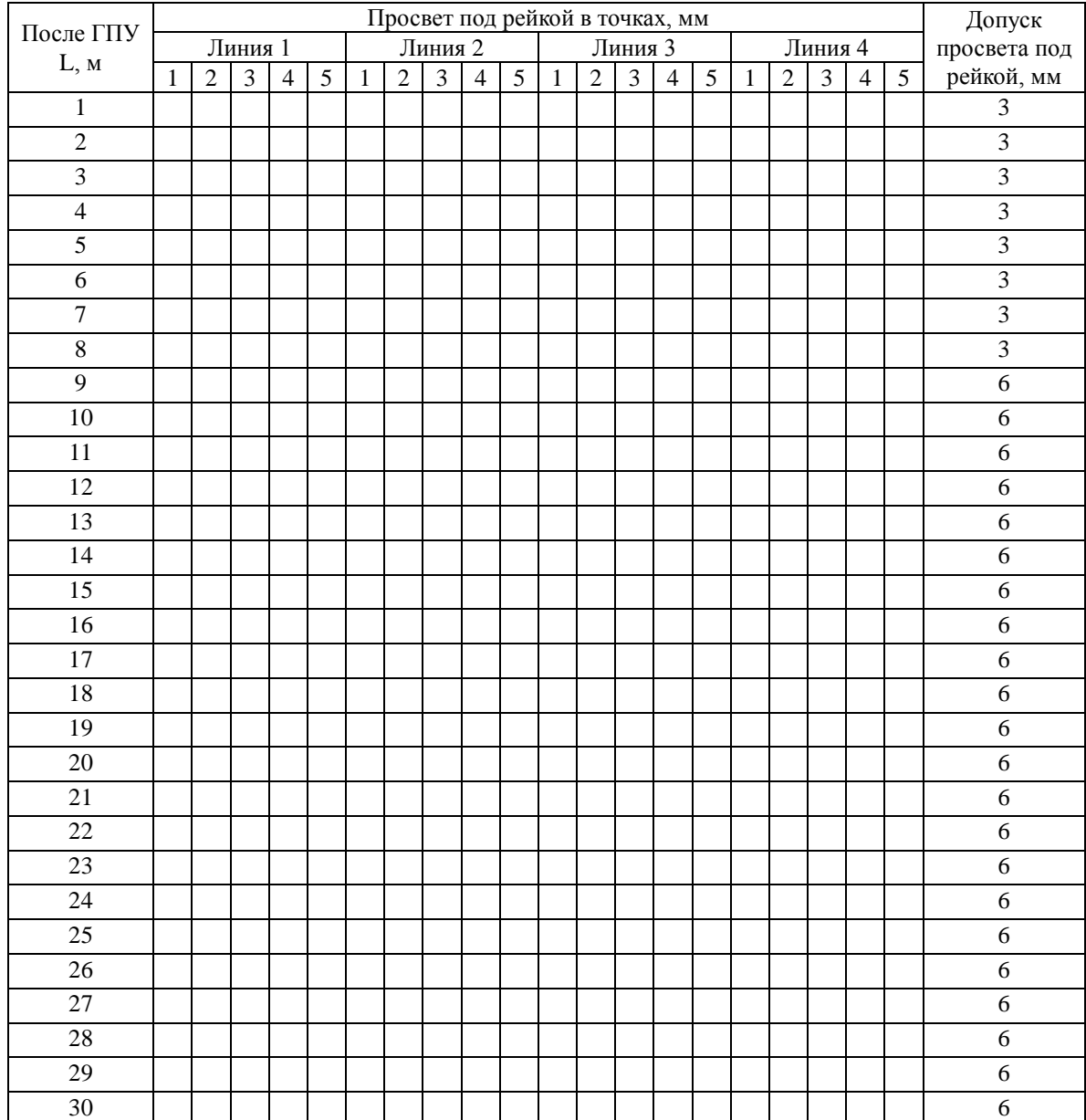

# Таблица П1б - Контроль ровности вдоль направления движения ТС после ГПУ

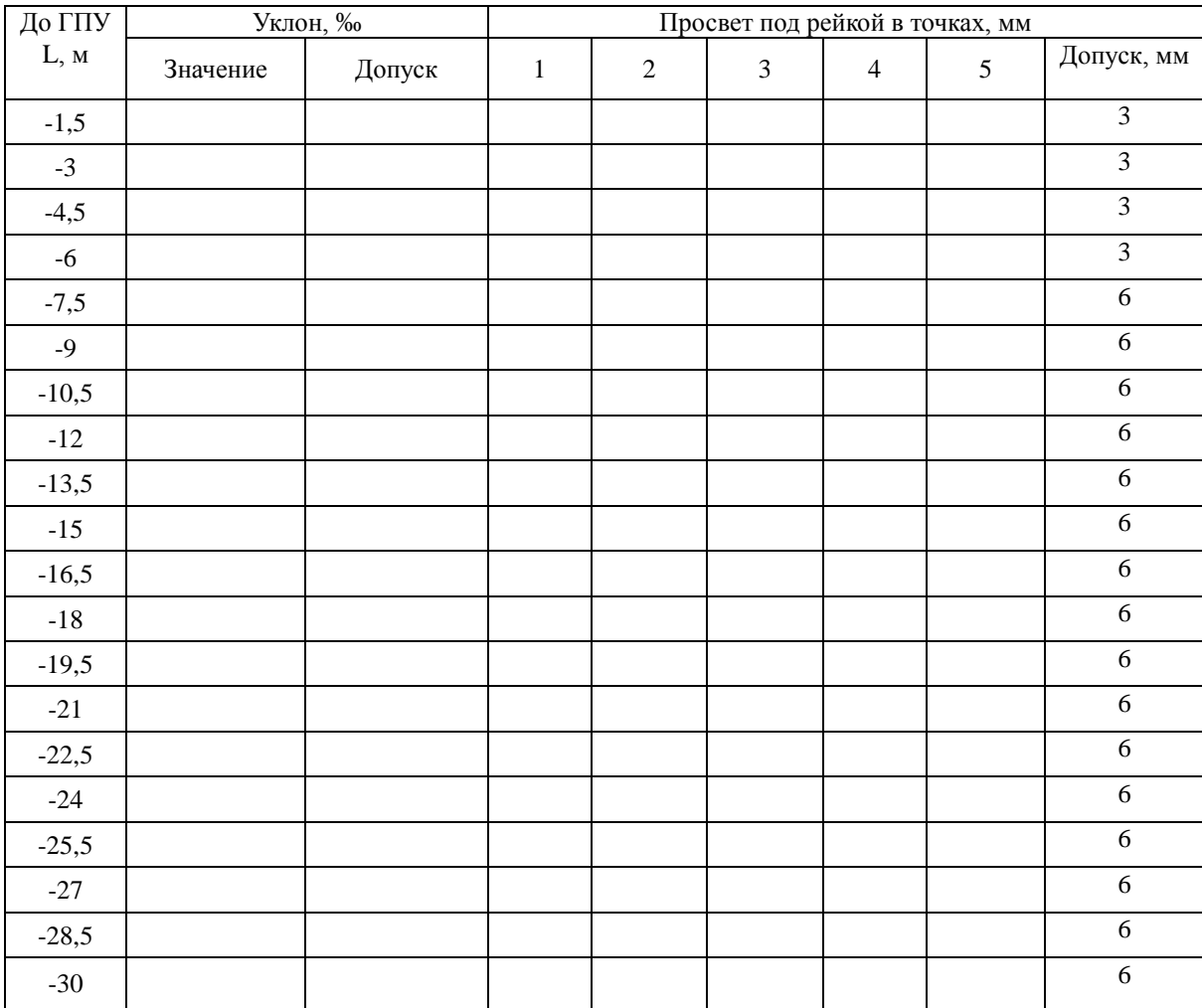

# Таблица П2а - Контроль поперечного уклона и ровности дорожного покрытия до ГПУ

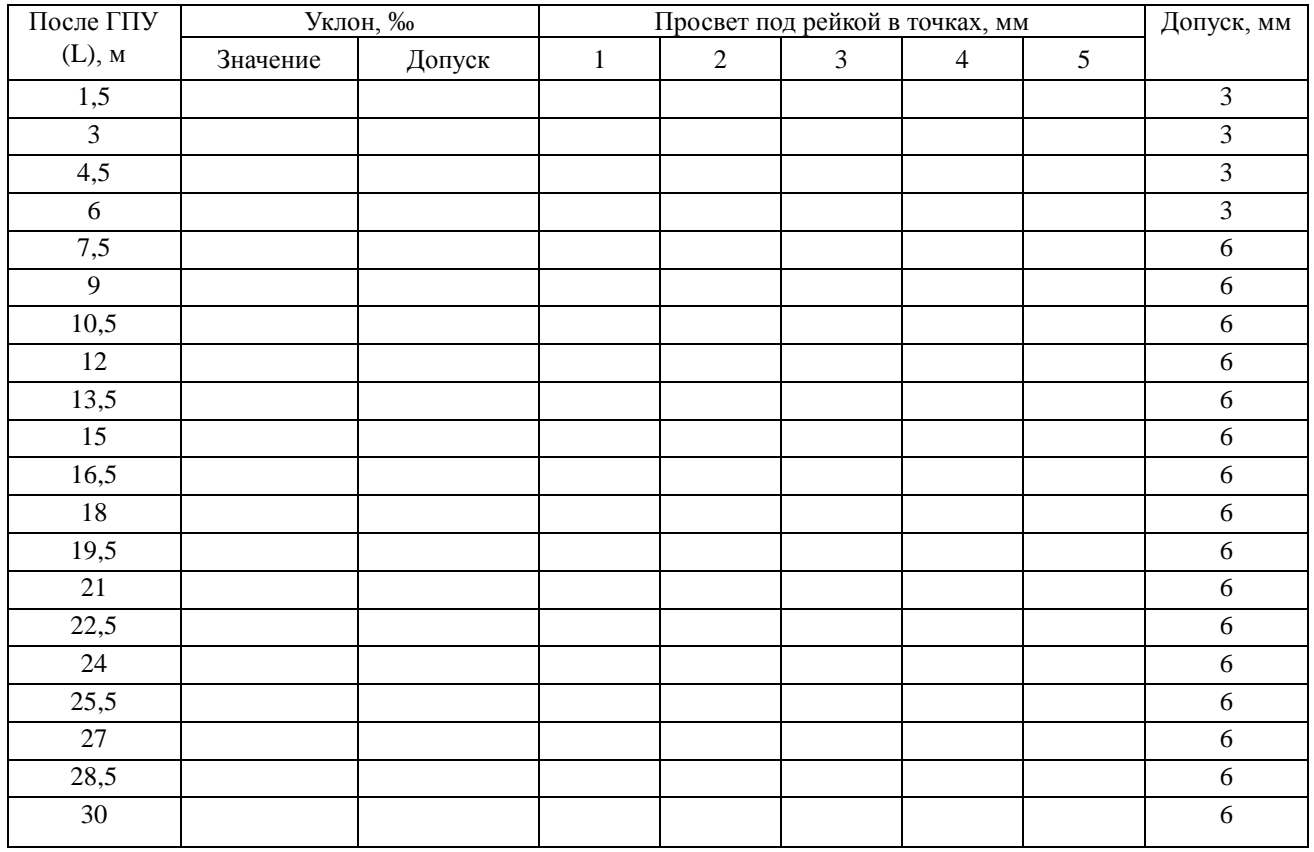

# Таблица П2б - Контроль поперечного уклона и ровности дорожного покрытия после ГПУ

Таблица П3 - Определение продольного уклона прилегающего к ГПУ участка дороги  $D_i = (d^{(1)}_i + d^{(2)}_i + d^{(3)}_i + d^{(4)}_i)/4$ 

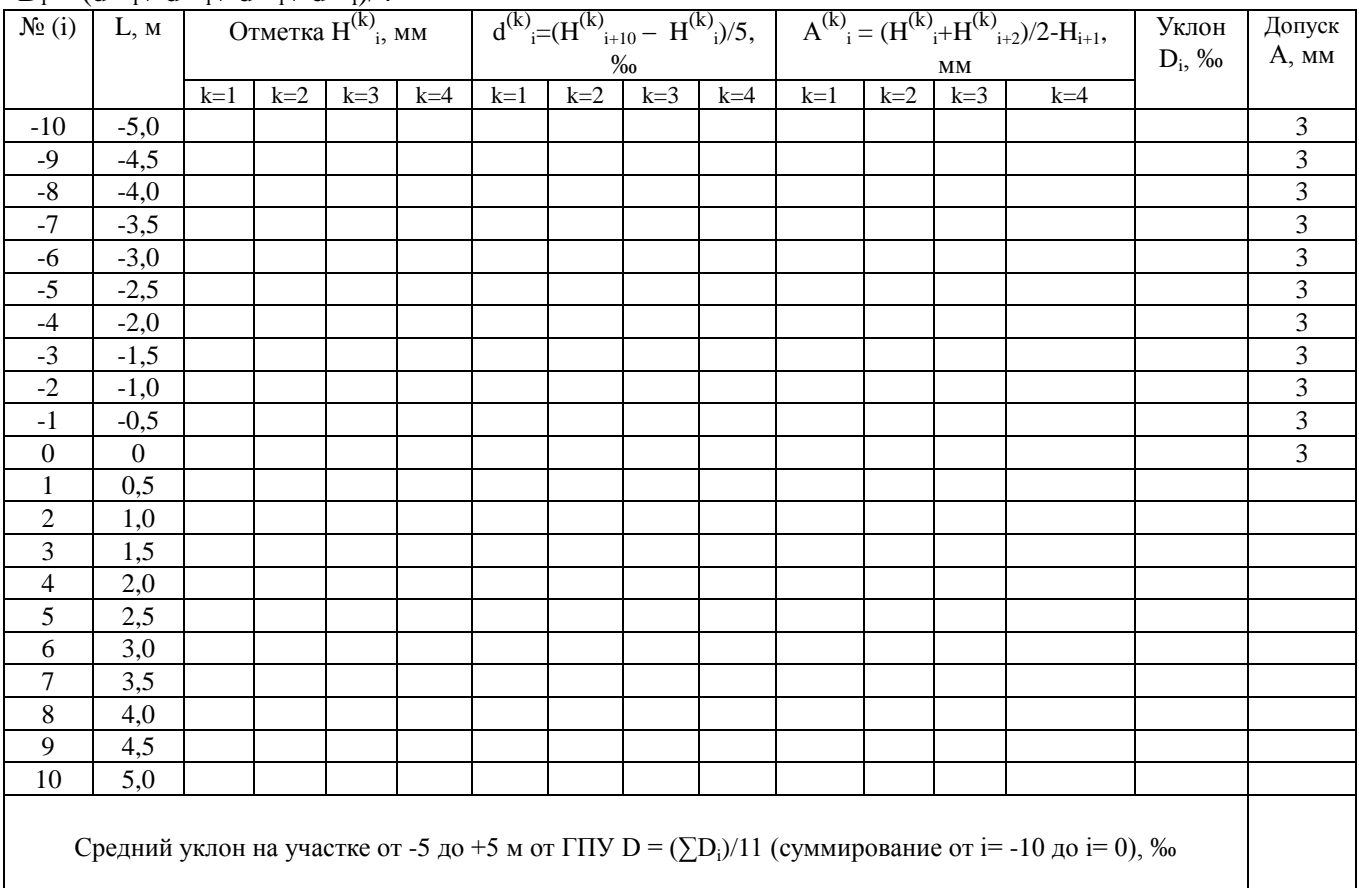

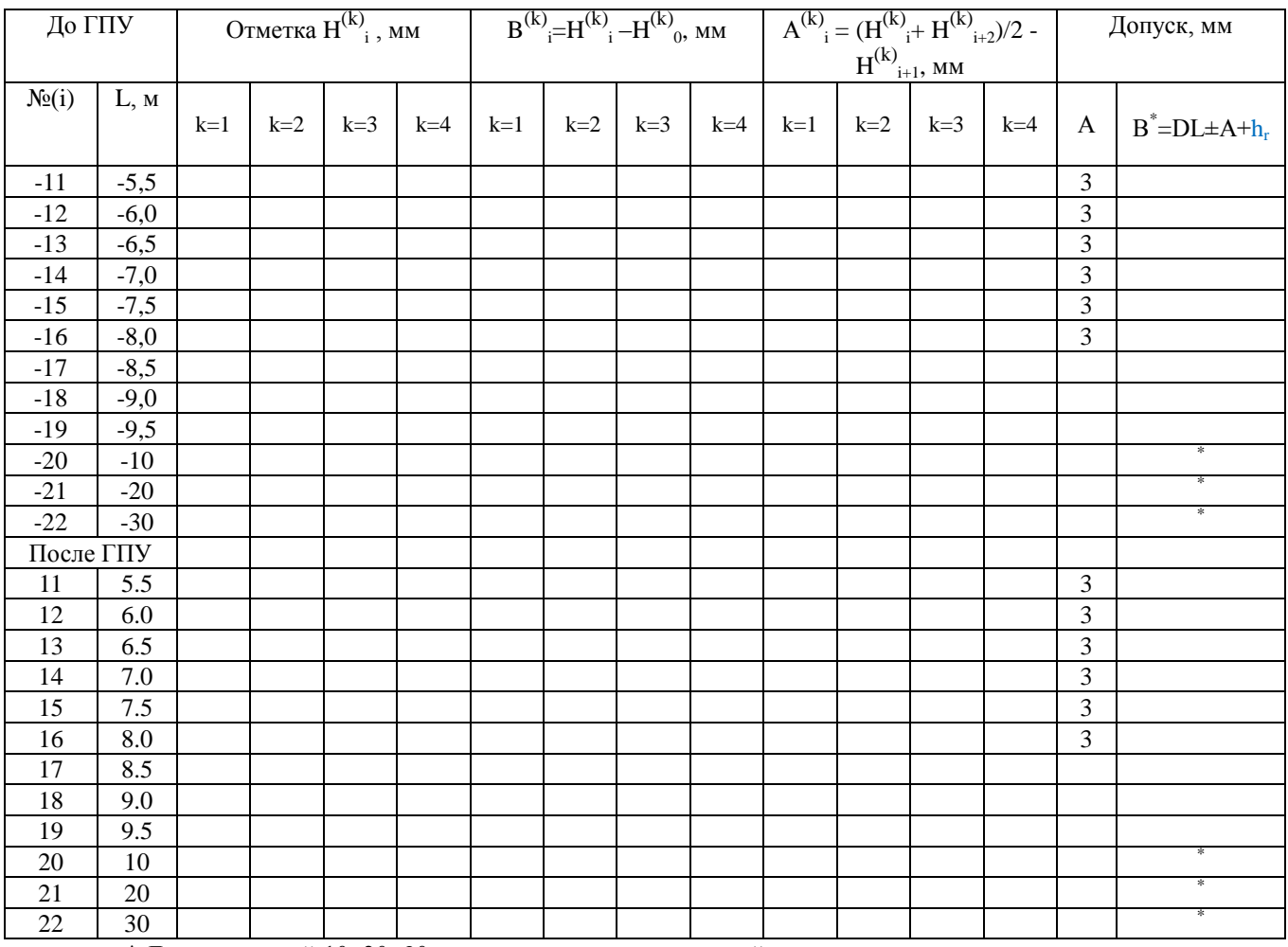

# Таблица П4 - Контроль отклонений от среднего профиля дорожного покрытия

\* Для расстояний 10, 20, 30 м при измерении неровностей нивелиром, вносятся поправки к значениям, на отклонение дорожного покрытия от плоскости в зависимости от радиуса кривизны в вертикальной плоскости. Поправки приведены в начале этого приложения.

# Приложение В

(обязательное)

## ДОПОЛНИТЕЛЬНЫЕ ХАРАКТЕРИСТИКИ КОМПЬЮТЕРА

1 На компьютере устанавливается операционная система Windows (русифицированная 32-битная версия). Программное обеспечение проходит тестирование и рекомендуется Поставщиком для применения на конкретных версиях Windows. Основная документация, инсталляционные CD/DVD-диски с операционной системы и драйверами должны быть доступны монтажникам для настройки.

2 Жесткий диск «разбивается» на три логических диска C, D, E. На диске С устанавливается операционная система Windows, диск D является рабочим для программного обеспечения, а на диске E хранятся резервные копии дистрибутивов и драйверов.

3 Для инсталляции системного программного обеспечения используется дисковод DVD-ROM (может подключаться временно для целей инсталляции). Для переноса данных и программ рекомендуется использовать USB-накопители (USB-flash, внешние жесткие диски USB-HDD), подключаемые к порту USB.

4 Видеокарта, звуковая и сетевая карты могут быть интегрированы в материнскую плату. Рекомендуется наличие на материнской плате слота PCI-E и не менее двух слотов PCI. В Системах с видеоподсистемой при выборе компьютера надо исключить возможные конфликты видеокарты с видеобластером. Требования к звуковой карте и колонкам, формирующим речевые сообщения о перегруженном транспорте, невысокие.

5 Для ввода данных и передачи управляющих сигналов в Системе используется последовательный COM-порт. Рекомендуется использовать компьютеры с встроенным в материнскую плату COM-портом. Возможно использование конвертеров USB-COM (USB to serial RS-232 converter) или плат COM-портов (PCI или PCI-E адаптер последовательных портов). В связи с разнообразием этого оборудования при его выборе необходима проверка корректности его работы в Системе.

7 В случае нестабильного электрического питания в местах размещения системы рекомендуется дополнительно к ИБП использовать стабилизатор напряжения (отдельно на каждый комплект СДК.Ам), например, APC AVR Line-R с выходной мощностью 1200 ВА (в комплект поставки не входит).

8 Типовой пример комплектации ПК:

Системный блок:

- корпус InWin АТХ с источником питания 450 Вт;

- материнская плата ASUS P8H61-M PLUS V3 сокет LGA 1155 (наличие встроенных видео, звука, сетевого адаптера, COM, LPT портов);

- процессор Intel Core i3-2100;

- оперативная память Kingston DDR3-1333 объемом не менее 2 Гб;

- жесткий диск Seagate не менее 500 Гб.

Монитор цветной TFT — диагональ не менее 21 дюйма.

Источник бесперебойного питания, обеспечивающий питание перечисленного оборудования (кроме принтера, который подключается непосредственно к электрической сети).

Принтер лазерный — без особых требований.

Звуковые колонки средней мощности (для сообщений оператору в пределах рабочего места).

Клавиатура и мышь USB.

# **Приложение Г**

(рекомендуемое)

# СРЕДСТВА ИЗМЕРЕНИЙ И ТЕХНИЧЕСКИЕ СРЕДСТВА ДЛЯ ОБСЛУЖИВАНИЯ СИСТЕМЫ

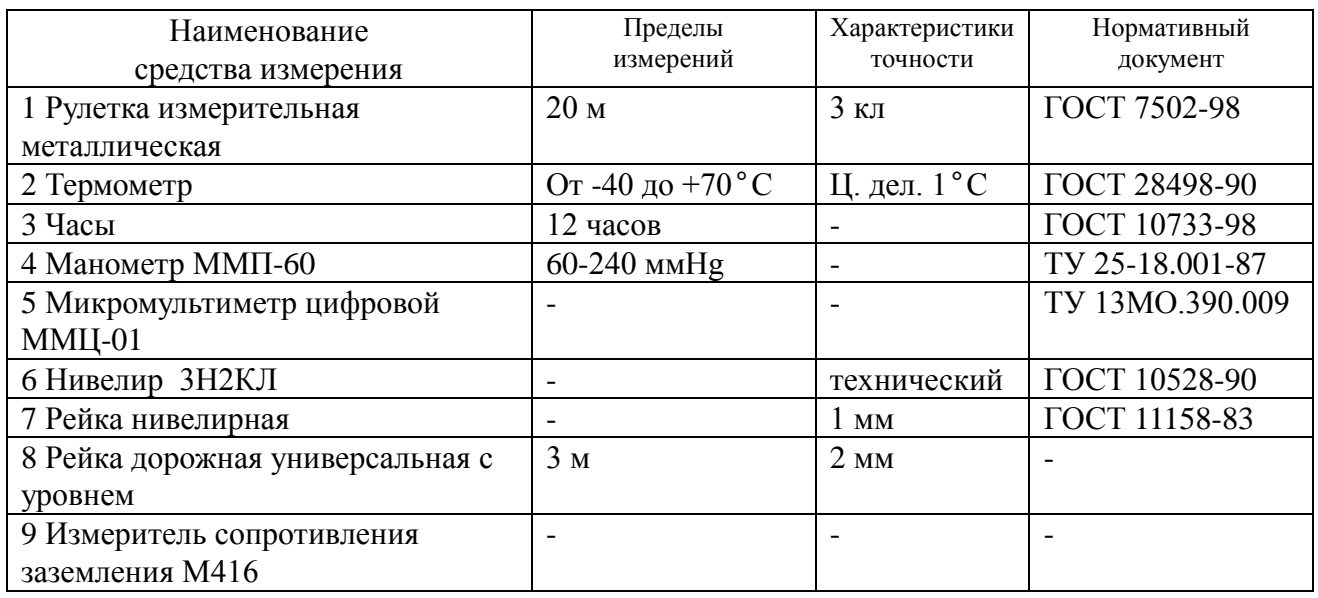

Средства измерений могут быть заменены аналогичными, обеспечивающими требуемые метрологические и технические характеристики.

# ТЕХНИЧЕСКИЕ СРЕДСТВА ДЛЯ ОБСЛУЖИВАНИЯ СИСТЕМЫ СДК.Ам

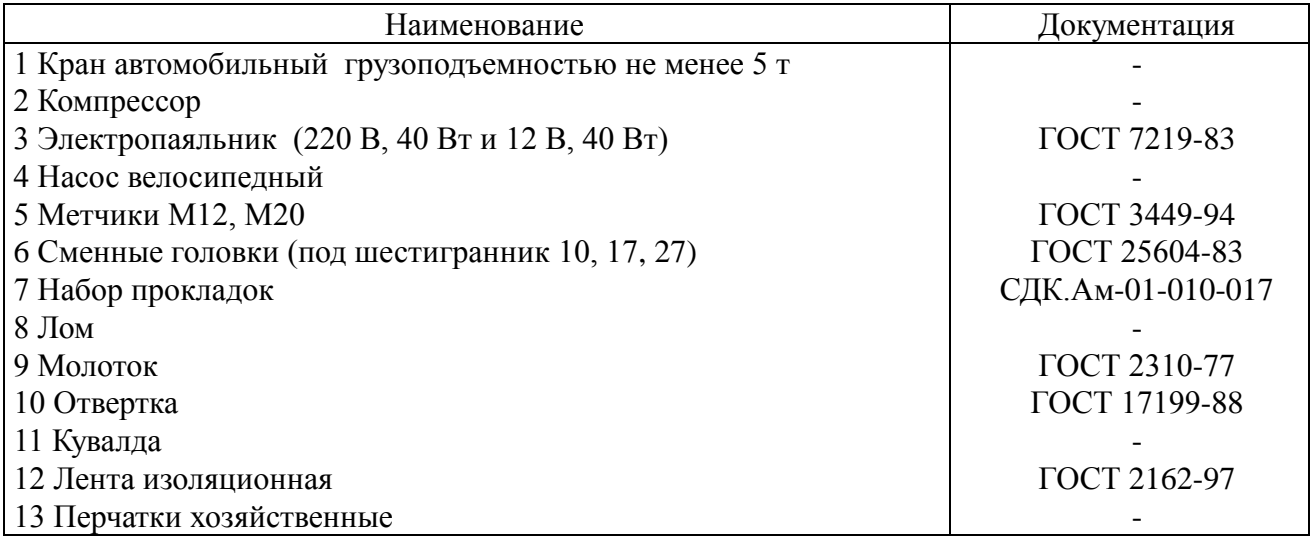

Технические средства могут быть заменены аналогичными, обеспечивающими требуемые характеристики.

# **Приложение Д**

(рекомендуемое)

## ФОРМА СООБЩЕНИЯ О СОСТОЯНИИ СИСТЕМЫ

Заполнить поля "да" или "нет" или краткими ответами

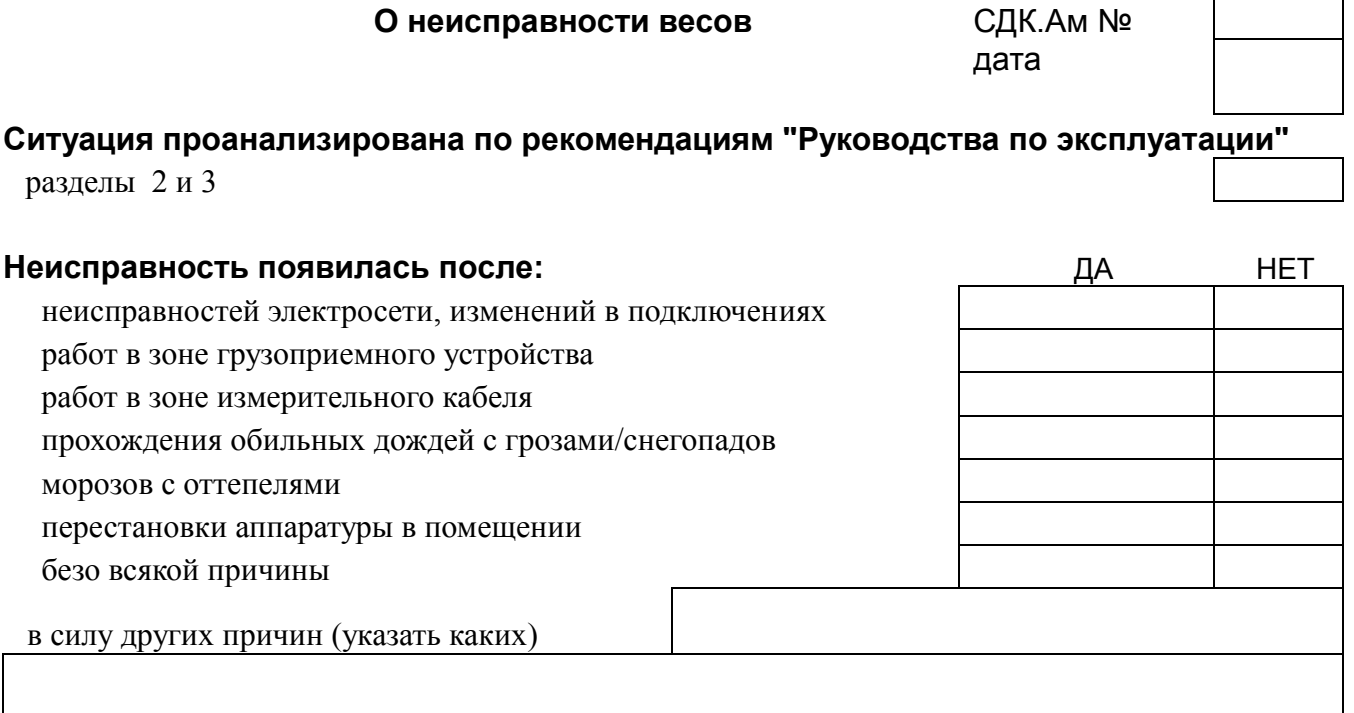

необычная последовательность событий, сопровождающих включение и работу весов необычный характер включения ИБП, компьютера, необычные сообщения на экране

# **Выполнен соответствующий анализ и поиск неисправностей В результате на подозрении**

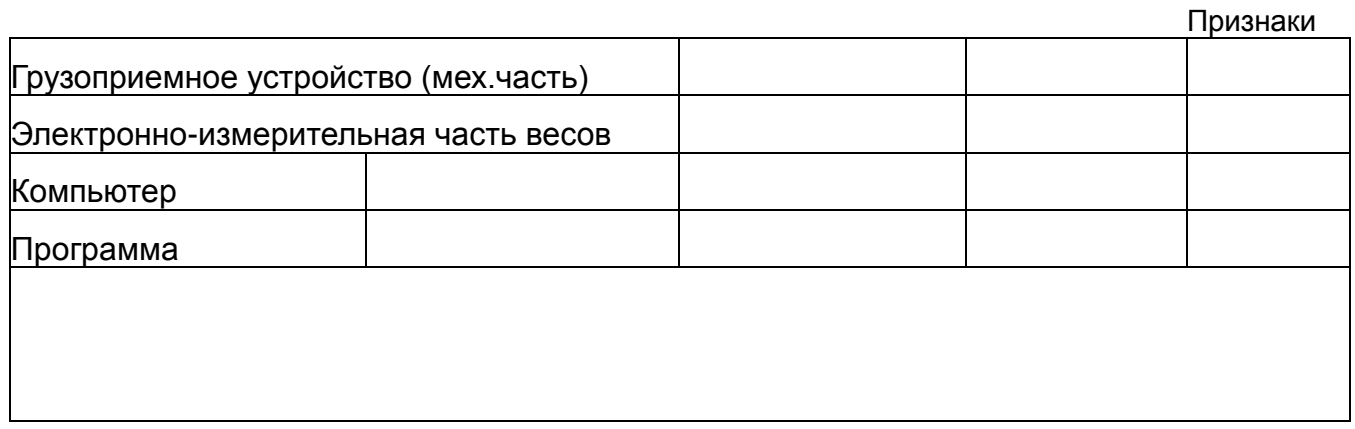

*На адрес* **[tenzor@ms.math.rsu.ru](mailto:tenzor@ms.math.rsu.ru) отправлены файлы**: *Opti\_XXXX.FDB,* файлы из папки потока исходных данных с ГПУ (по согласованию), файл *welcom\_log.txt* факсом (читаемый текст) - "**диагностику**" измерительных каналов

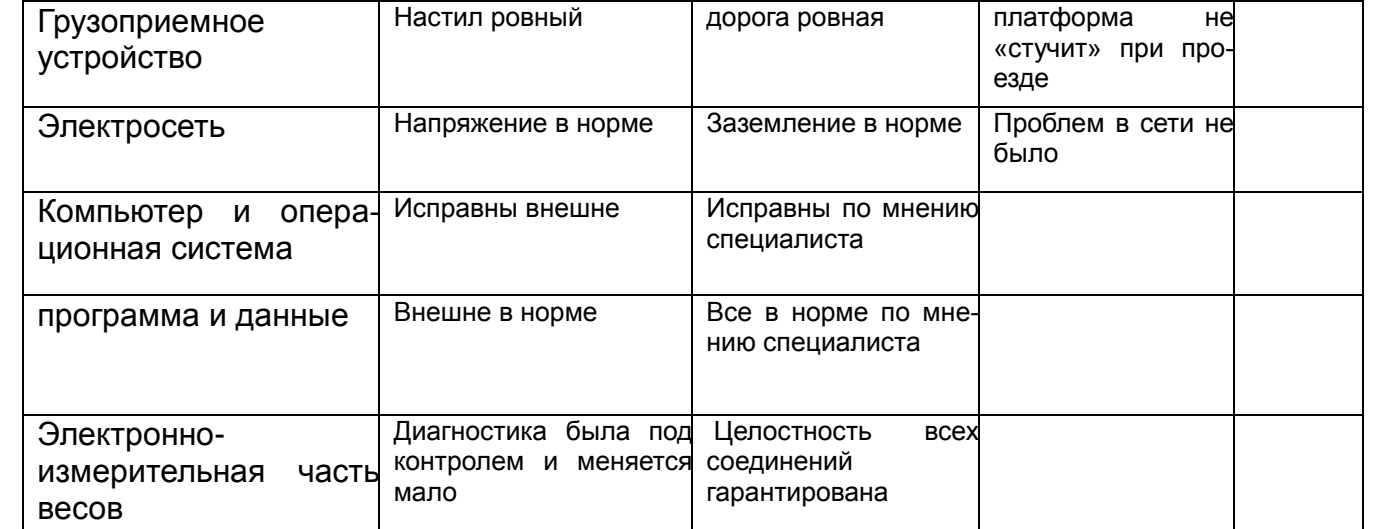

**По мнению пользователя исправны следующие компоненты** (вычеркнуть лишнее)

Руководитель группы эксплуатации ................. Город ...................

\_\_\_\_\_\_\_\_\_\_\_\_\_\_\_\_\_\_\_\_\_\_\_\_\_\_\_\_\_\_\_\_\_\_\_\_\_\_\_\_\_\_\_\_\_\_\_\_ \_\_\_\_\_\_\_\_\_\_\_\_\_\_\_\_\_\_\_

# **Приложение Е**

(обязательное)

# АКТ ПРИЕМКИ-ПЕРЕДАЧИ

В соответствии с документацией на систему СДК.Ам представитель изготовителя

наименование фирмы изготовителя фамилия и.о.

осуществил обучение и конфиденциальную передачу представителю пользователя

наименование организации пользователя фамилия и.о.

условий доступа к программе. Электронный ключ программного обеспечения передан организации пользователя.

Представитель пользователя

наименование организации пользователя подпись фамилия и.о.

\_\_\_\_\_\_\_\_\_\_\_\_\_\_\_\_\_\_\_\_\_\_\_\_\_\_\_\_\_\_\_\_\_\_\_\_\_\_\_\_\_\_\_\_

Представитель изготовителя

наименование фирмы изготовителя подпись фамилия и.о.

дата \_\_\_\_\_\_\_

\_\_\_\_\_\_\_\_\_\_\_\_\_\_\_\_\_\_\_\_\_\_\_\_\_\_\_\_\_\_\_\_\_\_\_\_\_\_\_\_\_\_\_\_\_ \_\_\_\_\_\_\_\_\_\_\_\_\_

дата \_\_\_\_\_\_\_

\_\_\_\_\_\_\_\_\_\_\_\_\_\_\_\_\_\_\_\_\_\_\_\_\_\_\_\_\_\_ \_\_\_\_\_\_\_\_\_\_\_\_\_\_\_\_\_\_ \_\_\_\_\_\_\_\_\_\_\_\_\_\_\_\_

\_\_\_\_\_\_\_\_\_\_\_\_\_\_\_\_\_\_\_\_\_\_\_\_\_\_\_ \_\_\_\_\_\_\_\_\_\_\_\_\_\_ \_\_\_\_\_\_\_\_\_\_\_\_\_\_\_\_

# **Приложение Ж**

(рекомендуемое)

ПРИЛОЖЕНИЕ К НАКЛАДНОЙ \_\_\_\_\_\_\_\_\_\_\_\_\_

# **ПЕРЕЧЕНЬ ИЗДЕЛИЙ, ПЕРЕДАВАЕМЫХ ПО НАКЛАДНОЙ**

**ИЗДЕЛИЕ СДК.Ам \_\_\_\_\_\_\_\_\_ Зав.№ \_\_\_\_\_\_\_ Дата \_\_\_\_\_\_\_\_**

**ПОЛУЧАТЕЛЬ \_\_\_\_\_\_\_\_\_\_\_\_\_\_\_\_\_\_\_\_\_\_\_\_\_\_\_\_\_\_\_\_\_\_\_\_\_\_\_\_\_\_**

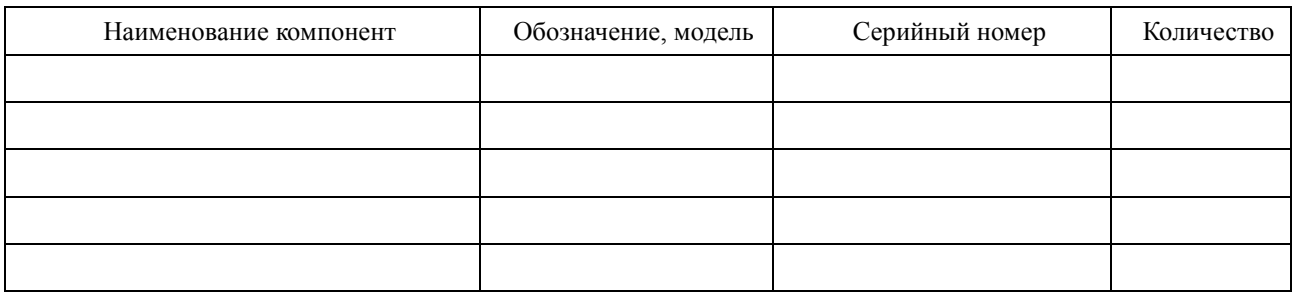

**Комплектовщики**

# **Приложение З Балка нагрузочная**

(рекомендуемое)

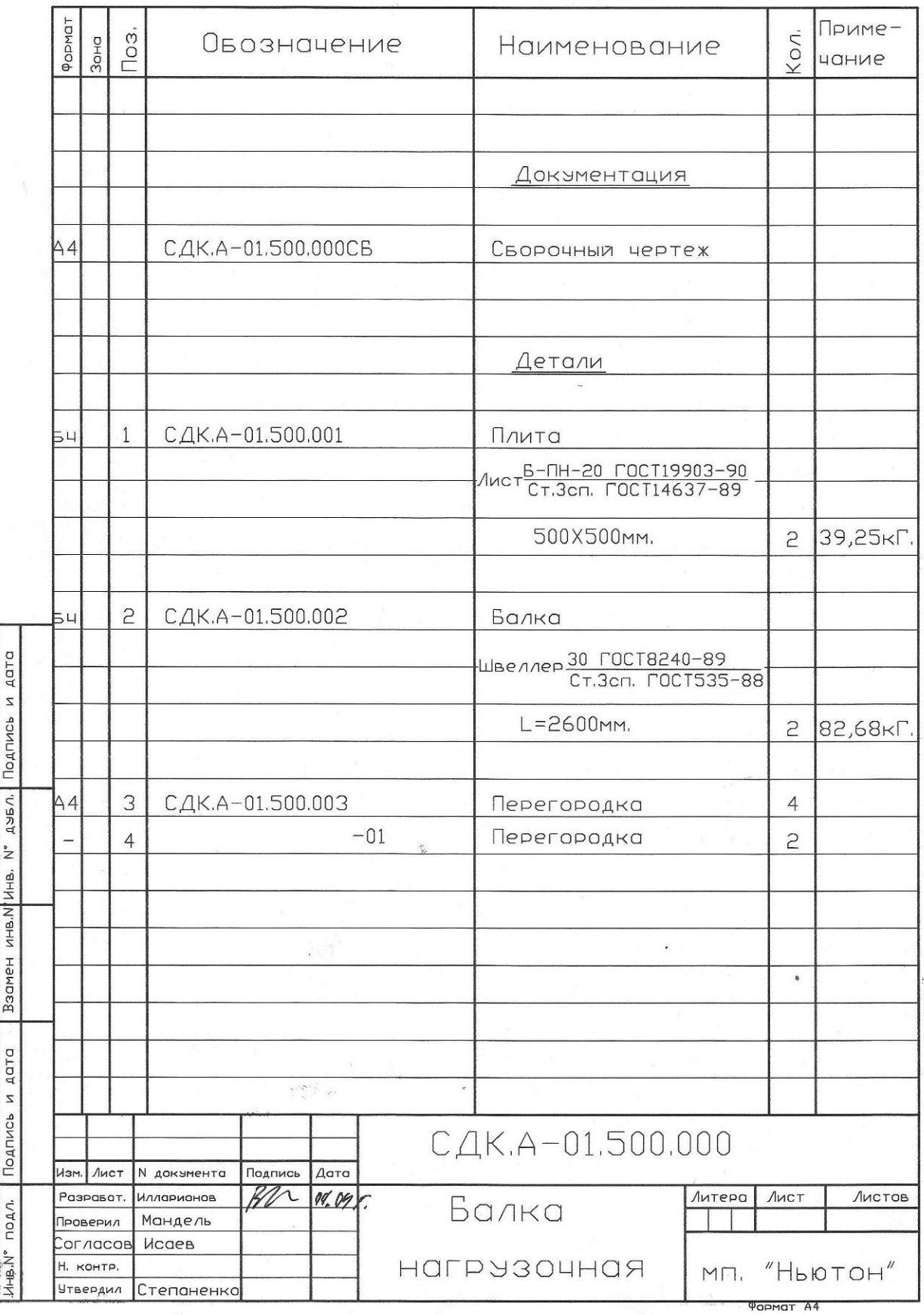

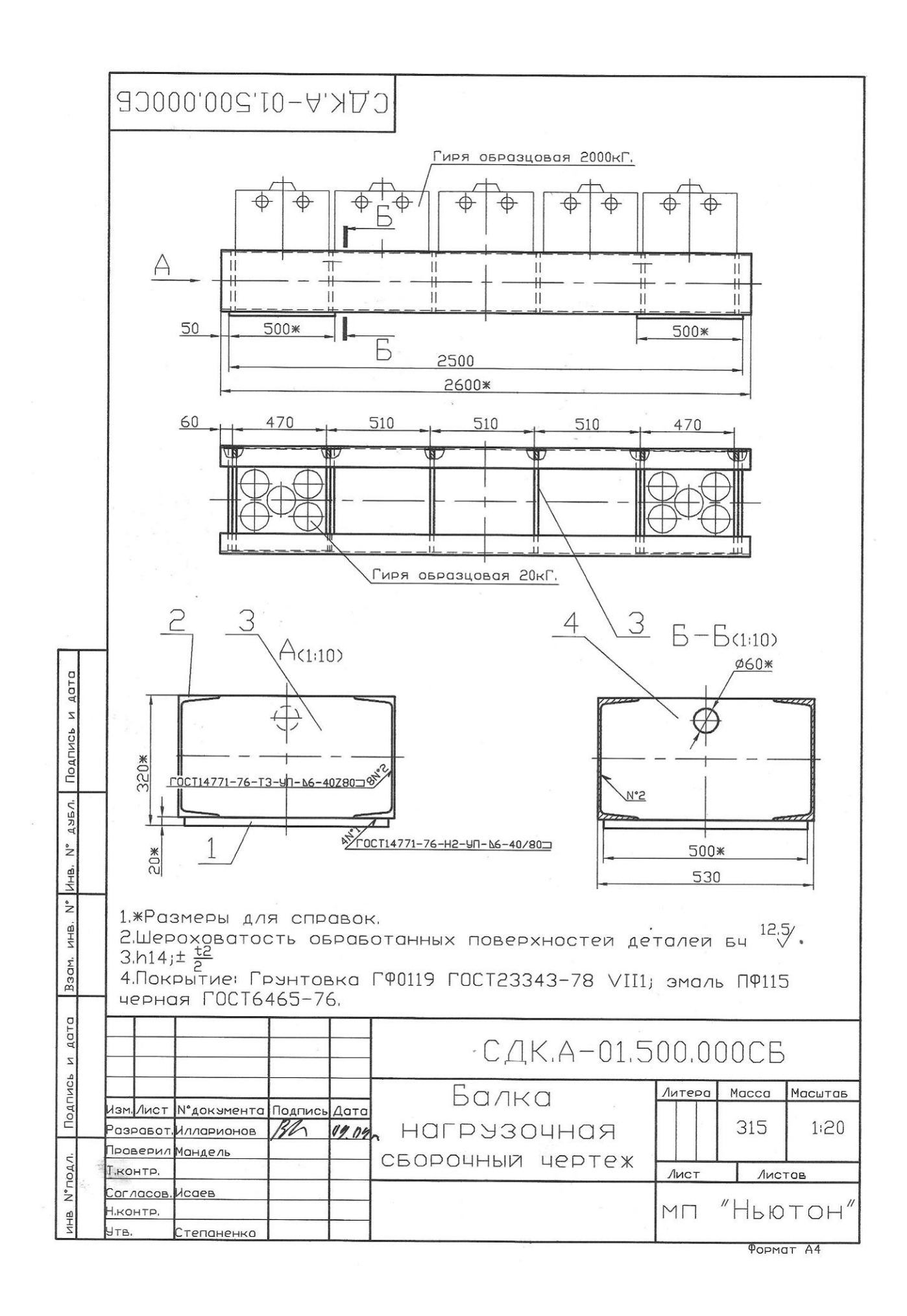

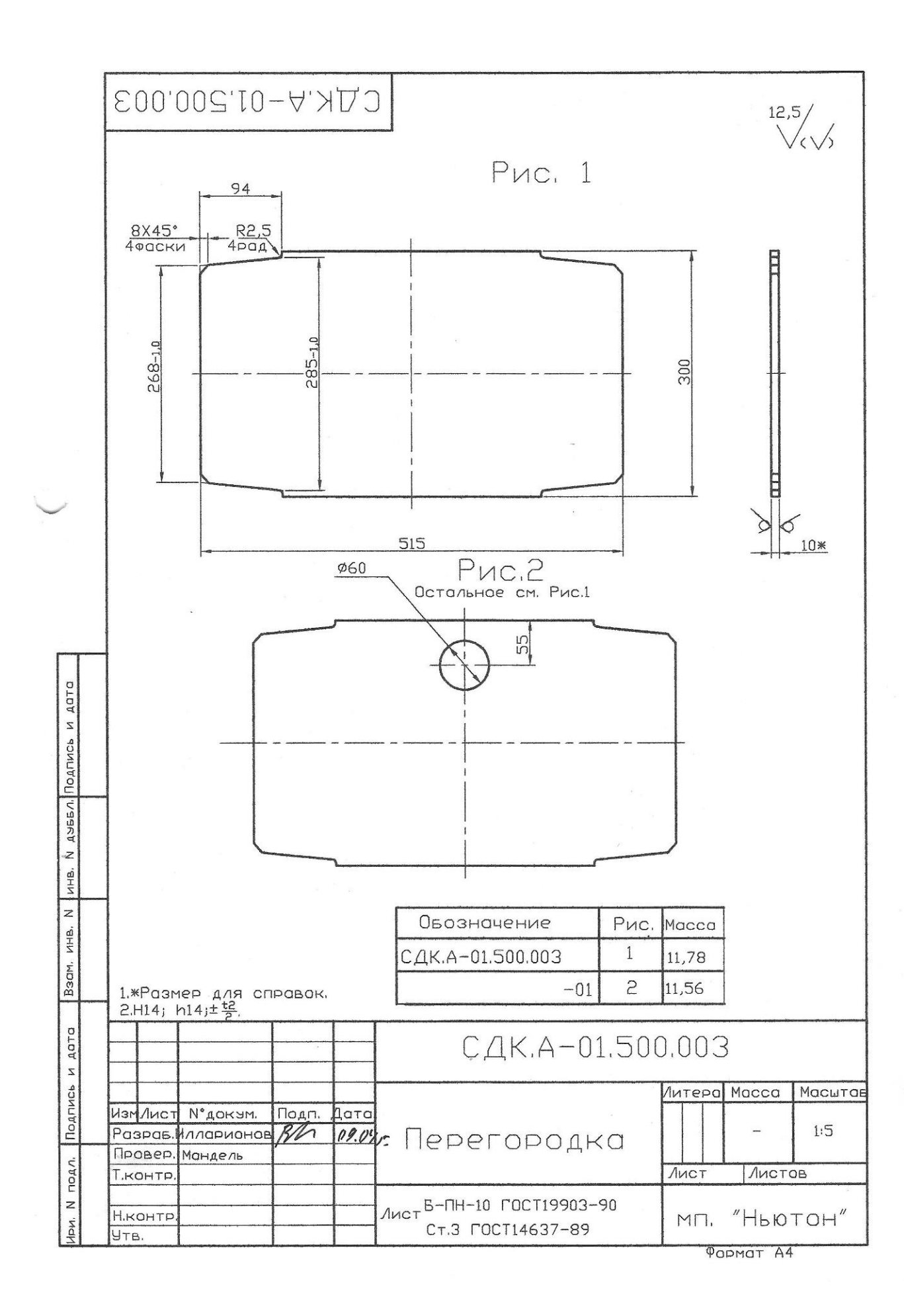

# **Лист регистрации изменений**

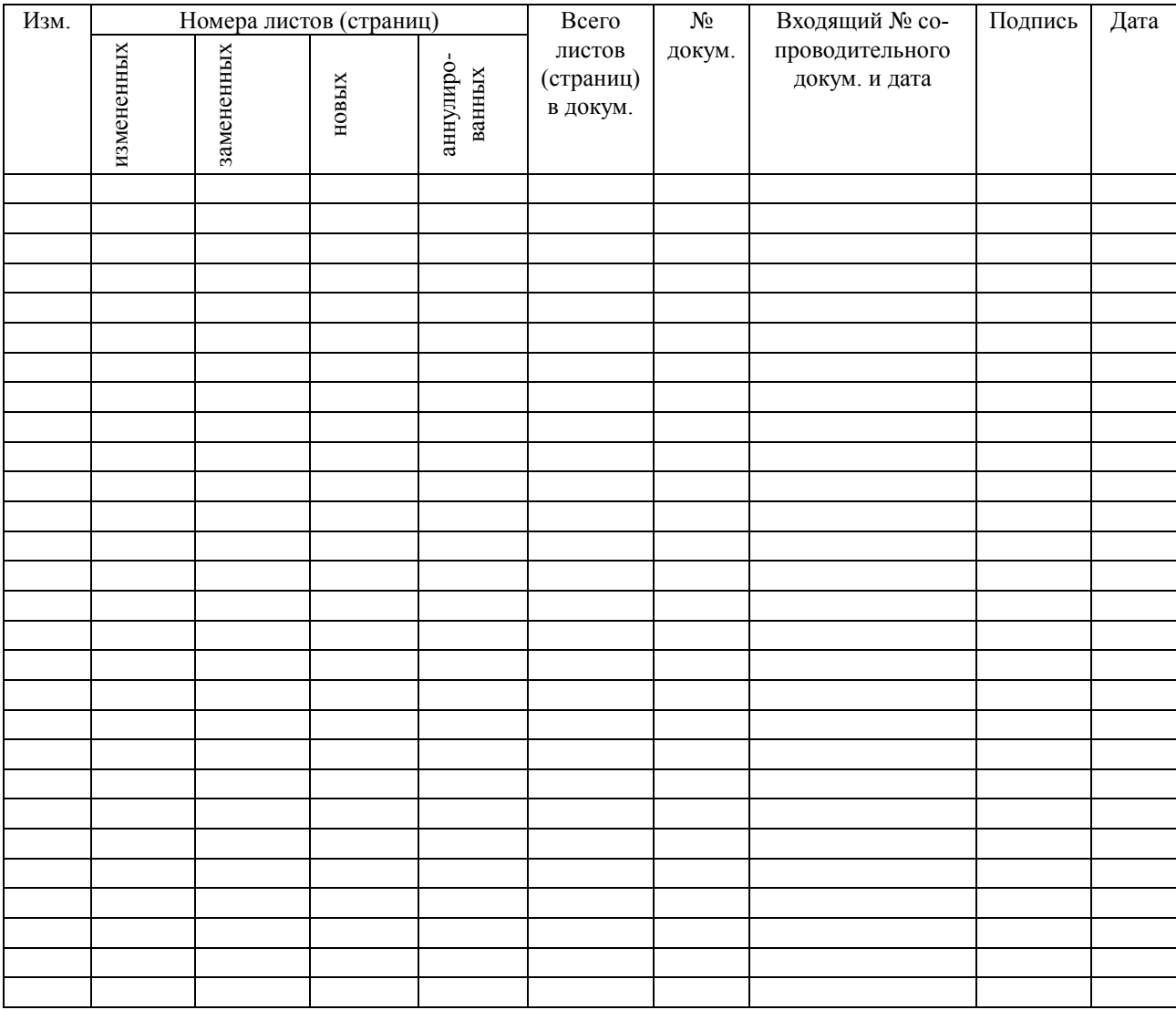